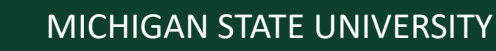

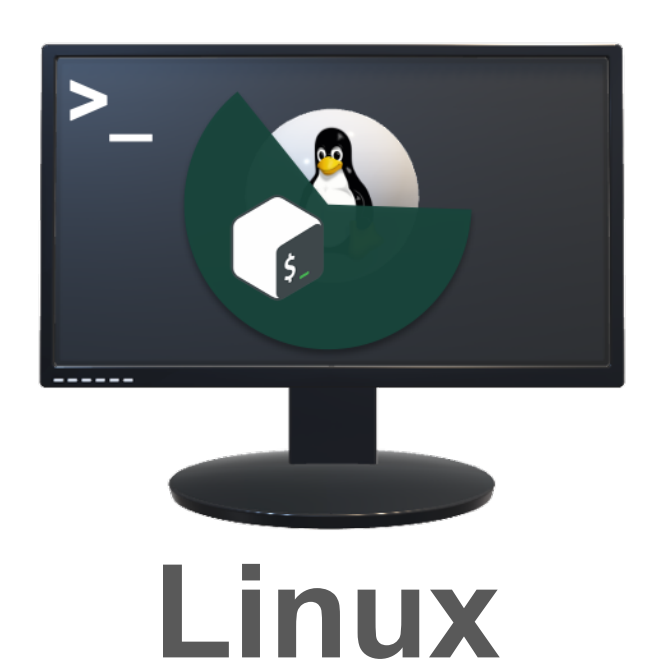

## **An Introduction**

#### **Mahmoud Parvizi, Ph.D.**

Research Consultant, Institute for Cyber-Enabled Research Research Associate, Department of Physics and Astronomy [parvizim@msu.edu](mailto:parvizim@msu.edu)

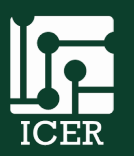

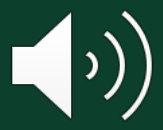

Institute for Cyber-Enabled Research

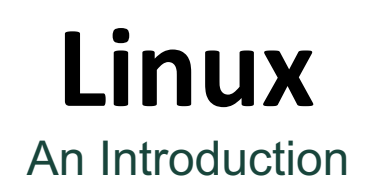

### The term **Linux** [is generally shorthand for the GNU/Linux](https://www.gnu.org/gnu/linux-and-gnu.en.html)  **Operating System**

- Open-source, general-purpose operating system (OS)
- Developed in the 1990's to rival a costly OS like [Unix](https://unix.org/) or [MS-DOS](https://en.wikipedia.org/wiki/MS-DOS)
- Quickly adopted by NASA and public universities
- Now used in mobile devices, personal and supercomputers

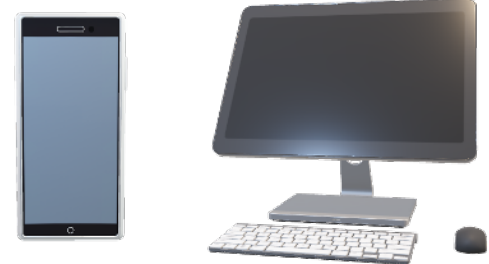

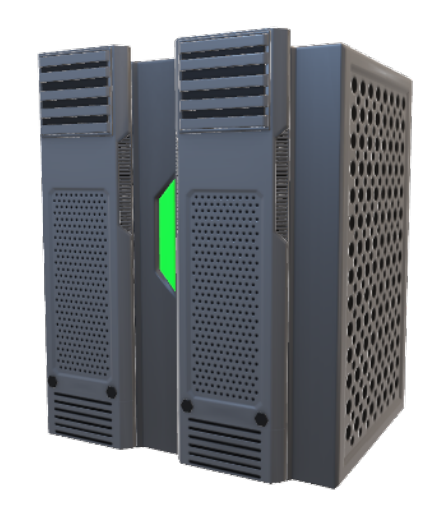

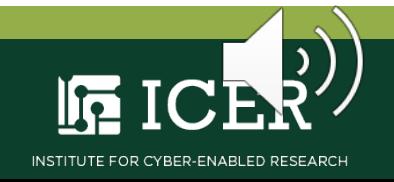

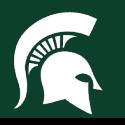

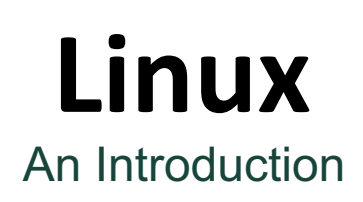

A **Linux distribution (distro)** is OS software components bundled together in accordance with the needs of the user

- Typically Includes:
	- [Linux core](https://www.kernel.org/)
	- [GNU tools and libraries](https://www.gnu.org/)
	- [X window system](https://x.org/wiki/)
- Over 1,000 distros available
- Common free and open-source distros include [Ubuntu](https://ubuntu.com/) and [CentOS](https://www.centos.org/centos-linux/)

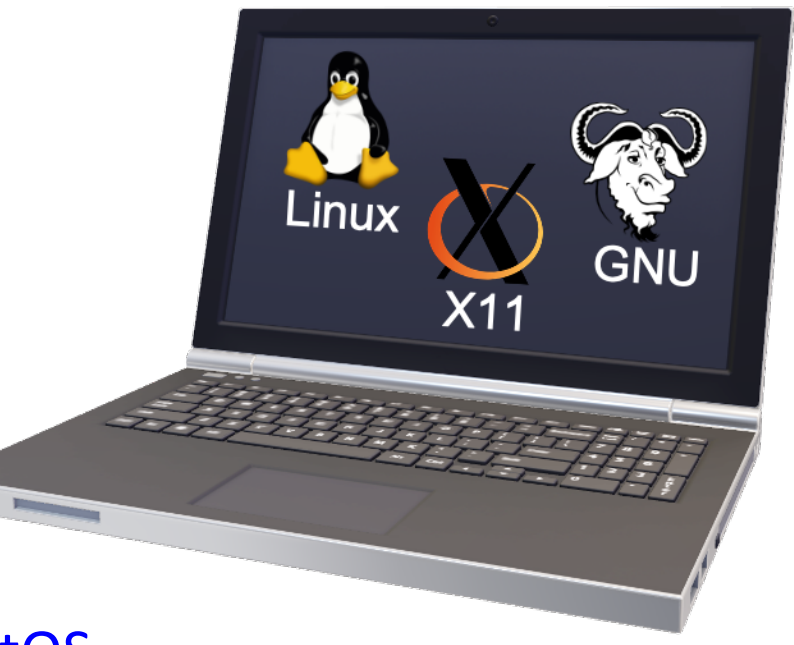

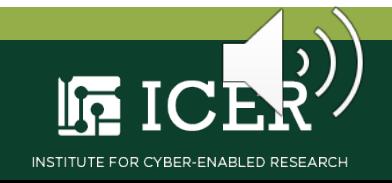

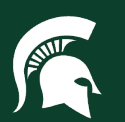

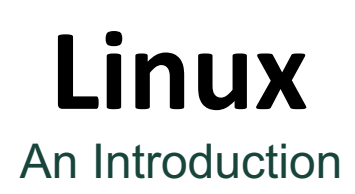

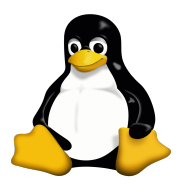

The **Linux Core** (AKA 'kernel') is the OS software in control of the computer hardware

- 1991, created as free replacement for proprietary Unix OS; [kernel.org](https://www.kernel.org/category/about.html)
- Allows for optimized:
	- parallel computing
	- memory management
	- local/remote filesystems

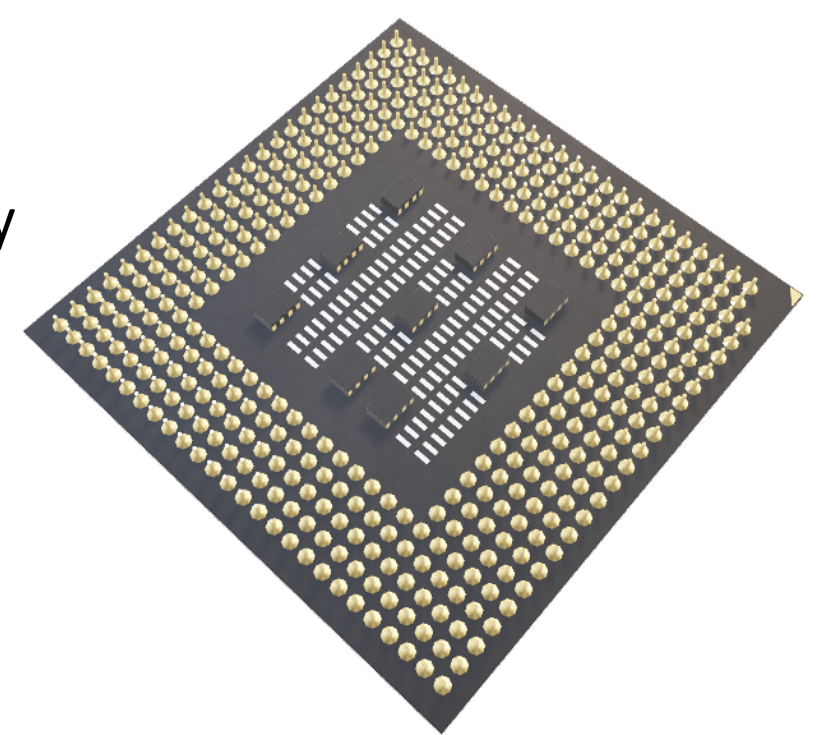

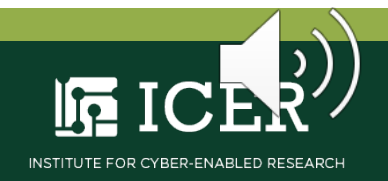

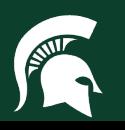

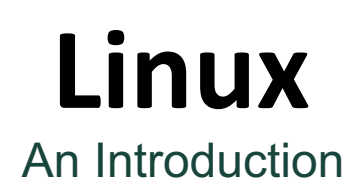

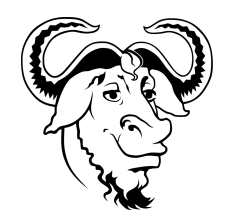

**GNU Tools and Libraries** is a standard collection of OS programs used by the user installed programs

- 'GNU' is a recursive acronym; "GNU is Not Unix"
- 1983, [GNU Project d](https://www.gnu.org/)eveloped as free and open-source Unix compatible software
- Example: **GNU C Compilers** (GCC) for translating C, C++ code

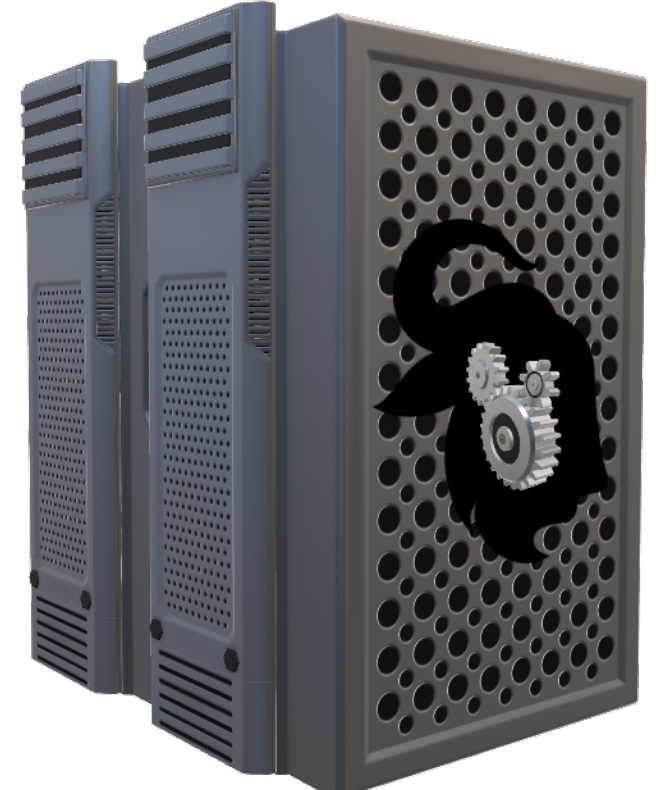

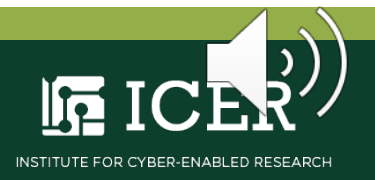

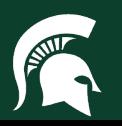

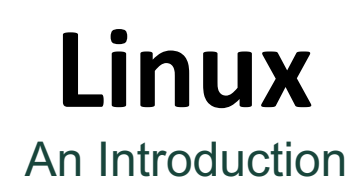

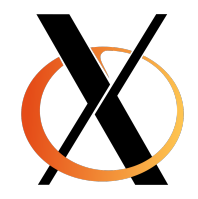

The **X Window System** is software that manages the display

- Framework for drawing and moving graphics on a remote display
- 'X' specifically designed for network connections
- [X.org Foundation](https://x.org/wiki/) leads free and open-source 'X Project'

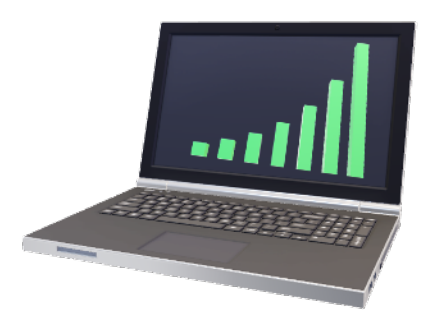

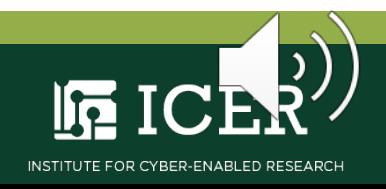

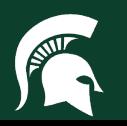

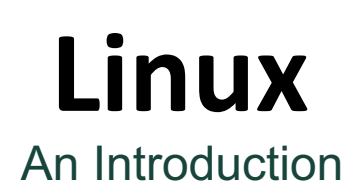

**Three components** for interaction between user and hardware

- **1. Kernel**
- **2. Shell**
- **3. Terminal Emulator**

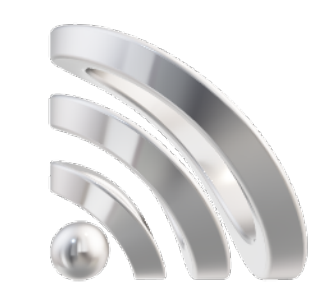

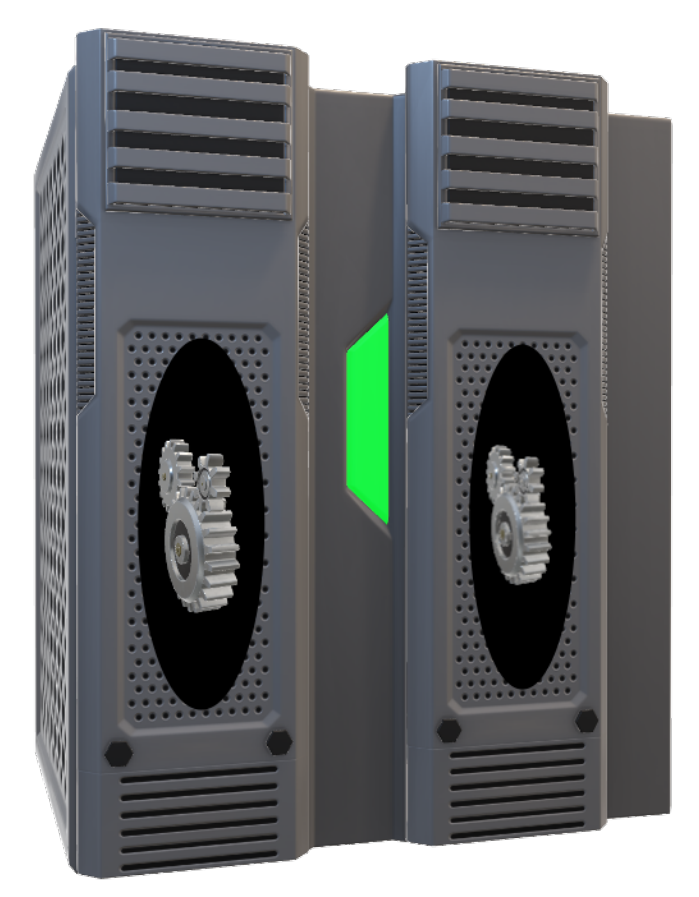

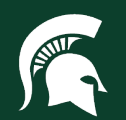

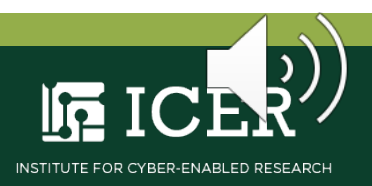

# The **kernel** is the core of the OS

- Runs as machine code or 'binary language' layer
- Links instructions from software to computer hardware
- Manages the processors, memory and peripheral devices

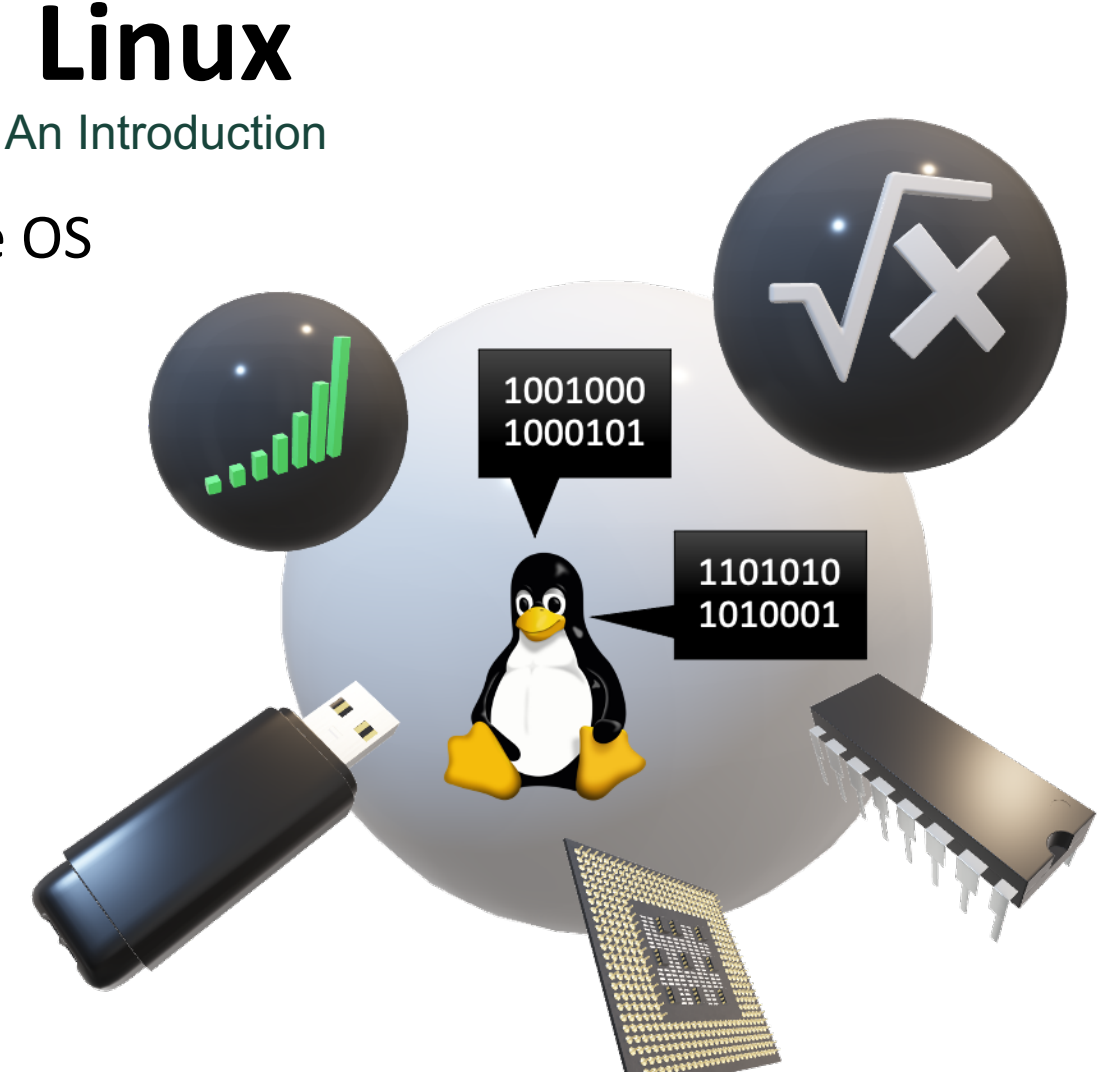

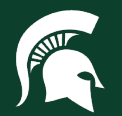

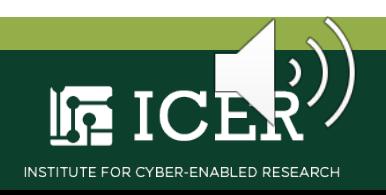

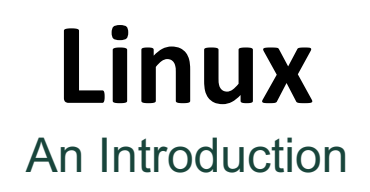

The **shell** is the outer layer of the OS

- Manages instructions from user to kernel
- Both an interactive and scripting language
- 1979, Bourne Shell (sh) developed for easy scripting
- 1989, Bourne-Again Shell (bash) added easy interactive use for GNU OS

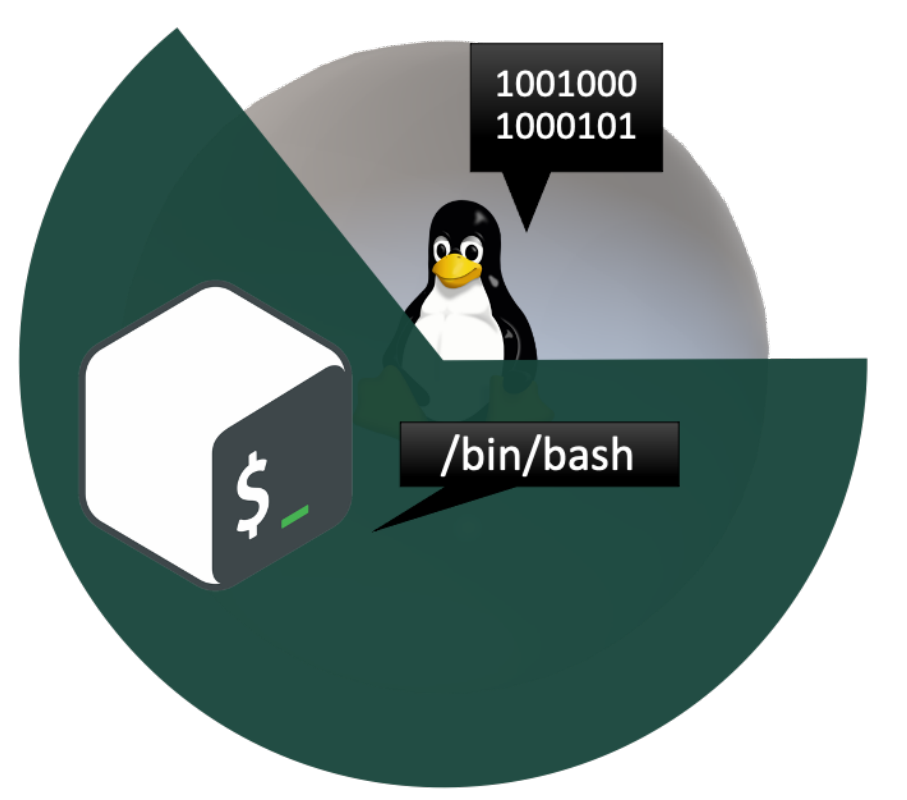

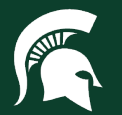

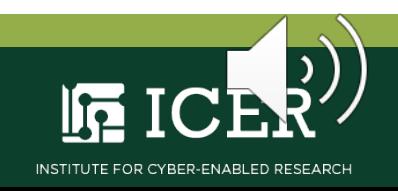

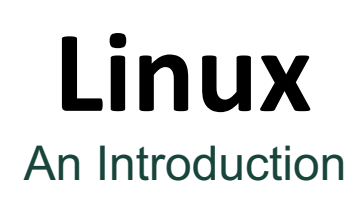

The **terminal emulator** application gives the user access to the shell

- Software in combination with keyboard, mouse and display
- Shell access may be local or remote *e.g.*, MSU HPCC
- Emulator may be 'text terminal' or graphical user interface (GUI)
- We will emulate a text terminal and use the **command line interface** (CLI)

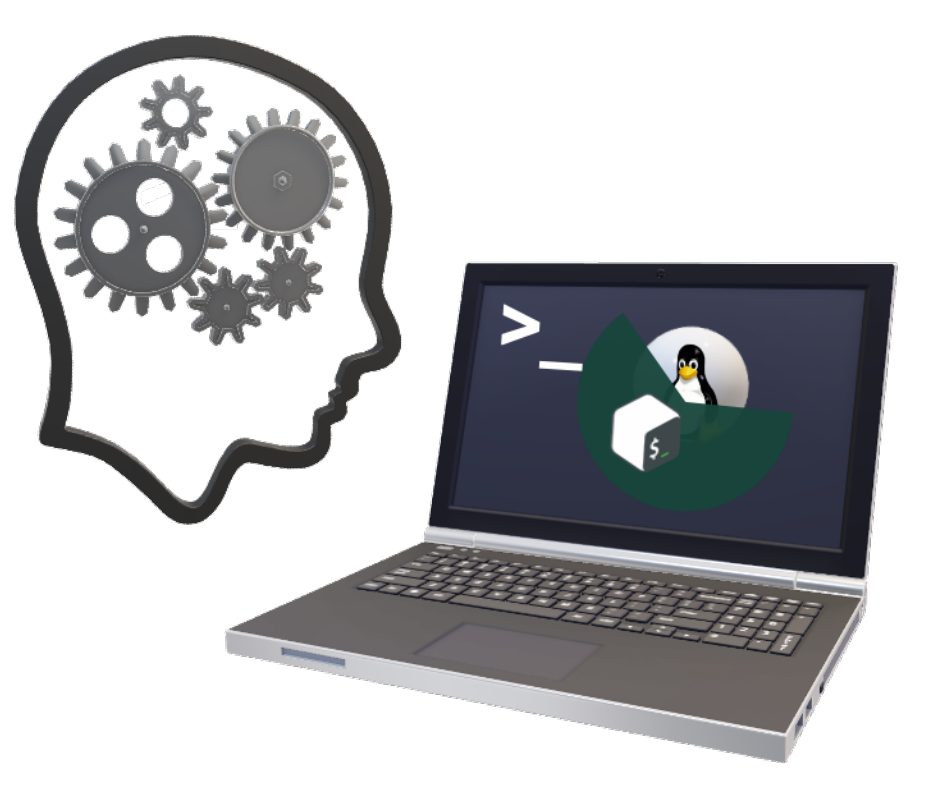

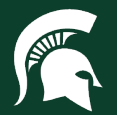

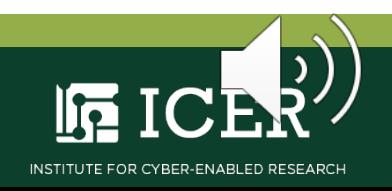

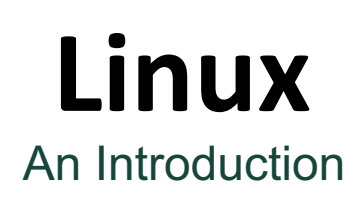

### **ICER Recommends these terminal emulators w/ X Windows**

- **macOS:**
	-
	- **- [Terminal.app](https://support.apple.com/guide/terminal/open-or-quit-terminal-apd5265185d-f365-44cb-8b09-71a064a42125/mac)** (included w/ macOS)
	- **- [Xquartz](https://www.xquartz.org/)** (installation required)

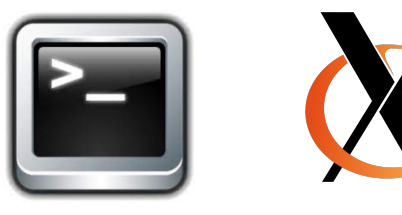

- **MS Windows:**
	-
	-

**- [MobaXterm](https://mobaxterm.mobatek.net/)** (installation required) **- [X Server](https://www.x.org/releases/X11R7.7/doc/man/man1/Xserver.1.xhtml)** (included w/ MobaXterm)

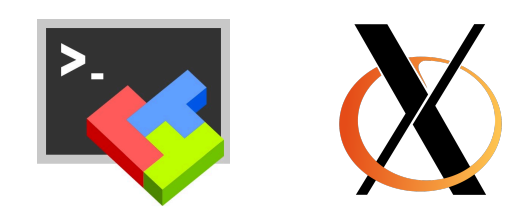

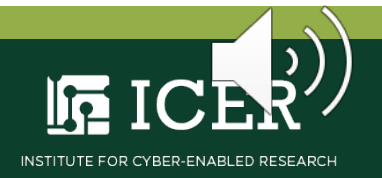

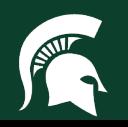

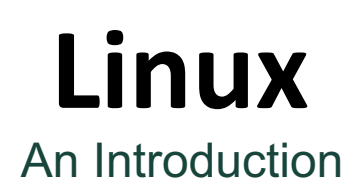

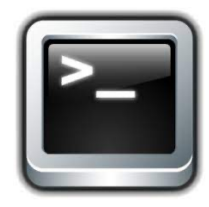

### **macOS:** Launch the emulated text terminal (AKA '**Terminal**')

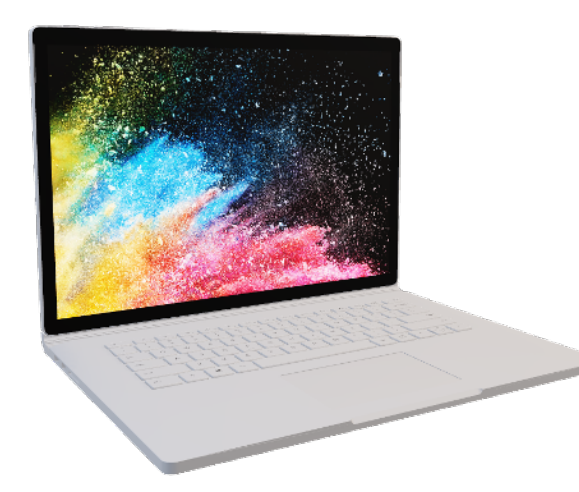

- **Use the Finder** app
- Open the **Applications** folder
- Open the **Utilities** folder
- Double-click **Terminal** app

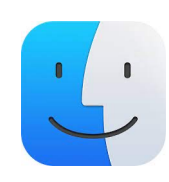

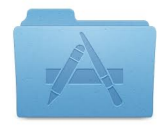

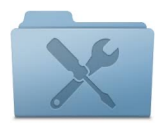

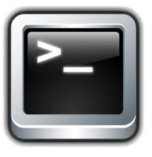

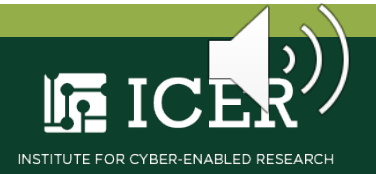

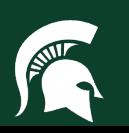

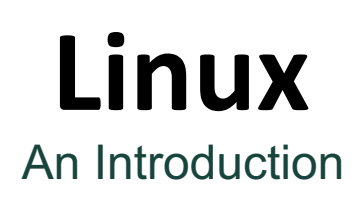

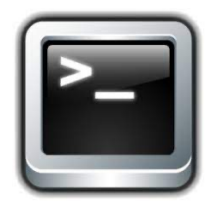

### **macOS:** Launch the emulated text terminal (AKA '**Terminal**')

• You will see the CLI as a window, with prompt:

user@computer ~ \$

• Enter 'commands' in CLI to access the shell

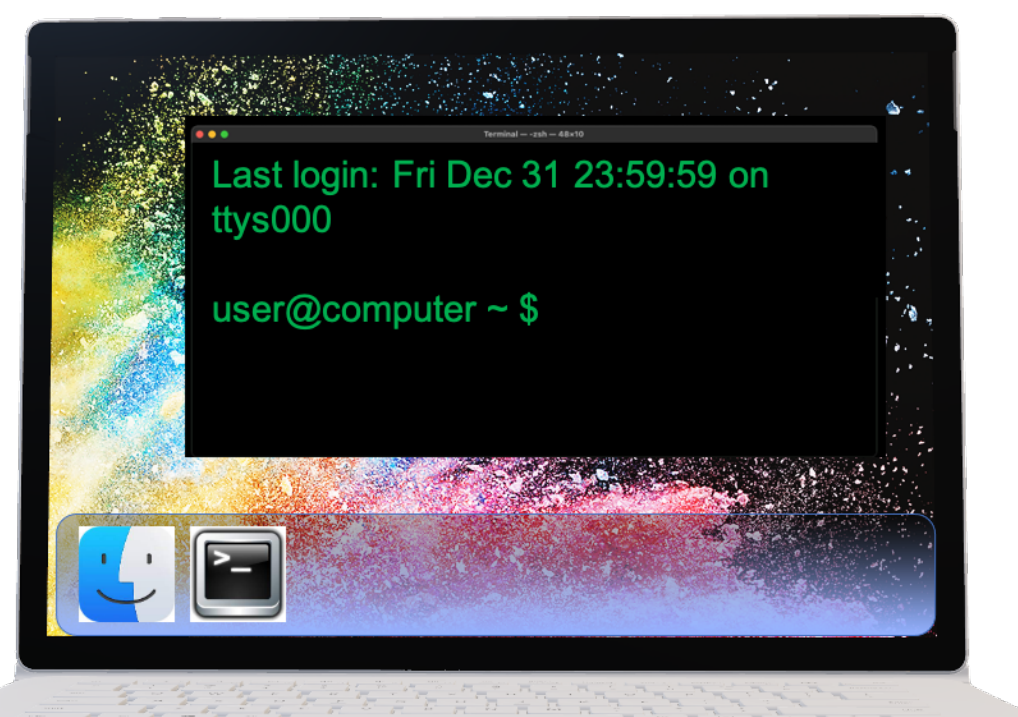

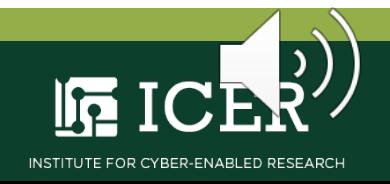

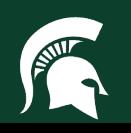

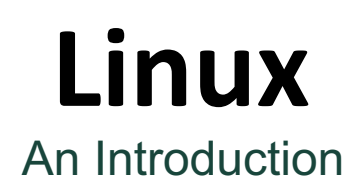

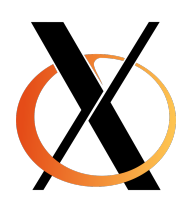

### **macOS:** Check for the **X Window System**

• Enter **xeyes** at the command line *i.e.,*

user@computer~\$ xeyes

• Check for the 'eyes' window and the 'X' icon in menu bar

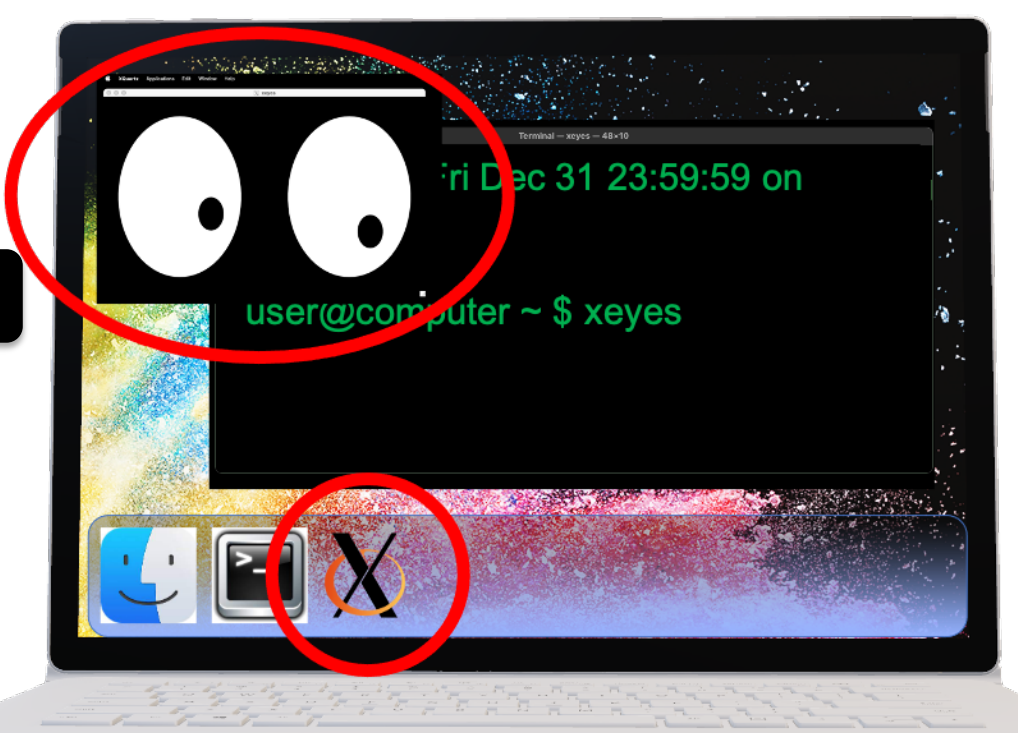

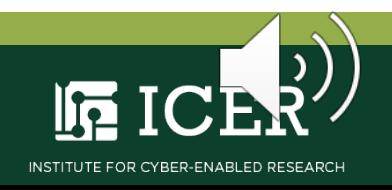

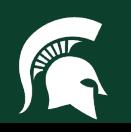

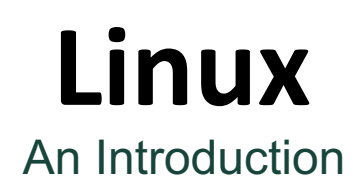

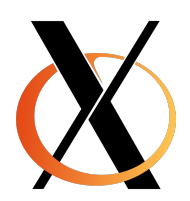

## **macOS:** Check for the **X Window System**

• **If** you get the error message…

Error: Can't Open Display

• Download and install 'Xquartz.app' from [Xquartz.org](https://www.xquartz.org/)

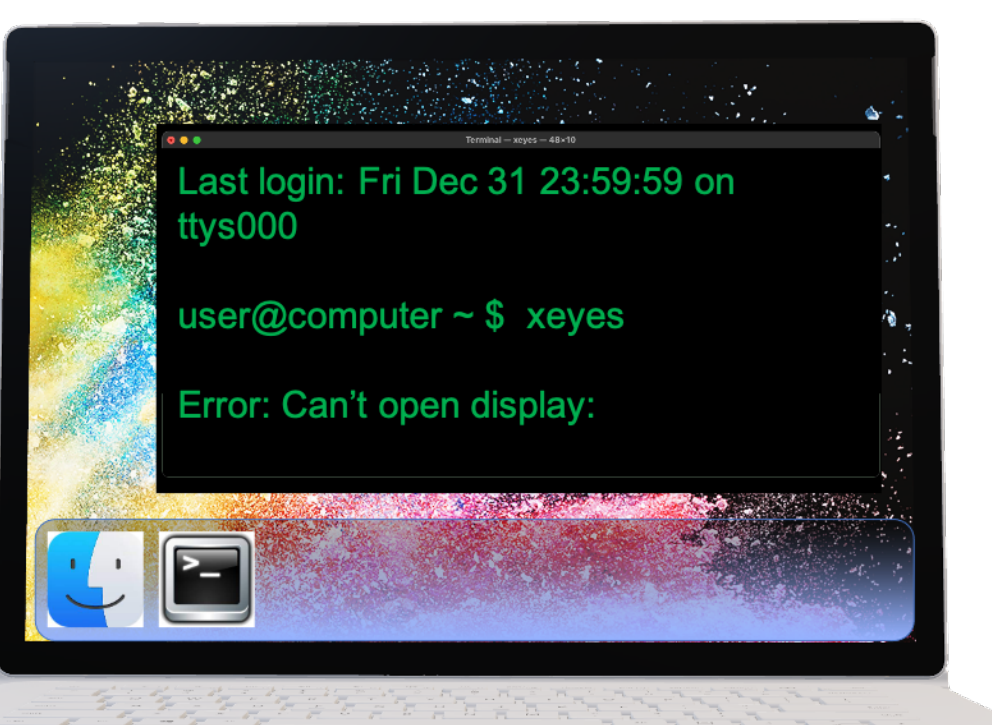

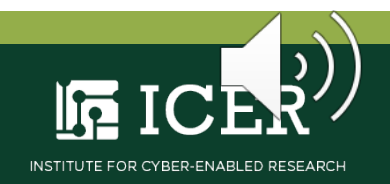

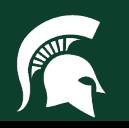

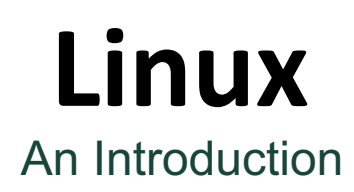

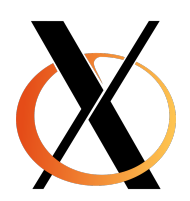

### **macOS:** Verify the **Xquartz** installation

• Reenter **xeyes** at the command line *i.e.,*

user@computer~\$ xeyes

• Check for the 'eyes' window and the 'X' icon in menu bar

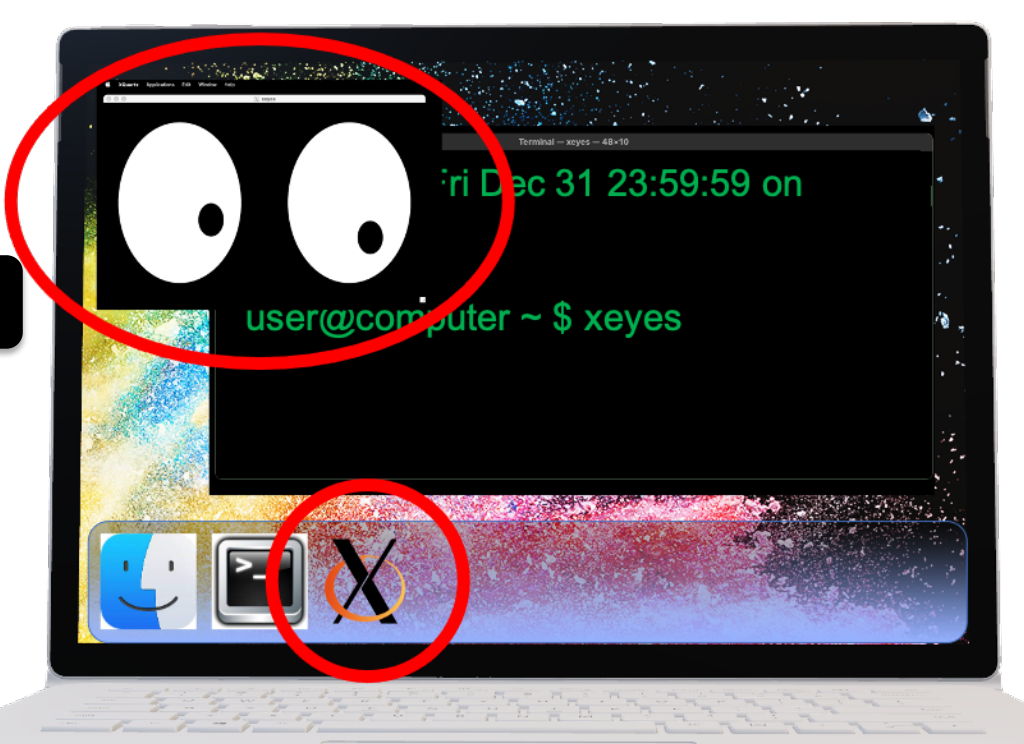

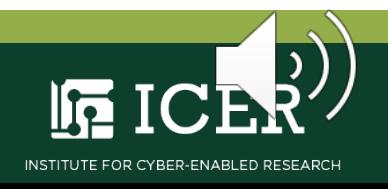

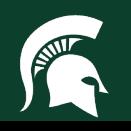

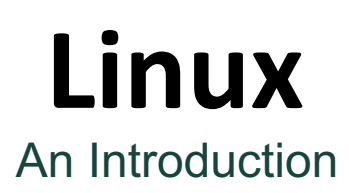

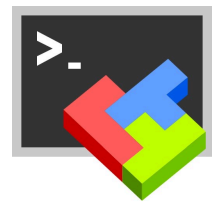

## **Windows:** Download and Install **[MobaXterm Home Edition \(HE\)](https://mobaxterm.mobatek.net/download.html)**

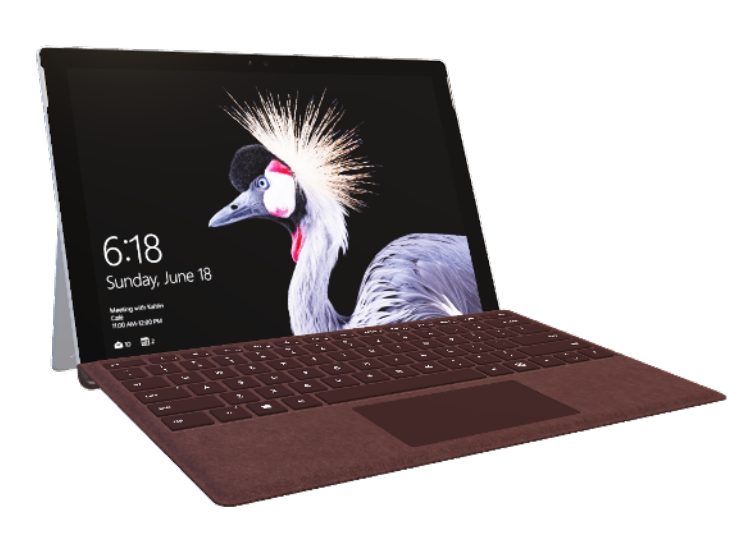

**>\_ 'Installer Edition'** from: • Download **MobaXterm HE**  [mobaxterm.mobatek.net](https://mobaxterm.mobatek.net/)

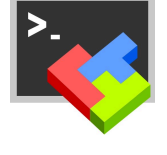

• Right-Click to 'Extract All' from **MobaXterm\_Installer.zip** folder

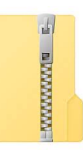

• Open **MobaXterm\_Installer**

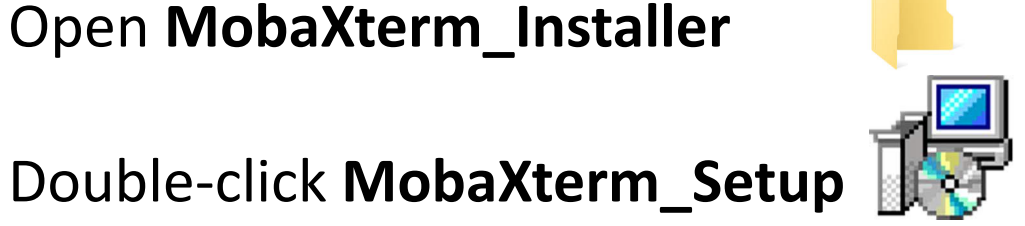

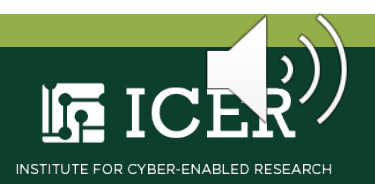

## **Linux** An Introduction

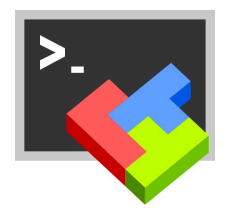

## **Windows:** Launch **[MobaXterm Home Edition \(HE\)](https://mobaxterm.mobatek.net/download.html)**

Double-click **MobaXterm** desktop icon

• Click on button

Start local terminal

• Comes with **X Server** installed

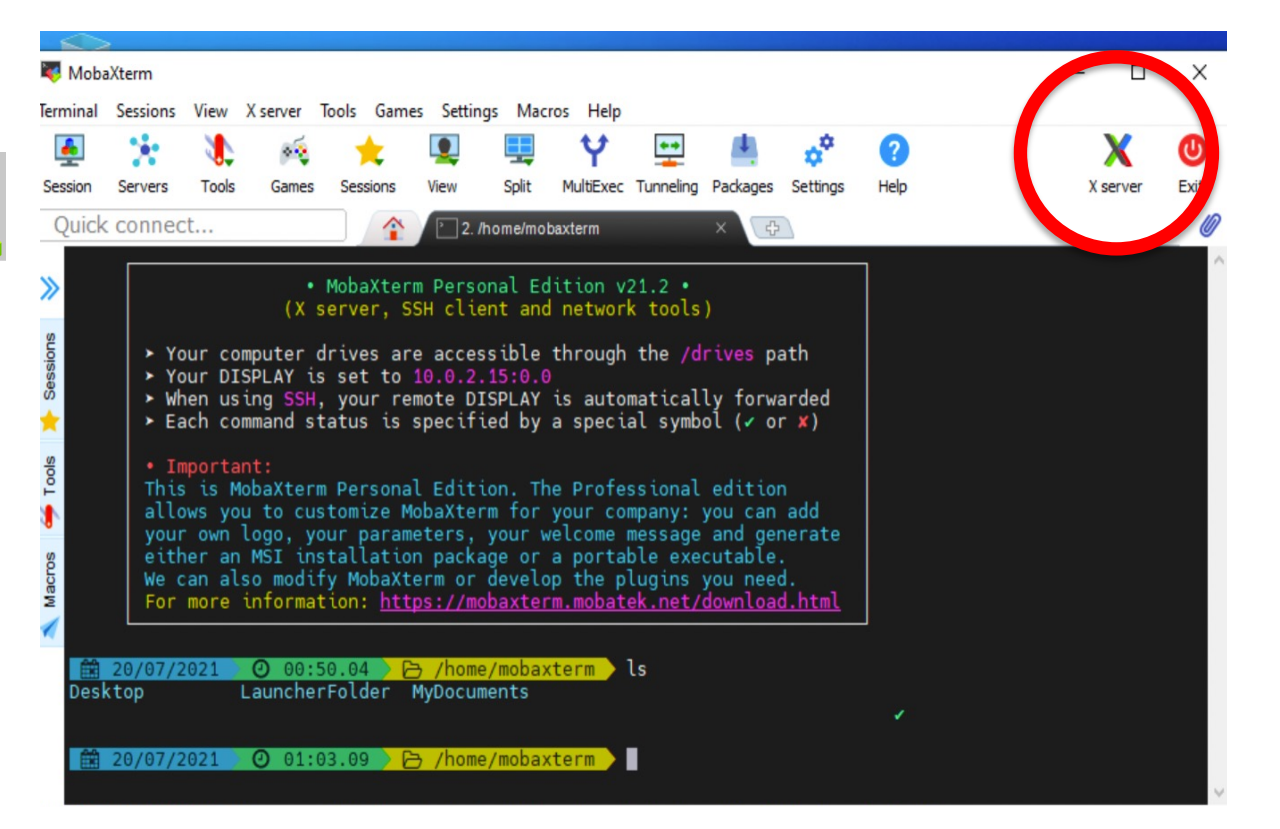

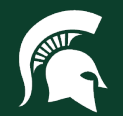

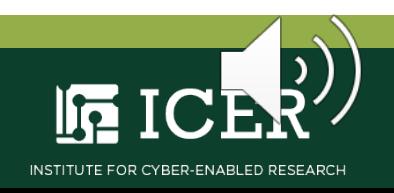

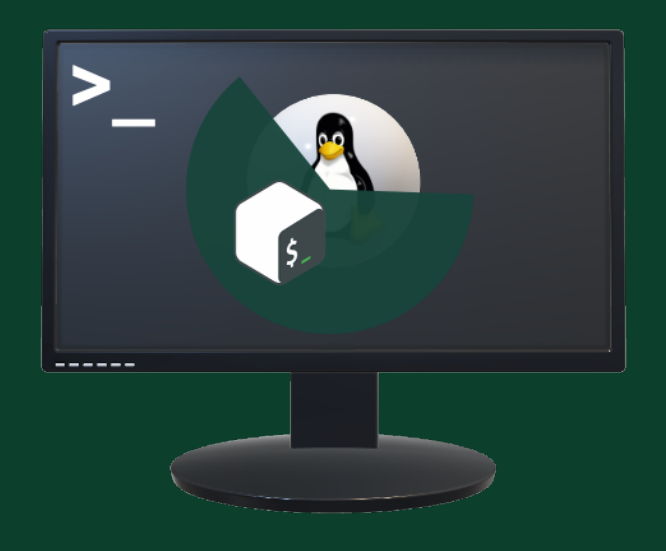

# **Contact ICER**

## **<https://icer.msu.edu/contact>**

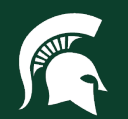

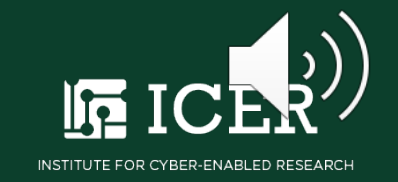

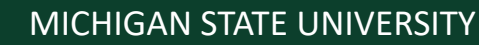

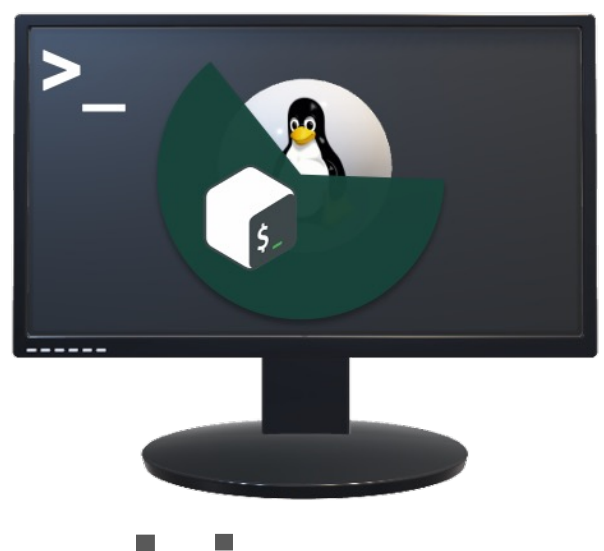

## **Linux The Command Language**

#### **Mahmoud Parvizi, Ph.D.**

Research Consultant, Institute for Cyber-Enabled Research Research Associate, Department of Physics and Astronomy [parvizim@msu.edu](mailto:parvizim@msu.edu)

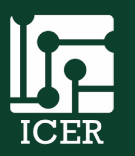

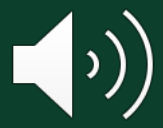

Institute for Cyber-Enabled Research

The Command Language

**Linux** is the operating system (OS) for the supercomputer at MSU's high-performance computing center (HPCC)

- User inputs commands through **terminal**; a remote command line interface (CLI) to OS **shell**
- Shell passes these instructions to OS **kernel** that then tasks computer's hardware

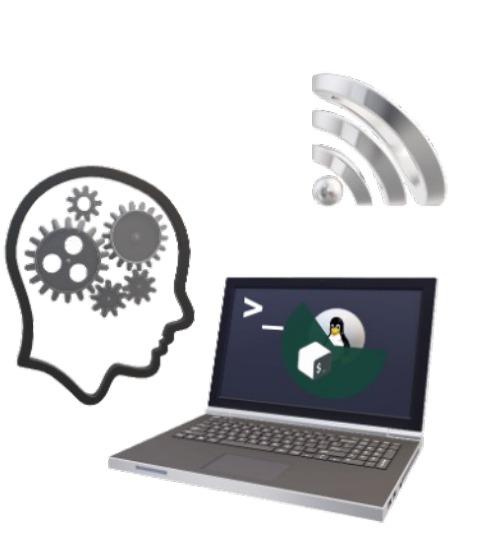

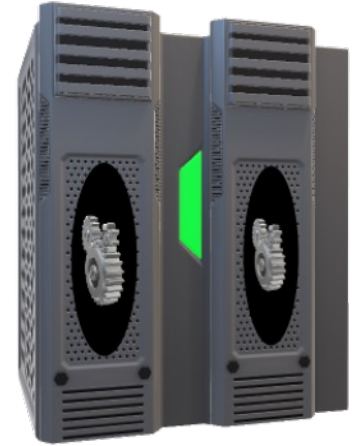

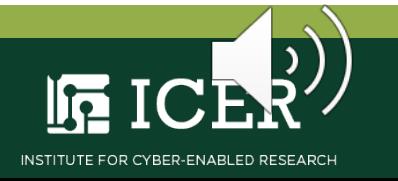

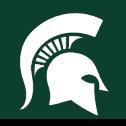

The Command Language

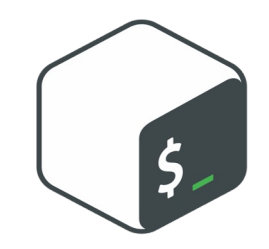

The **Command Language** is the syntax employed by user to administer tasks to be passed from shell to kernel

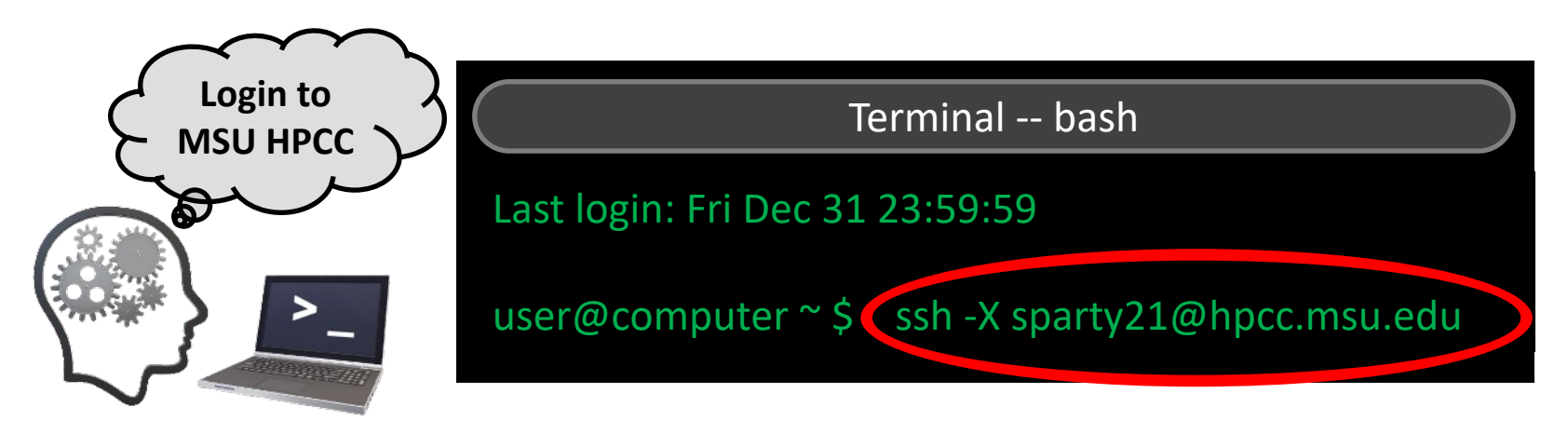

- Shell is command language interpreter; bash default on HPCC
- Programming language used interactively and in scripts

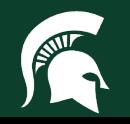

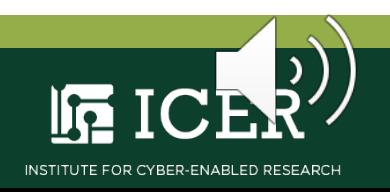

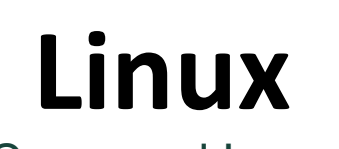

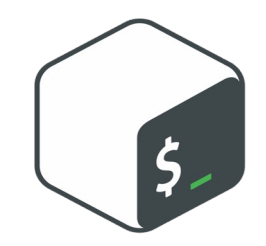

The Command Language

The bash interpreter reads the characters input in the terminal's CLI and groups them into **tokens**

- Sequences of characters interpreted as a unit; separated by a **blank***, i.e.* 'space' or 'tab'
- May be a single or multiple character sequence

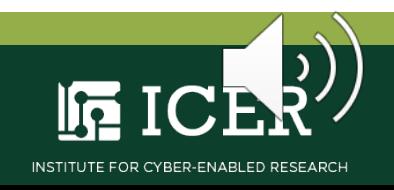

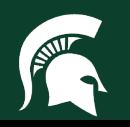

The Command Language

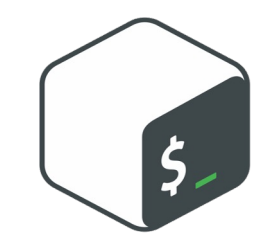

Tokens are then categorized as either a **word** or an **operator** depending on the constituent characters

**Word:** sequence of ordinary characters *e.g.,* **a** *,* **echo** or **my\_file.txt**

**Operator:** sequence of special characters with a specific purpose *e.g.*, **&&** and **||** as logical *and* and *or* 

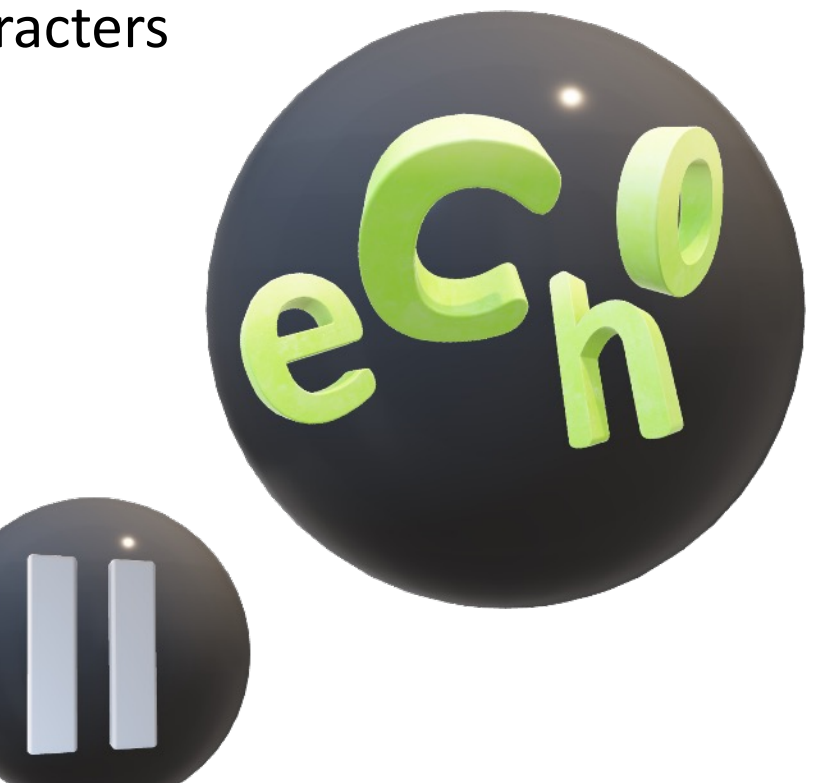

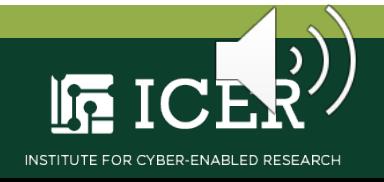

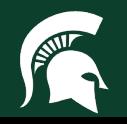

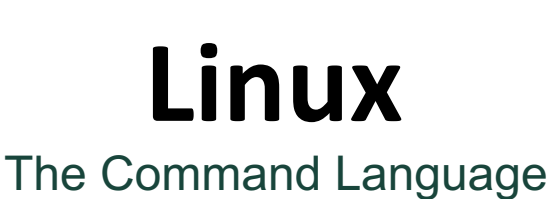

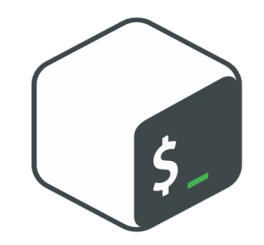

Words DO NOT contain **metacharacters \***

- Blanks *i.e., '*space' *and* 'tab'
- 'newline'
- **&** , **|** , **;** , **(** , **)** , **<** , and **>**

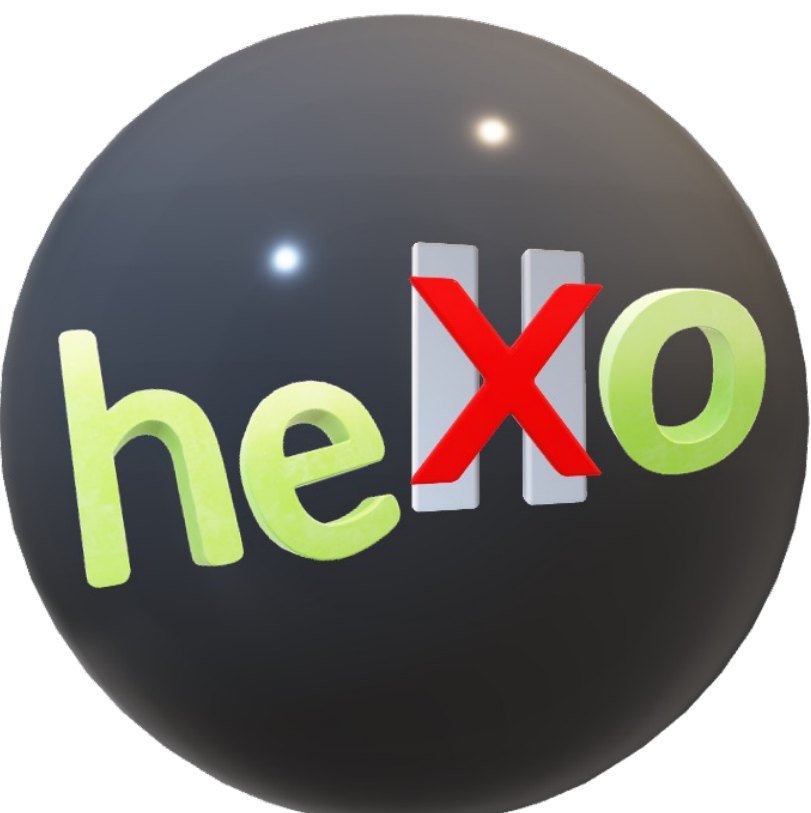

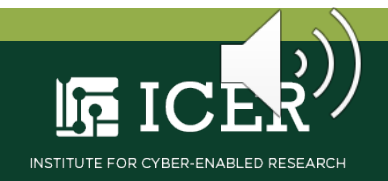

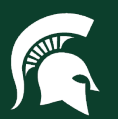

#### The Command Language

Operators contain at least one **metacharacter \***

- Sequence of one or more metacharacters
- Examples:
	- **- ;**
	- **- | |**
	- **- >&**
	- **-** 'newline'
- **\*** Excludes blanks

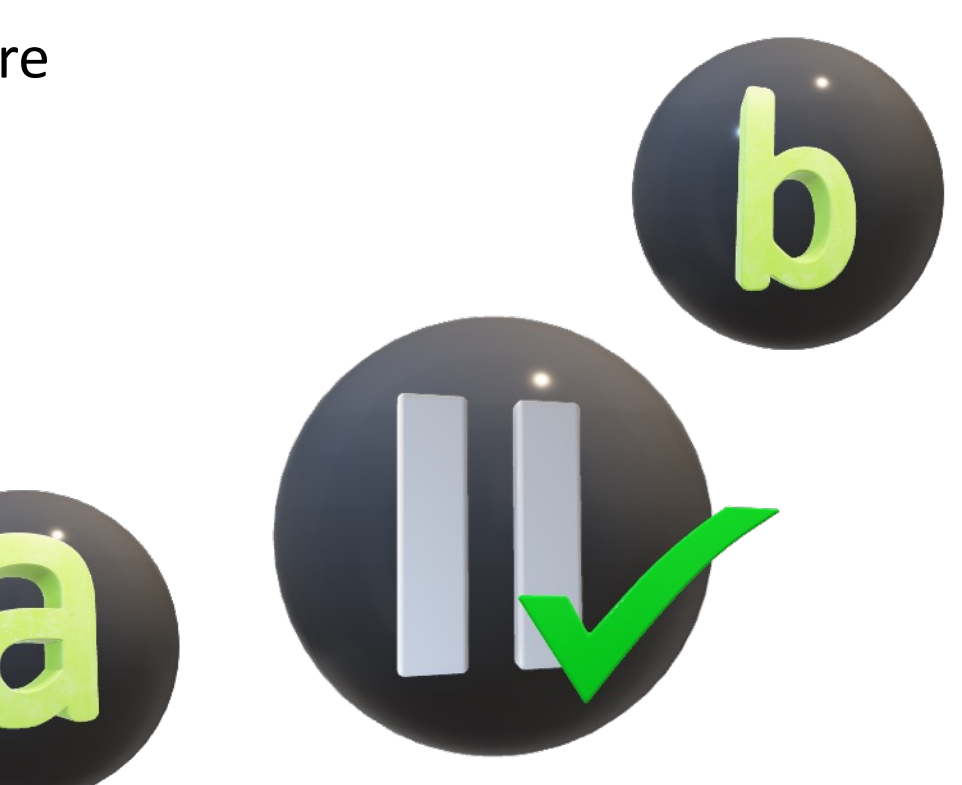

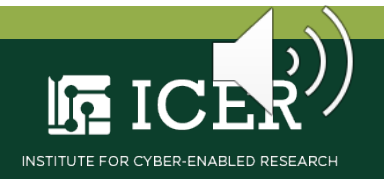

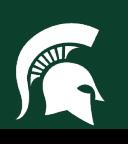

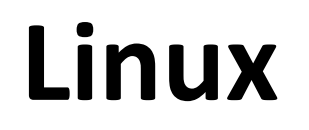

The Command Language

A sequence of words forms a **simple command**

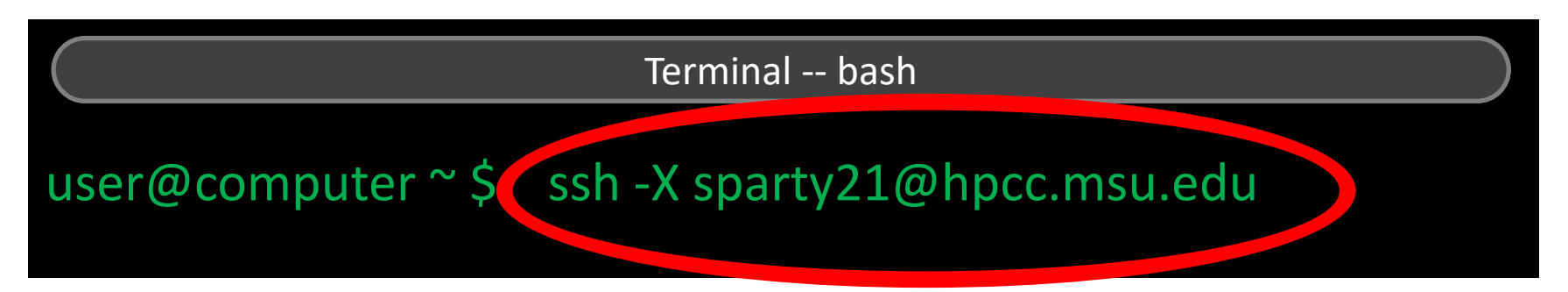

- Command to be executed
- Command Option(s)
- Command's Arguments

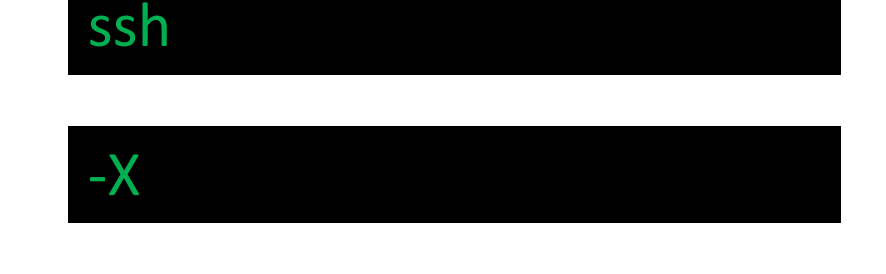

## sparty21@hpcc.msu.edu

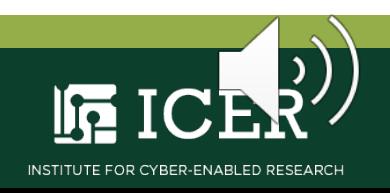

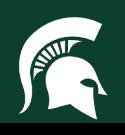

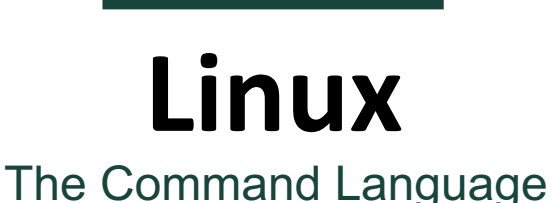

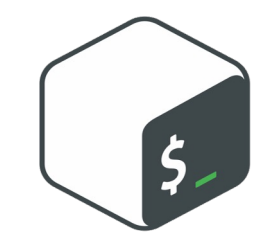

A **command** uses 'standard streams' for input and output of data

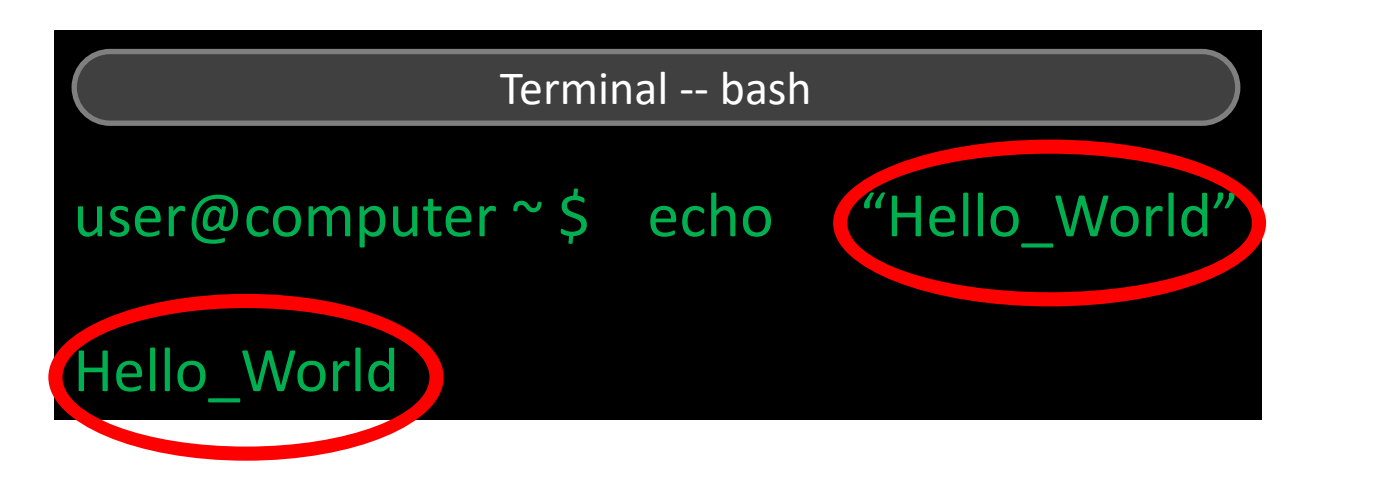

- **stdin:** default is argument given at CLI
- **stdout** default is write to the display

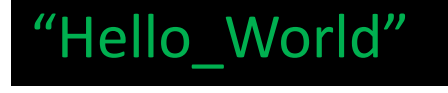

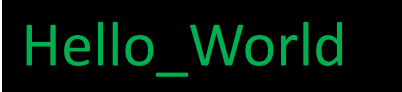

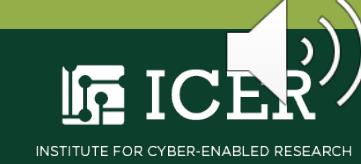

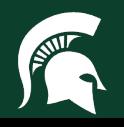

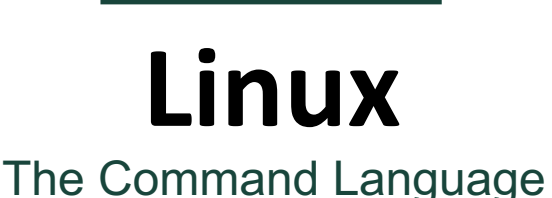

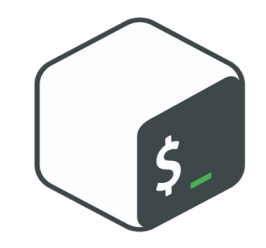

The **command** to be executed may either be **builtin** or **external**

• **Builtin:** command executed internally by the shell *e.g.*, **echo**

user@computer \$ echo "Hello\_World"

• **External:** An executable program located elsewhere in the system *e.g.*, **python**

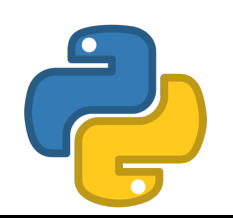

user@computer \$ python -c "print('Hello\_World')"

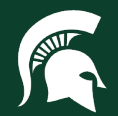

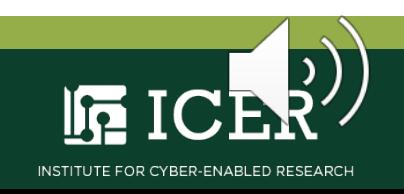

The Command Language

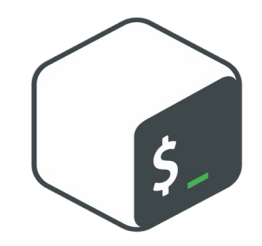

A command **option** (AKA flag or switch) modifies the operation of the command

user@computer \$ ssh -X sparty21@hpcc.msu.edu

- Identified by **-** or **--** then a letter or keyword *e.g.*, **- h** or **-- help** depending on command
- Letters may be combined for brevity *e.g.*,
	- $-a b \leftrightarrow -ab \leftrightarrow -ba$

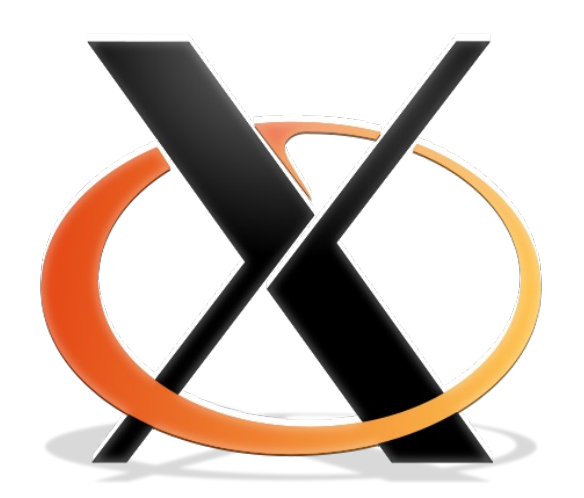

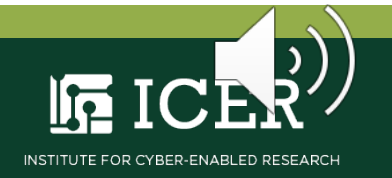

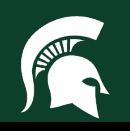

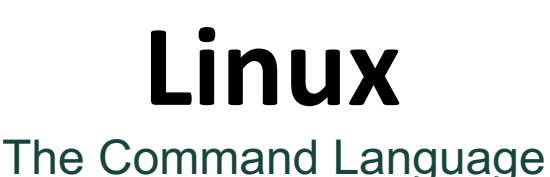

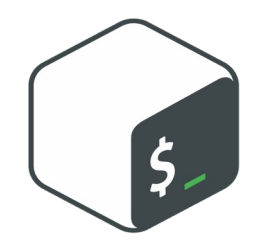

Command **arguments** are the constructs used as command input

user@computer \$ ssh -X sparty21@hpcc.msu.edu

• May be no arguments or multiple arguments *e.g.*,

### sparty21@hpcc \$ logout

user@computer \$ echo "Hello" "World" Hello World

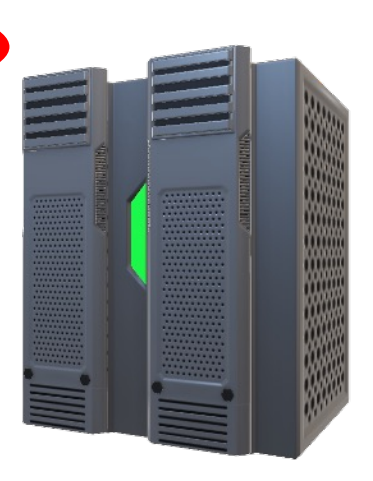

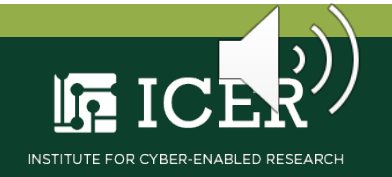

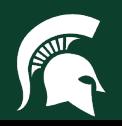

The Command Language

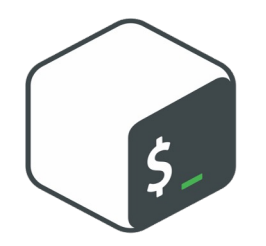

A **pipeline** is sequence of simple commands separated by **|** operator; output from former is input to latter

- Piped output from **ls** (list) command: '**my\_file.txt**' not displayed
- Input to **wc** (word count) command
- Output from **wc** displayed: **1 newline, 1 word, 10 bytes**

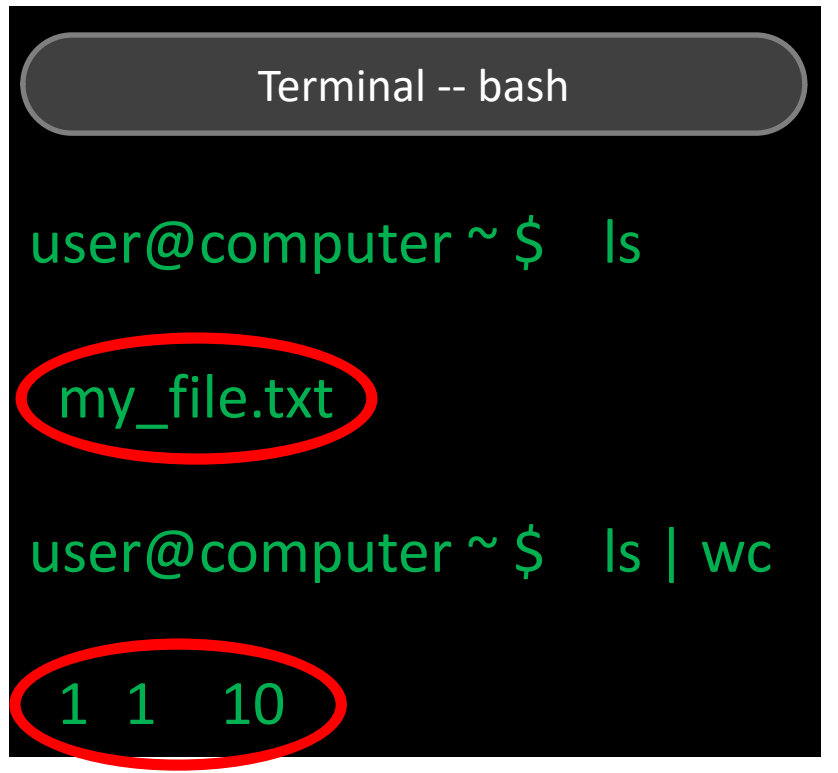

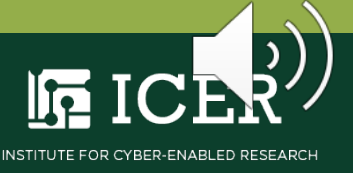

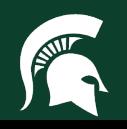

The Command Language

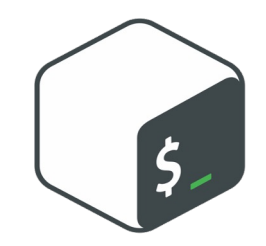

A **list** of commands is a sequence of simple commands or pipelines separated by the **;** , **&&** , or **| |** operator

- **;** executes commands sequentially
- **&&** conditional on successful execution of previous
- **| |** conditional on unsuccessful execution of previous

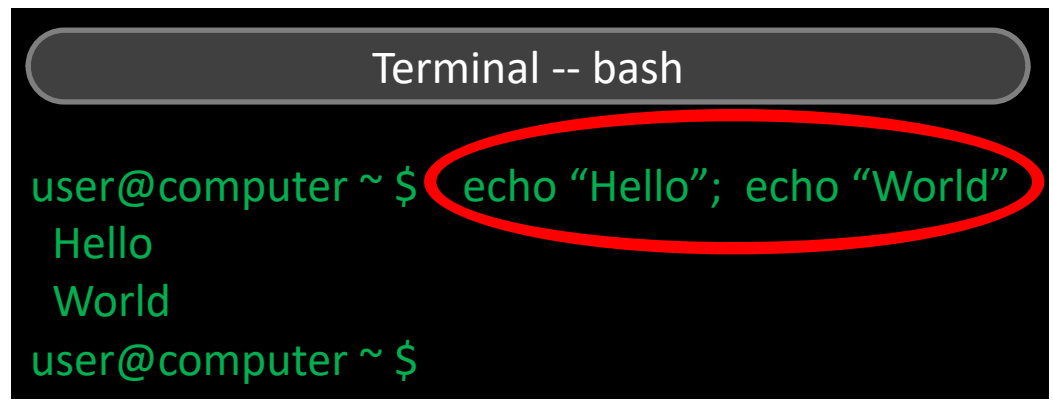

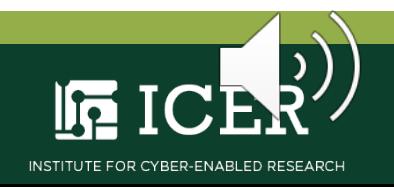

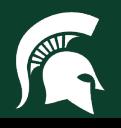

The Command Language

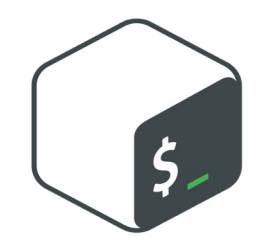

**Redirections**, or changing command stdin/stdout from default, carried out by operators **<** and **>** respectively

user@computer \$ echo "Hello\_World" (> ) my\_file.txt

• **>** creates a file named **my\_file.txt** containing output **Hello\_World**

user@computer \$ echo "I\_Am\_Here" (>>) my\_file.txt

• **> >** appends the output **"I\_Am\_Here"** to the file **my\_file.txt**

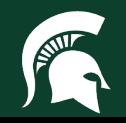

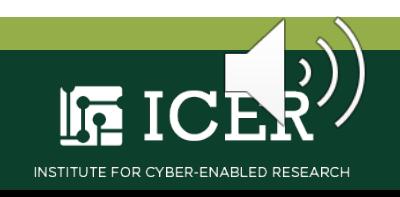

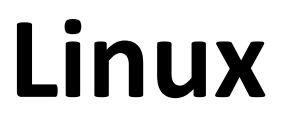

The Command Language

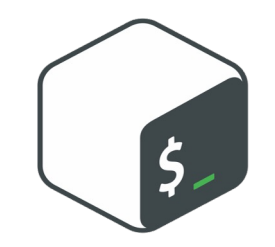

An **error** occurs when a command fails to execute successfully; streams message to standard error (**stderr**)

• **stderr:** Error message stream writes to display by default

user@computer \$ ssh "Hello World" ssh: Could not resolve hostname hello world: Name or service not known user@computer \$

• May be redirected using **>&** to **my\_error.txt**

user@computer \$ ssh "Hello World" (>&) my\_error.txt user@computer \$

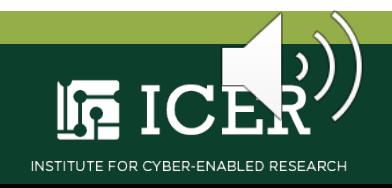

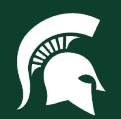

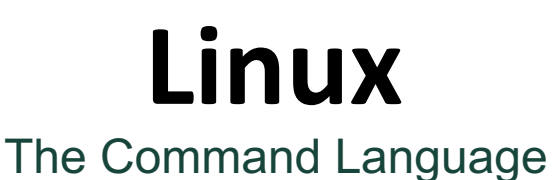

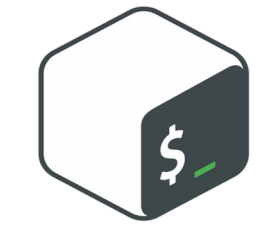

To **group** a list of commands, use the **(** and **)** operators

user@computer \$ ( echo "Hello"; echo "World" ) > my\_file.txt ; echo "I\_Am\_Here" >> my\_file.txt

- First creates a file named **my\_file.txt** containing output **"Hello World"**
- Then appends the output **"I\_Am\_Here"** to the file **my\_file.txt**

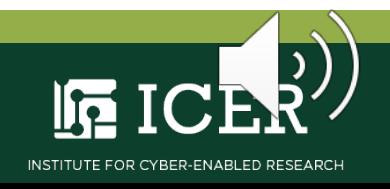

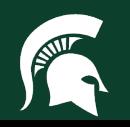
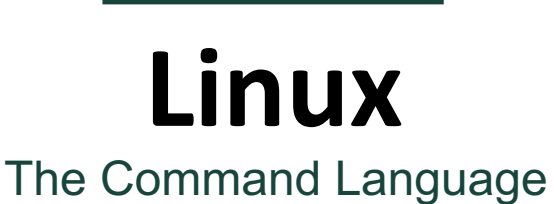

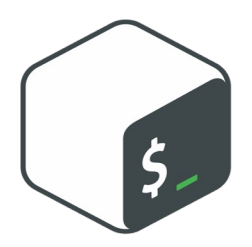

#### **Learning the bash commands**

- Remember from training
- Ask your lab mate
- Ask the web
- Consult [docs.icer.msu.edu](https://docs.icer.msu.edu/)
- Use the OS **manual pager**

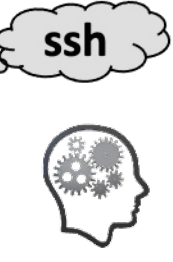

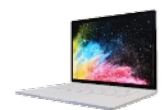

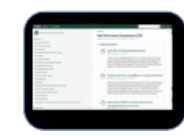

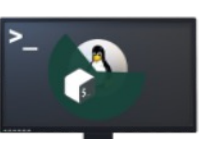

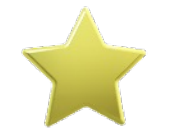

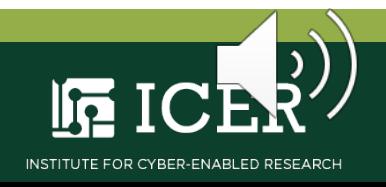

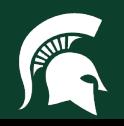

# **Linux**

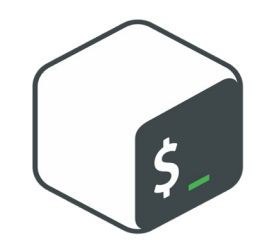

The Command Language

The system's **manual pager**, or **man page**, is the OS embedded reference manual

- Man pages divided into nine sections
- Section 1 contains the shell command pages
- Manual Command; **man** *command name* displays synopsis, description, and options

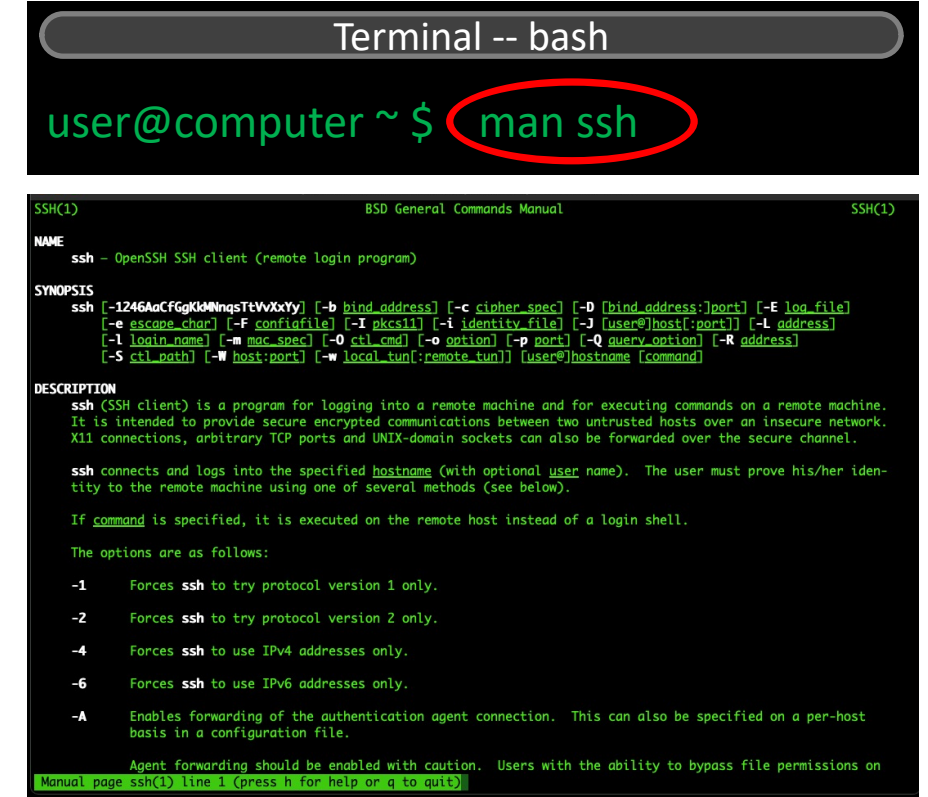

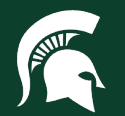

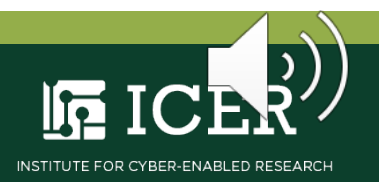

#### **Linux** The Command Language

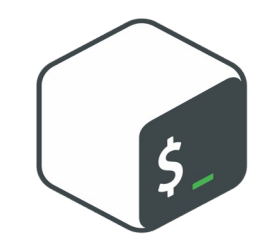

#### There is a **man page** for the **manual pager**

- Use **man** as both command and argument
- Details the sections, lists all man page options and provides some helpful examples

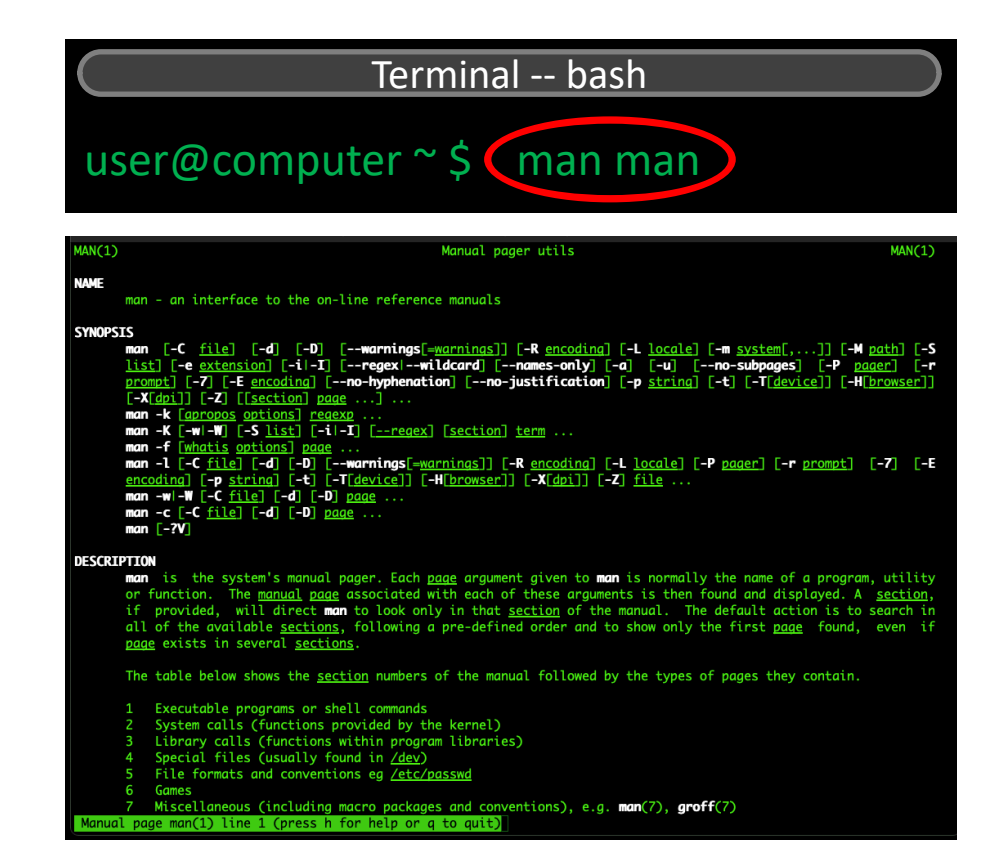

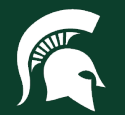

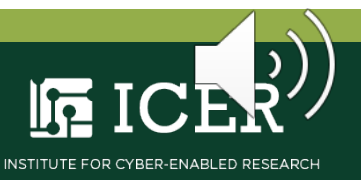

# **Linux**

#### The Command Language

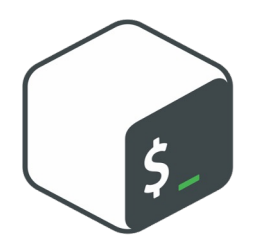

Search the **man pages** by keywords

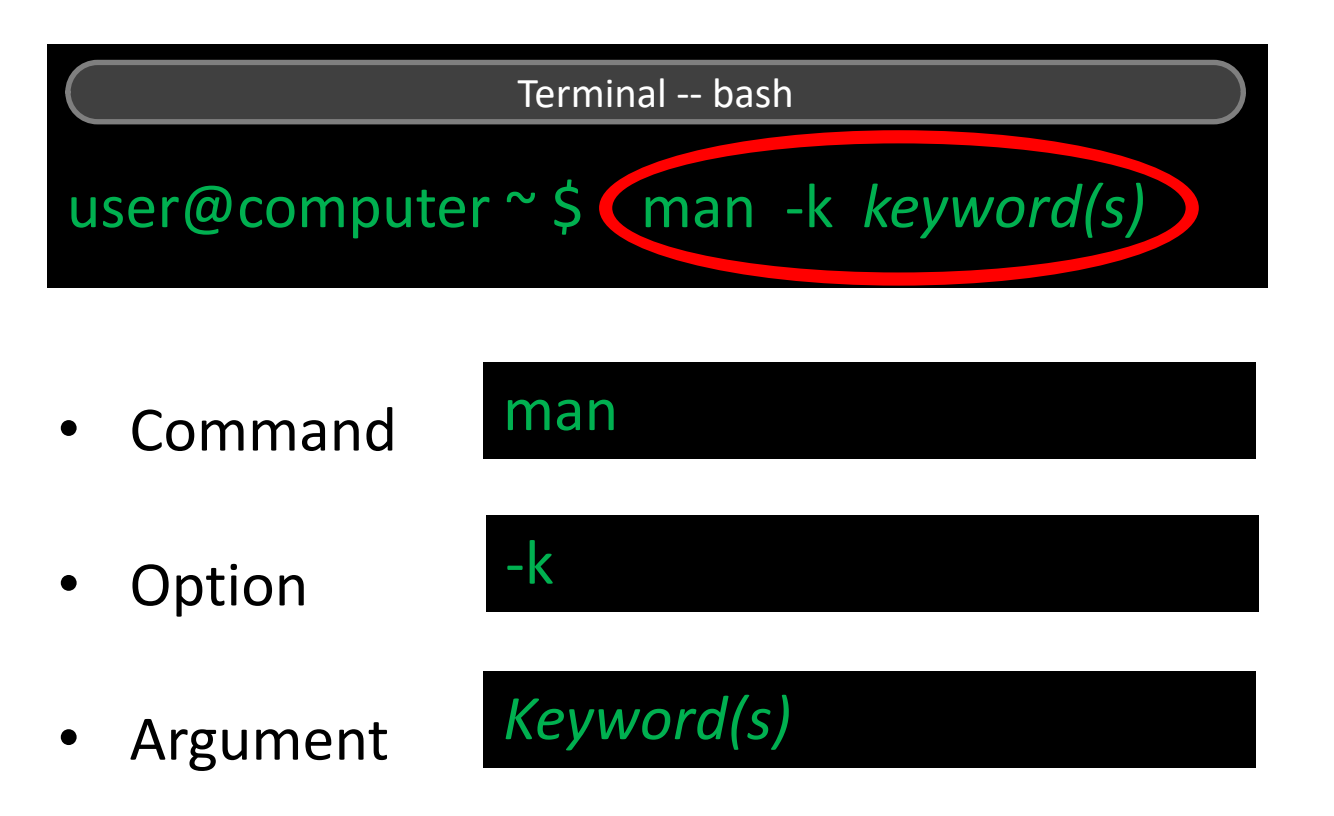

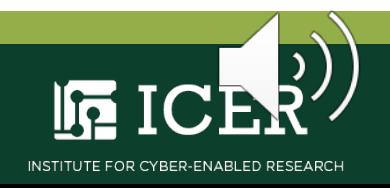

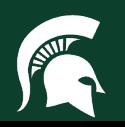

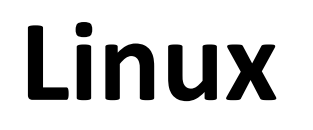

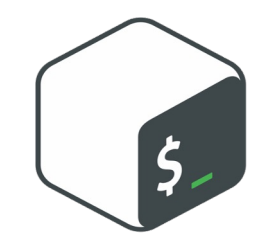

#### The Command Language

#### **Example:** Search the **man pages** for the command to login into the MSU HPCC

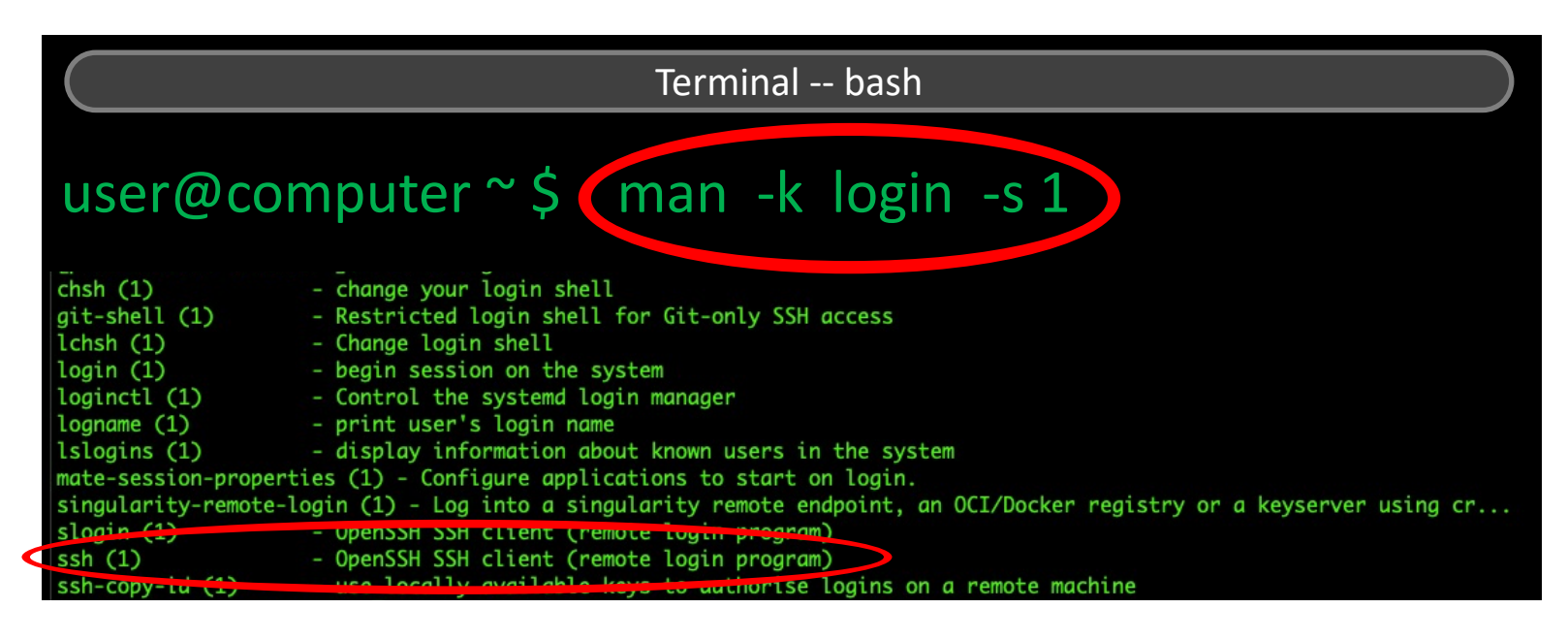

• Use **-s 1** to restrict search to Section 1 - Shell Commands

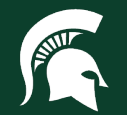

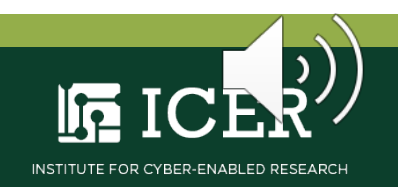

## **Linux**

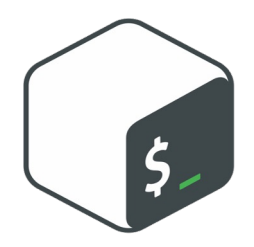

#### The Command Language

#### Use the **help** option ( **-h** or **--help** ) if you already know the command name

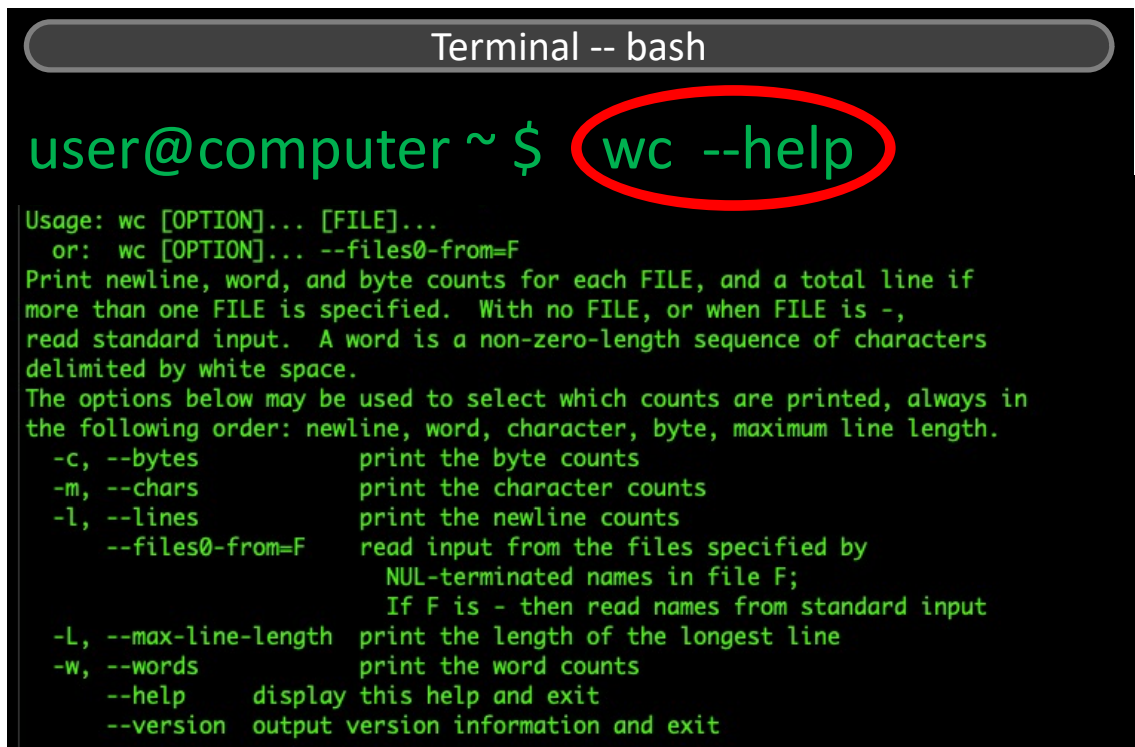

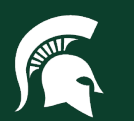

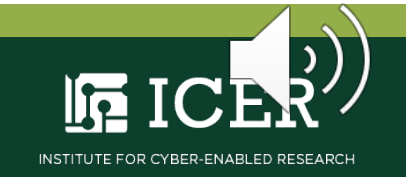

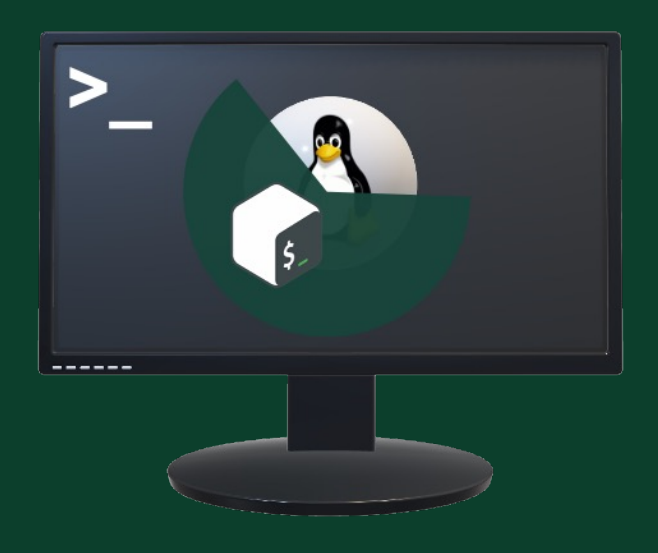

# **HPCC wiki**

# **Contact ICER**

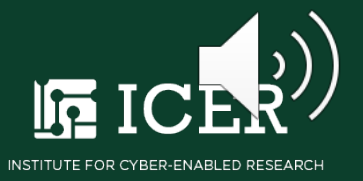

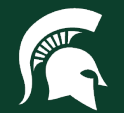

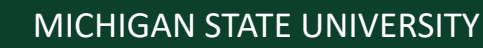

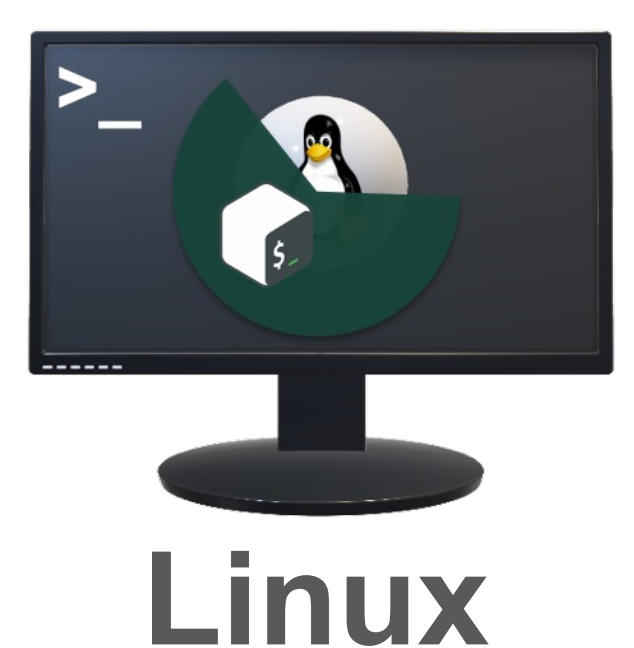

## **Linux on the HPCC**

#### **Mahmoud Parvizi, Ph.D.**

Research Consultant, Institute for Cyber-Enabled Research Research Associate, Department of Physics and Astronomy [parvizim@msu.edu](mailto:parvizim@msu.edu)

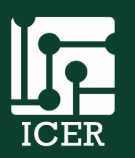

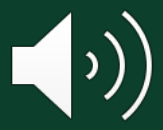

Institute for Cyber-Enabled Research

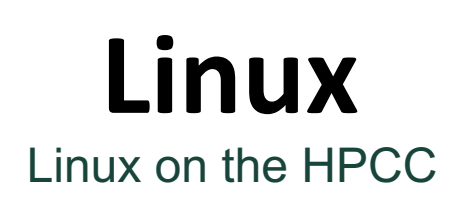

#### The MSU **High Performance Computing Center** (HPCC)

- **Clusters** of individual computers, or **nodes**, connected via a very fast **data interconnect**
- A **clustered filesystem**, a **module system** and a **job scheduler** manage data and perform tasks on the system

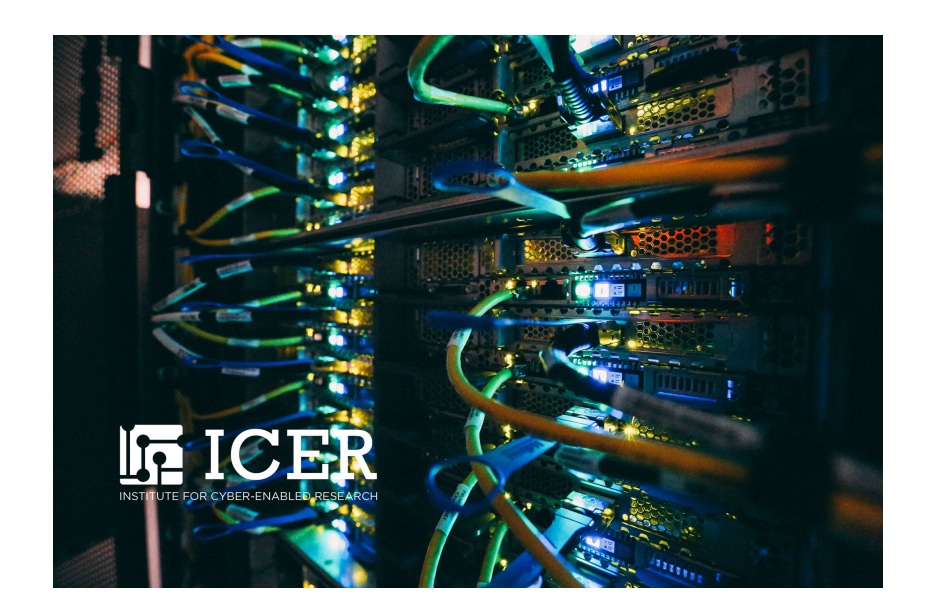

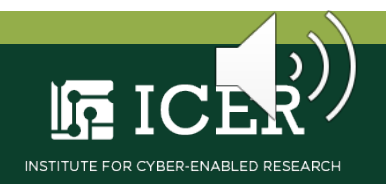

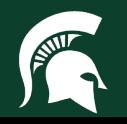

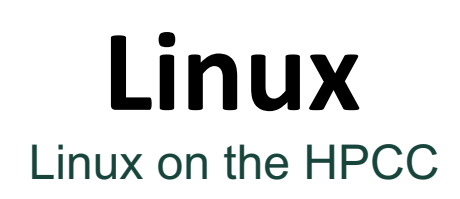

**HPCC** Hardware Definitions:

- **Cluster:** Set of computers that form a single system; comprises a network (~4 clusters)
- **Node:** Individual computer in a cluster; performs a task (~1,000 nodes)
- **Core:** Individual central processing unit, or CPU, in a node; performs computation (~60,000 CPUs, ~300 Tb memory)

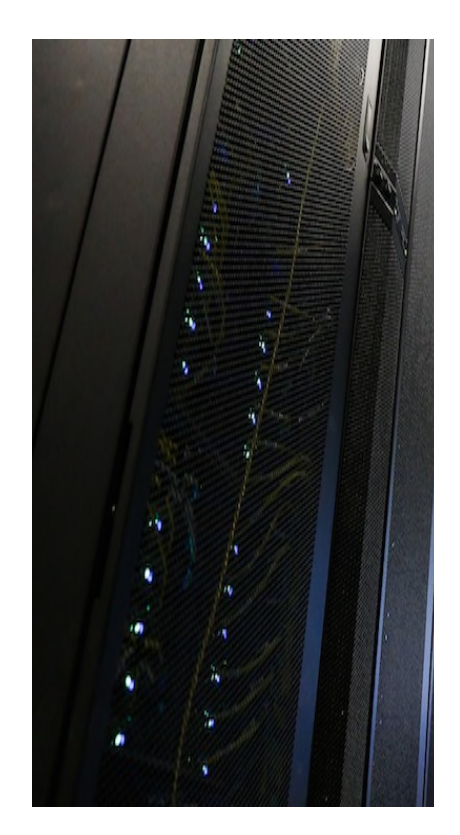

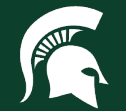

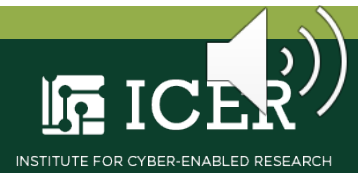

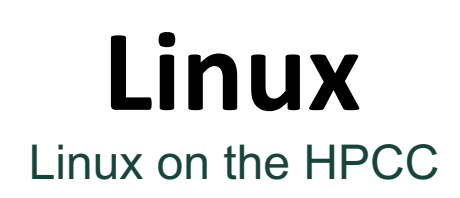

**HPCC** Hardware Definitions:

- **Data Interconnect:** Networking communications standard with high throughput and low latency
- **Infinband:** HPCC's data interconnect (~100Gb/s, ~8Pb storage)

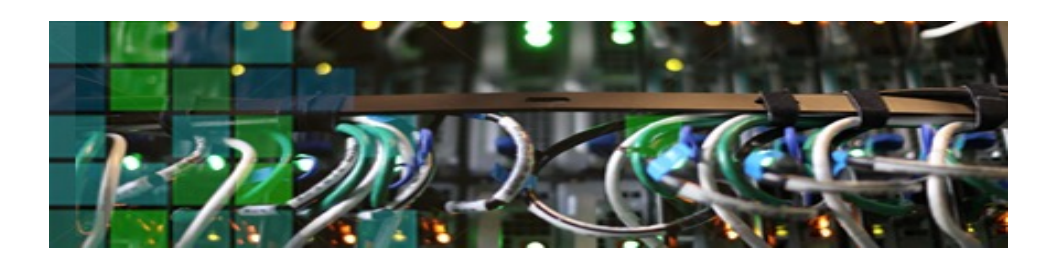

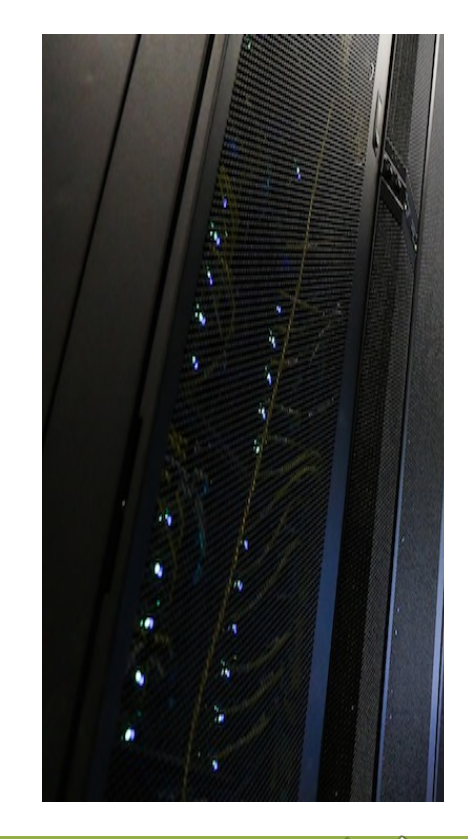

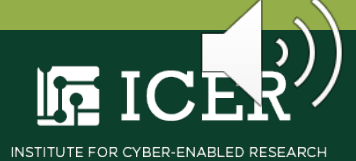

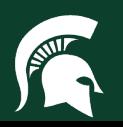

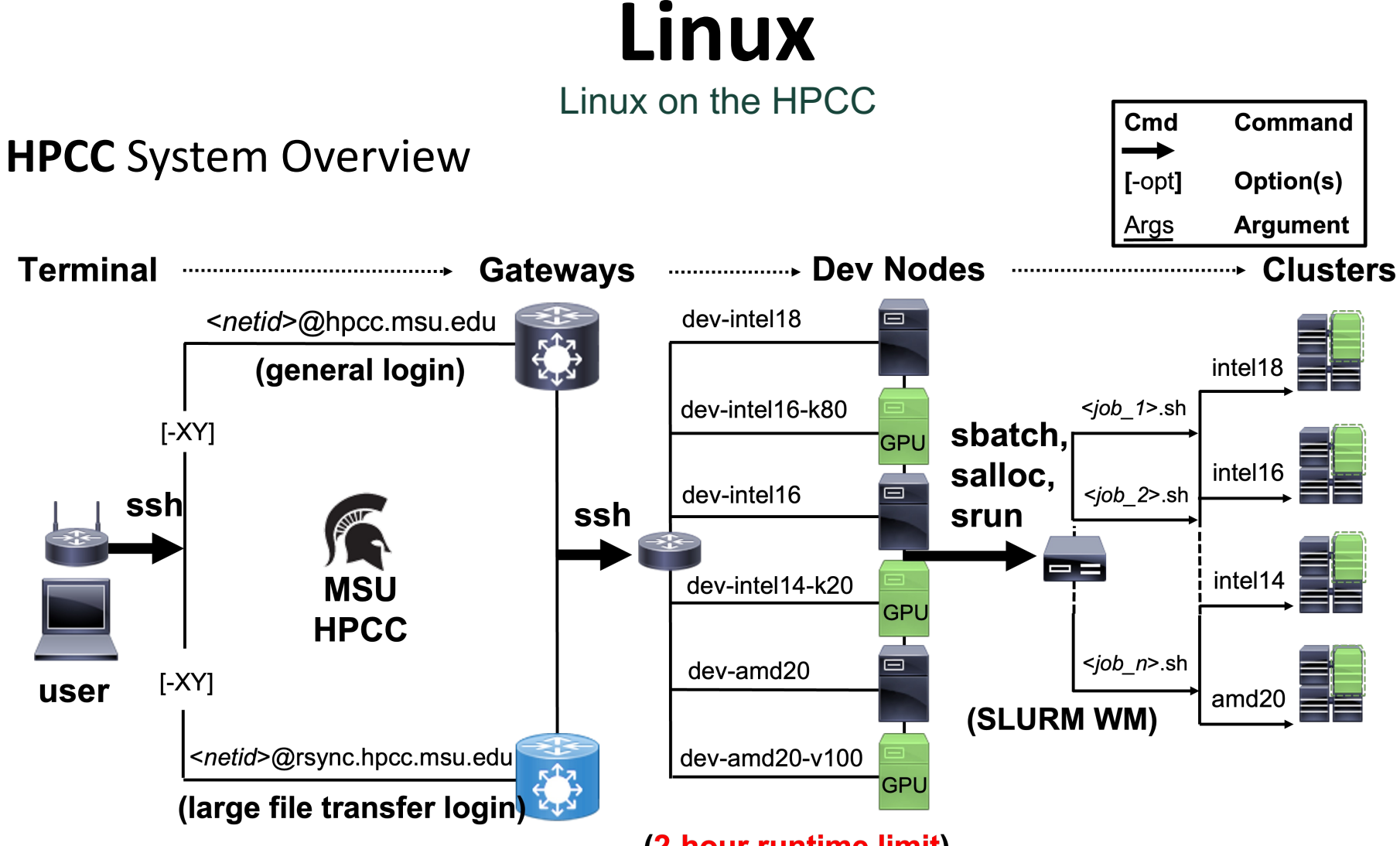

(2-hour runtime limit)

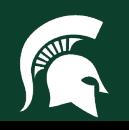

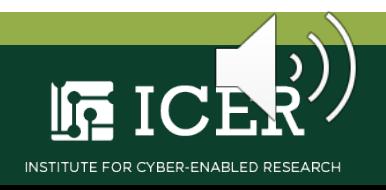

### **Linux** Linux on the HPCC

#### **Exercise:** Login to the HPCC

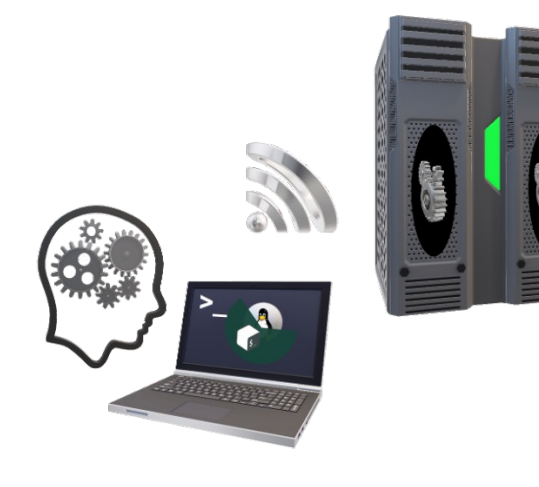

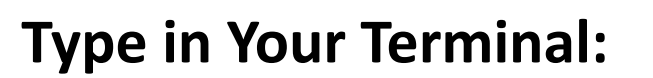

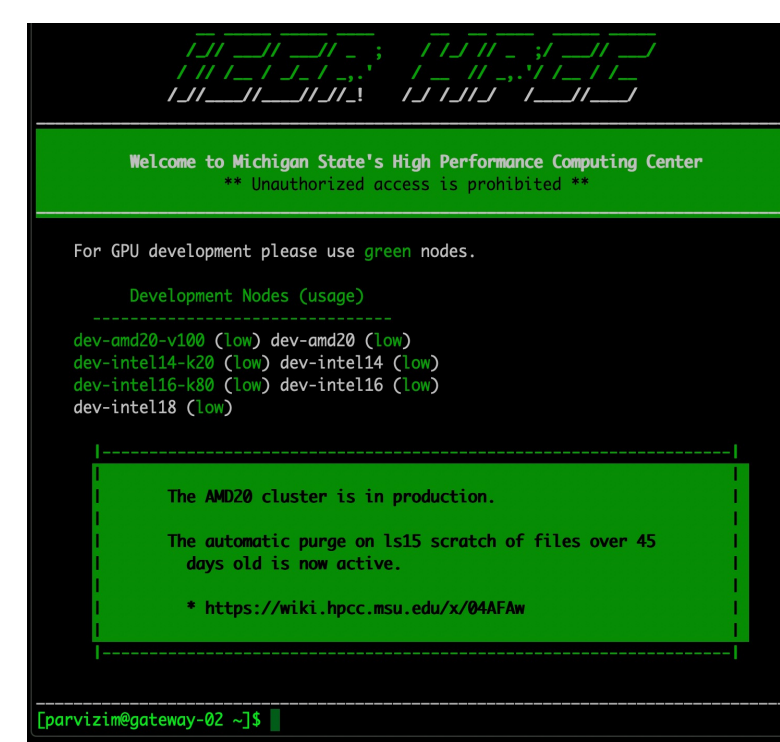

**[user@computer] \$** ssh –X *<NetID>*@hpcc.msu.edu

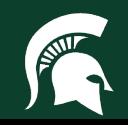

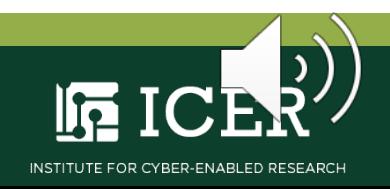

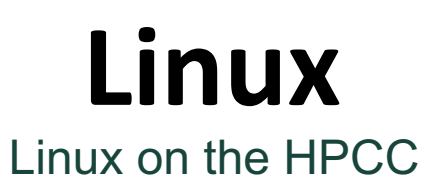

#### **Exercise:** Login to dev-intel18

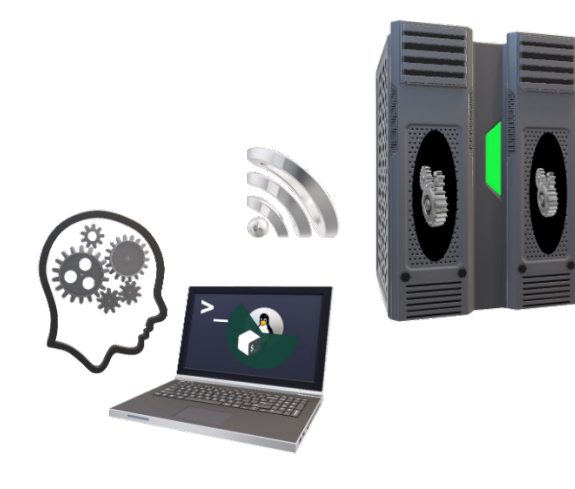

#### **Type in Your Terminal:**

#### **[user@computer] \$** ssh -X dev-intel18

#### parvizim@dev-intel18:~ - ssh -XY parvizim@hpcc.msu.edu - 80×52  $\bullet \bullet \bullet$ [parvizim@gateway-01 ~]\$ ssh dev-intel18 Last login: Mon Jul 20 10:47:36 2020 from gateway-02.dmz Please note that processes on development nodes are limited to two hours of CPU time; for longer-running jobs, please submit to the queue. Development nodes are a shared system; for information about performance considerations please see: https://wiki.hpcc.msu.edu/x/N4JnAg H [parvizim@dev-intel18~]\$

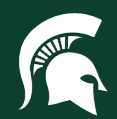

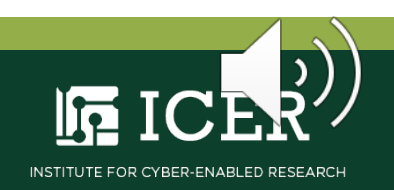

### **Linux** Linux on the HPCC

A **clustered filesystem** is a hierarchical collection of files accessible to all compute nodes of a cluster

- **File:** A formatted collection of bytes referenced by the OS
- **Directory:** Any file containing another file
- **Filesystem:** Method use by OS to store and retrieve files

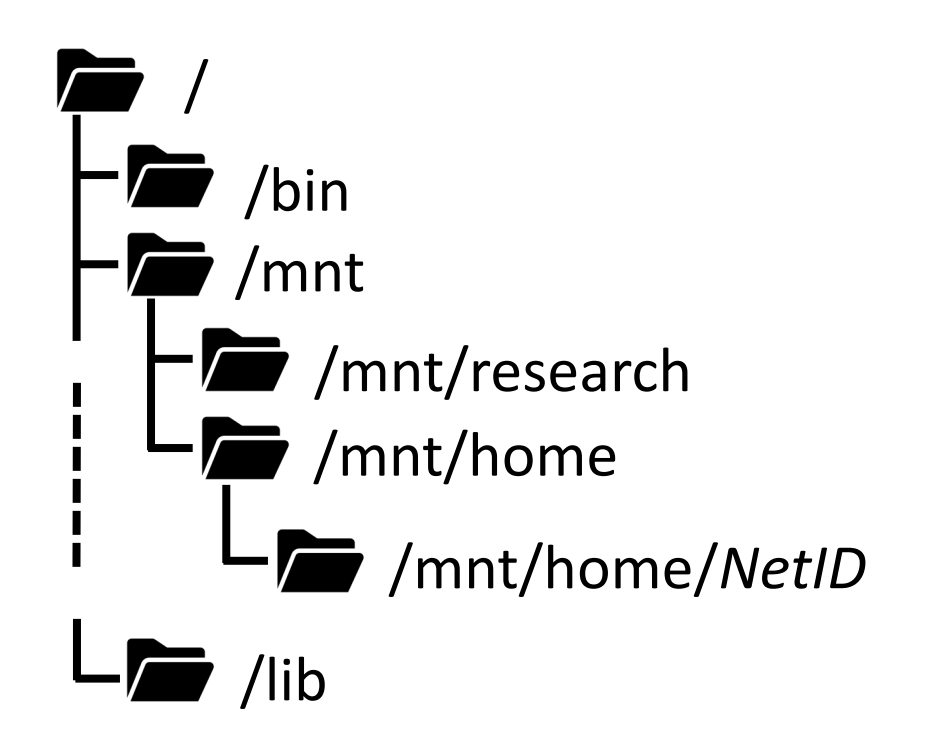

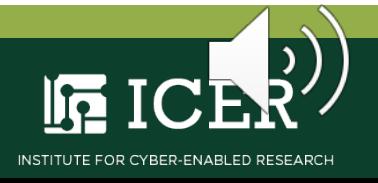

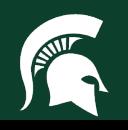

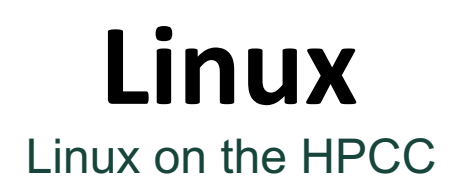

Directories have a **tree-like** structure

• **Examples:**

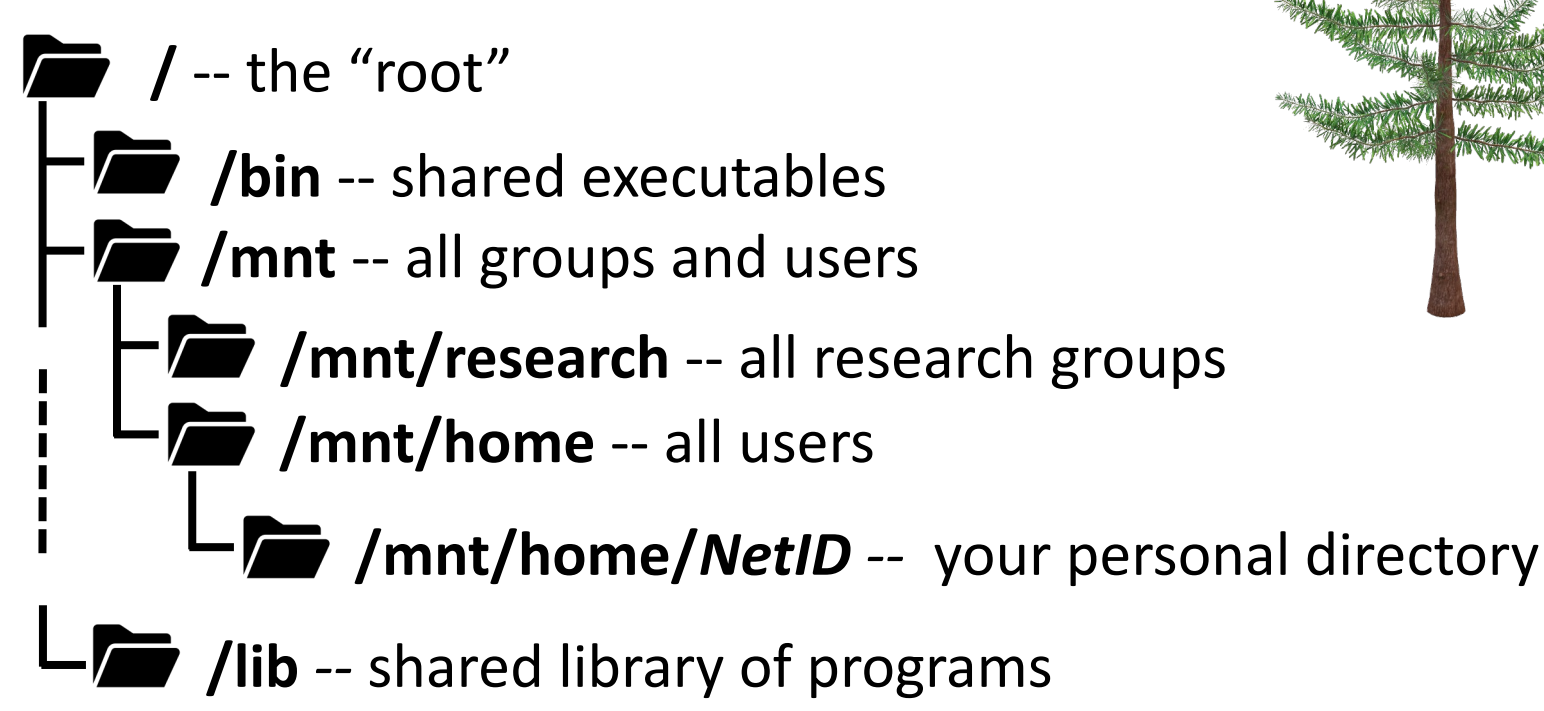

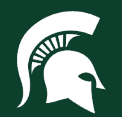

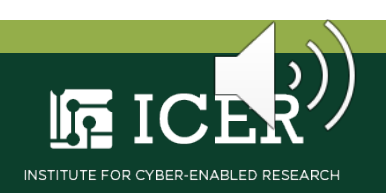

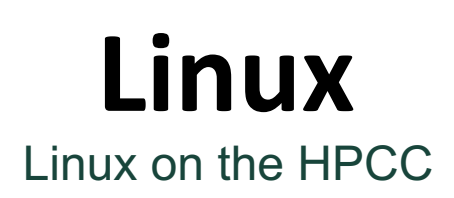

**User Spaces** are directories users can write files to using any nodes in a cluster

- **Home:** Personal files and default login directory (50Gb storage)
- **Research:** Group research files (50Gb - 1Tb storage)
- **Scratch:** Temporary working files (~800 Tb total storage**)**

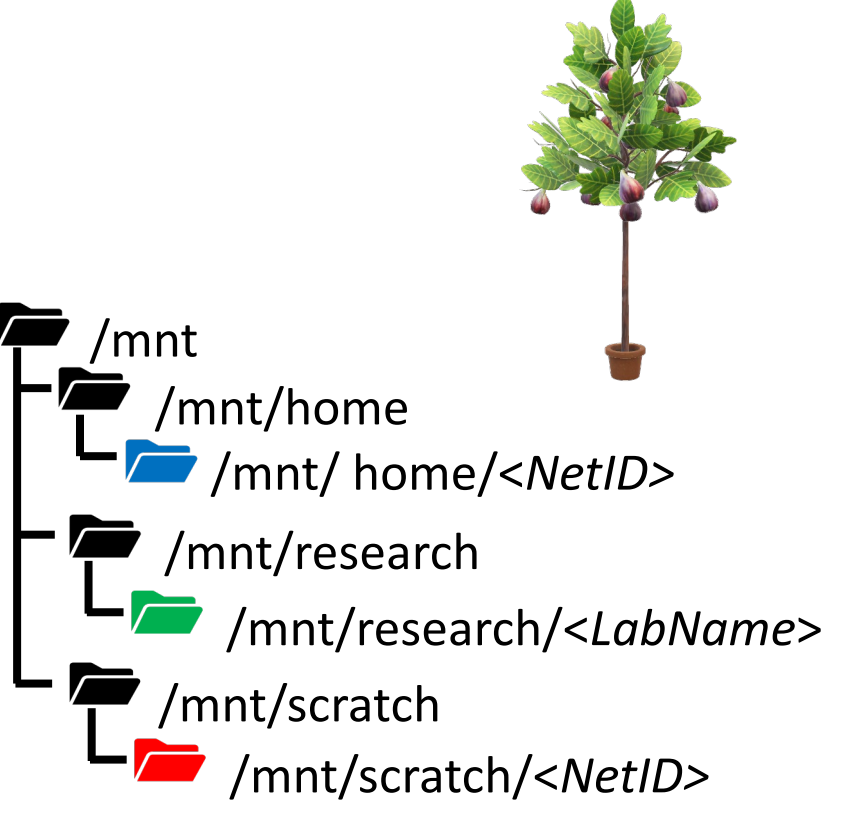

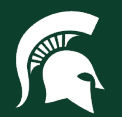

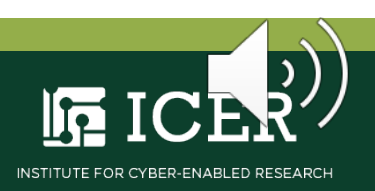

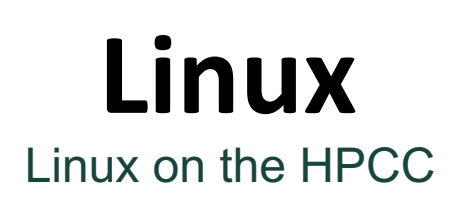

**Exercise:** use the **quota** command to display the details of your user spaces

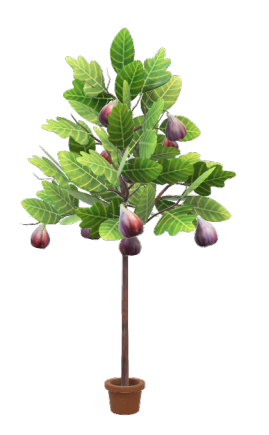

**Type in Your Terminal:**

**[user@computer] \$** quota

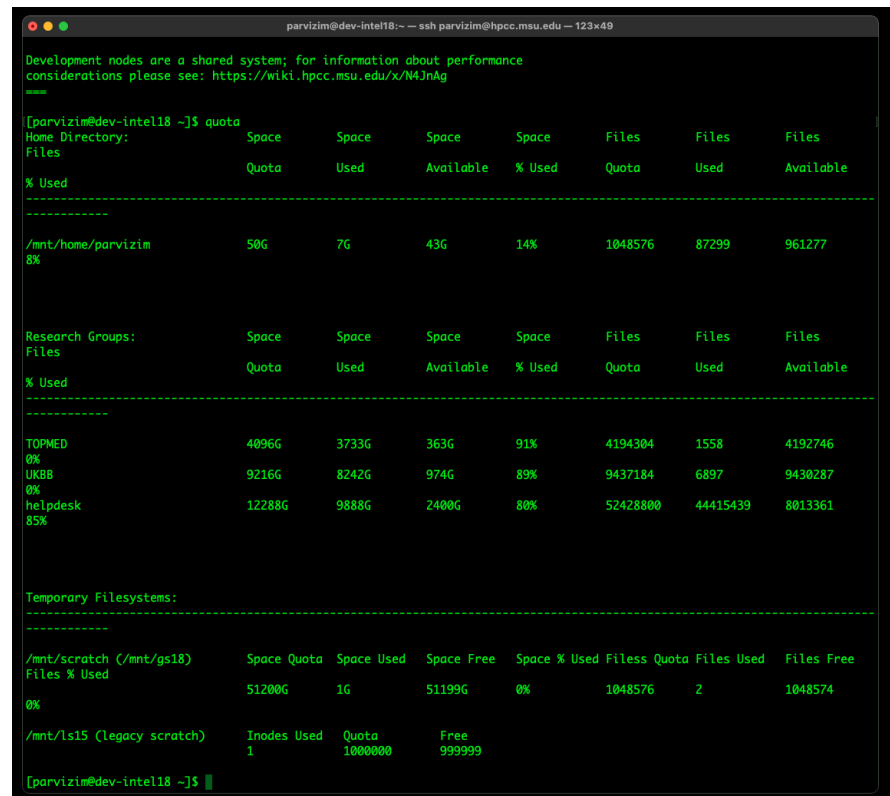

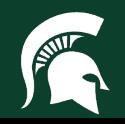

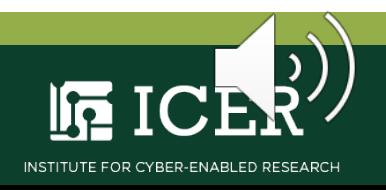

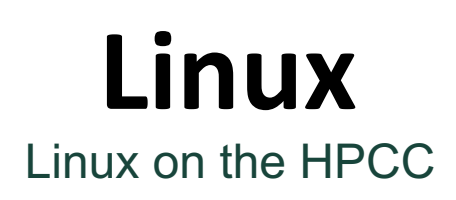

A **path to a file** is a list of the files containing the file of interest

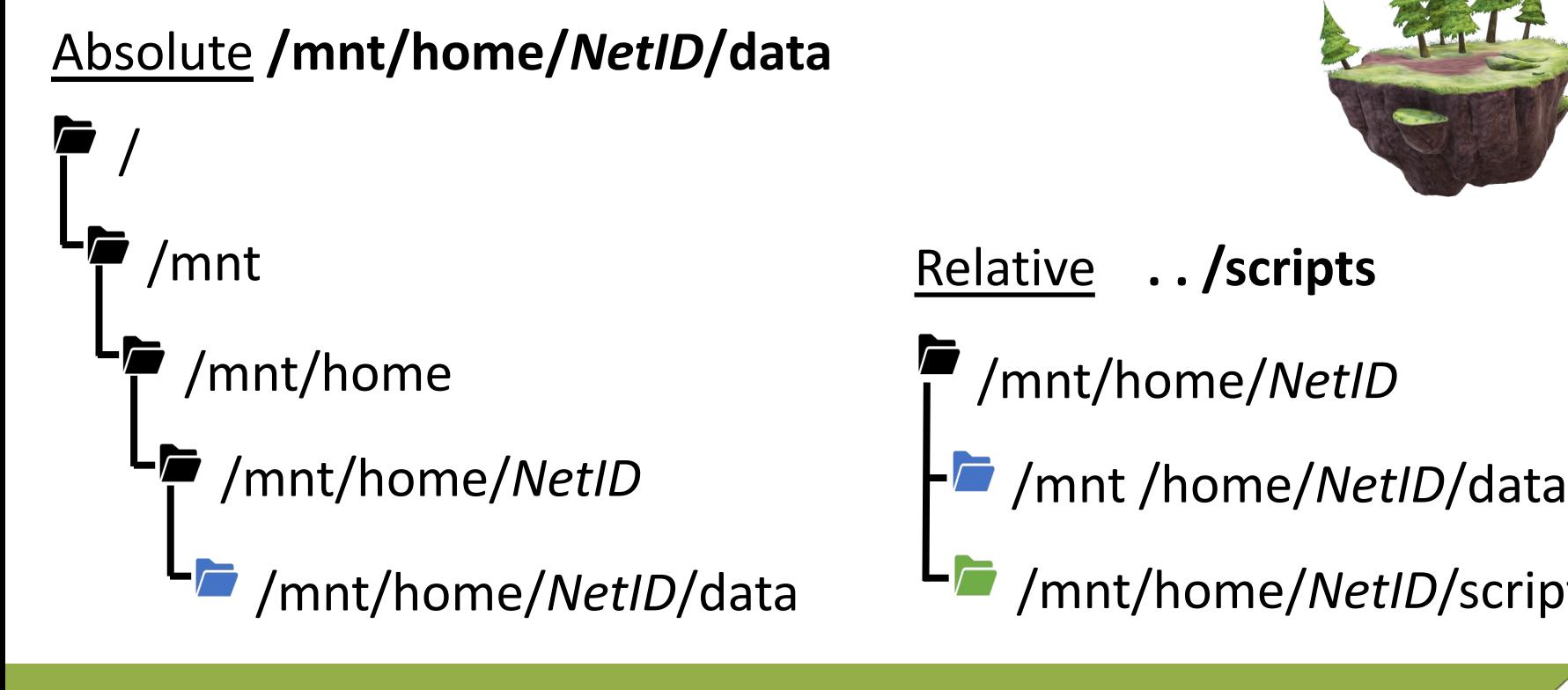

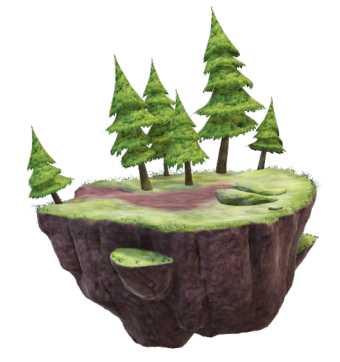

Relative **. . /scripts**

- /mnt/home/*NetID*
	-
	- /mnt/home/*NetID*/scripts

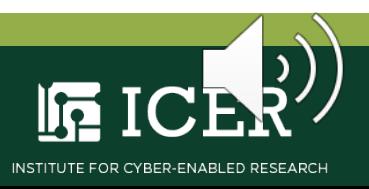

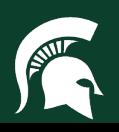

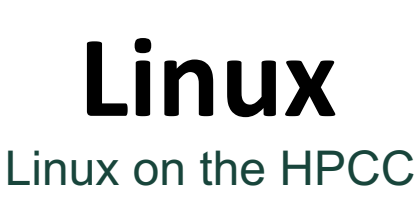

**Exercise:** Find path with **pwd**, or print working directory, command

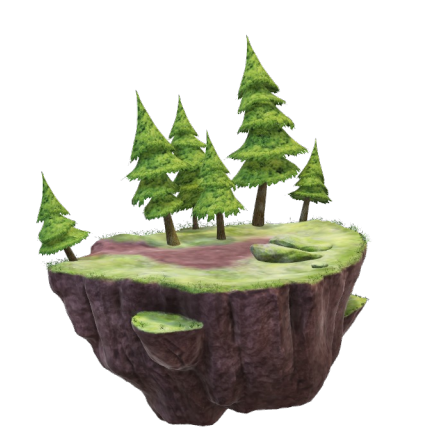

[[parvizim@dev-intel18 ~]\$  $[parvizim@dev-intel18 ~-]$ \$ [[parvizim@dev-intel18 ~]\$ pwd /mnt/home/parvizim [parvizim@dev-intel18  $\sim$ ]\$

**Type in Your Terminal:**

**[user@computer] \$** pwd

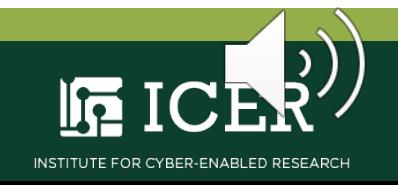

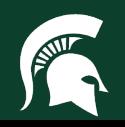

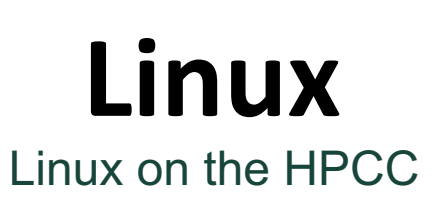

**Exercise:** List files with **ls**, or list information, command

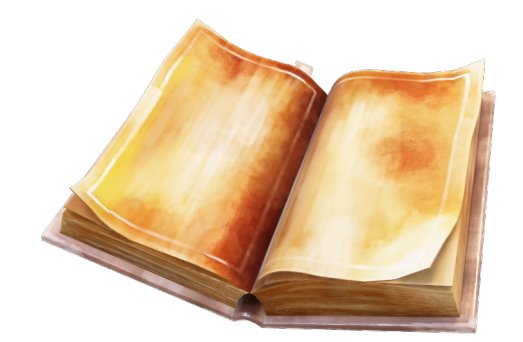

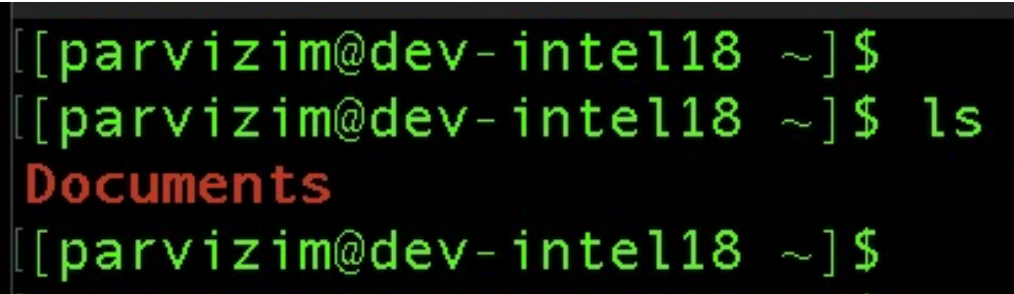

**Type in Your Terminal:**

**[user@computer] \$** ls

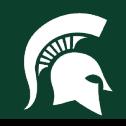

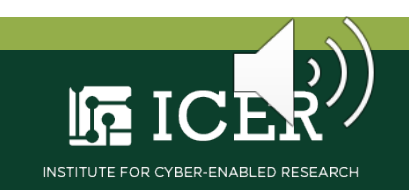

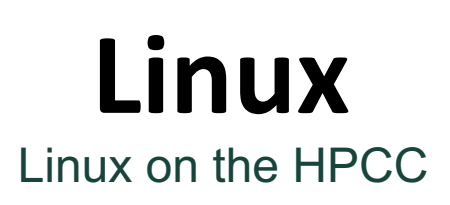

**Exercise:** Enter 'Documents' with **cd**, or change directory, command and list the contents

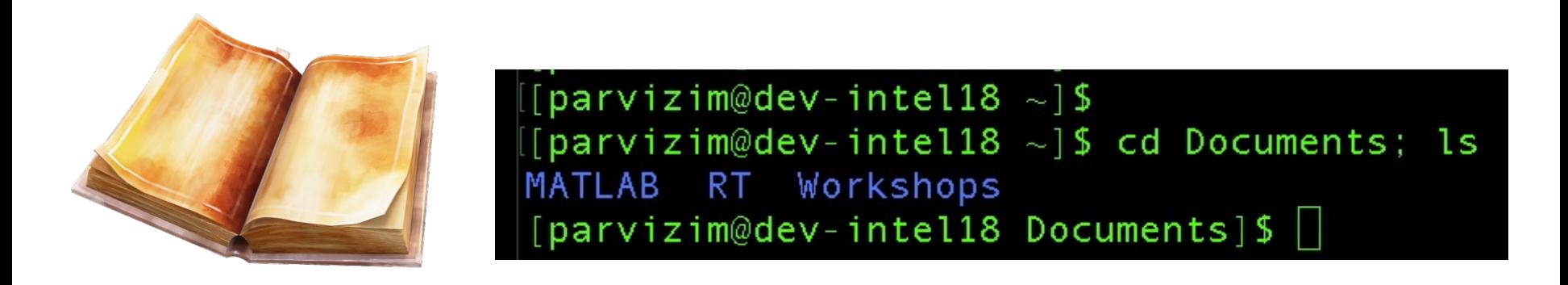

**Type in Your Terminal:**

**[user@computer] \$** cd Documents; ls

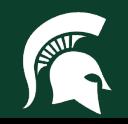

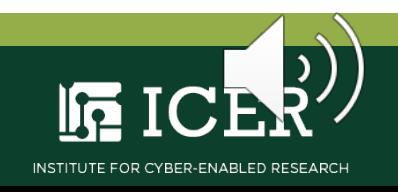

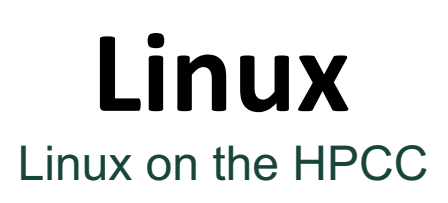

**Exercise:** Create a file 'test.txt' with the **cat**, or concatenate, command and the **>** operator

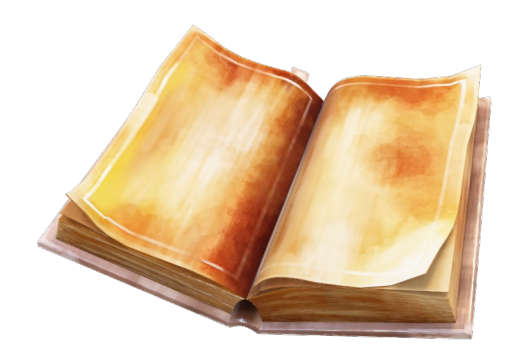

**Type in Your Terminal:**

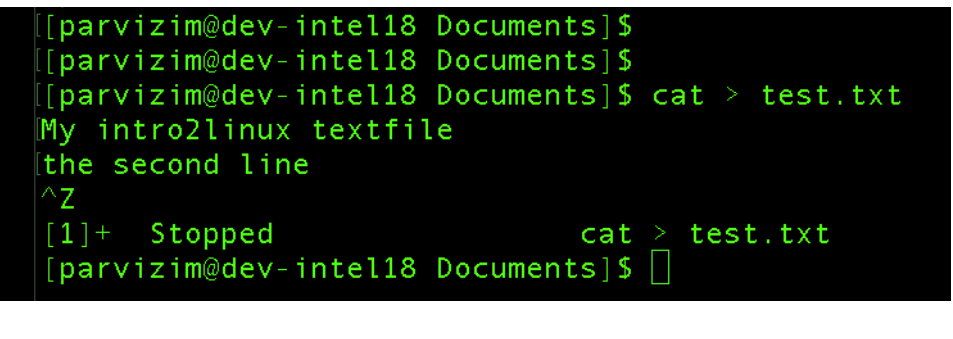

- 1) Type text: *My intro2Linux textfile* **[return]**
- 2) Type text: *the second line* **[return]**
- 3) Stop cat: **[control]+[Z]**

**[user@computer] \$** cat > test.txt

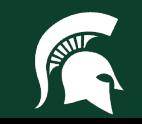

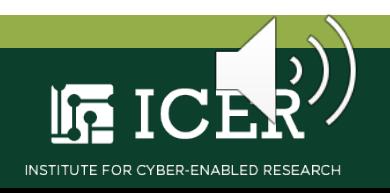

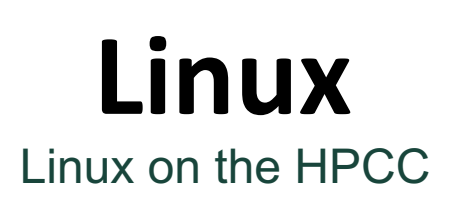

**Exercise:** Edit our text file with the **vi**, or vim editor, command

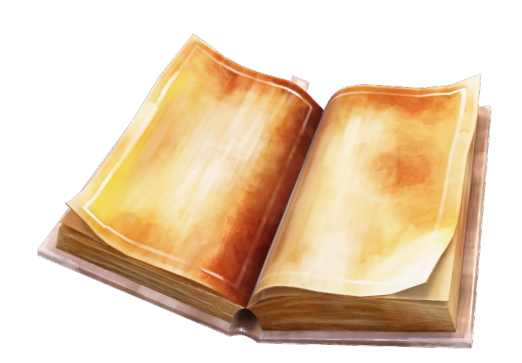

**Type in Your Terminal:**

**[user@computer] \$** vi test.txt

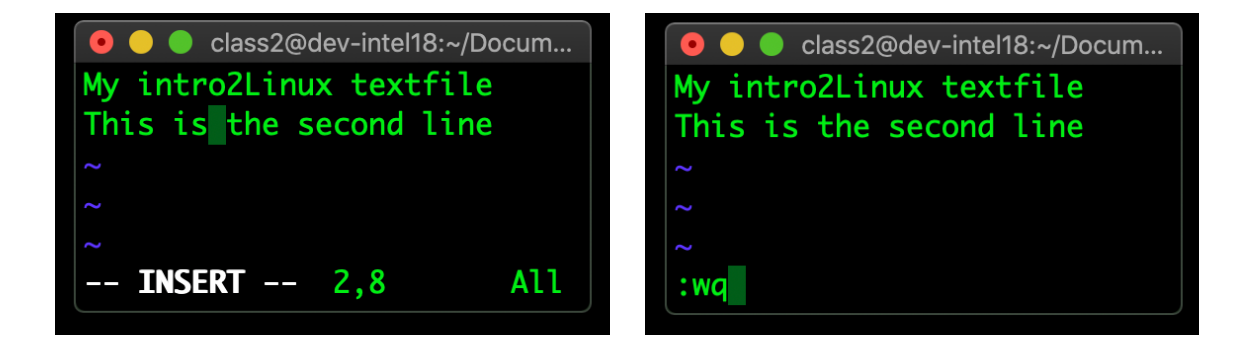

- **1) [ i ],** look for the INSERT banner at bottom
- 2) Add text: "*This is"* to "*the second line"*
- **3) [esc]**, INSERT banner gone
- **4) [shift]+[ : ]** and look for **:** at bottom
- 5) Type *wq* to write and quit

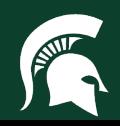

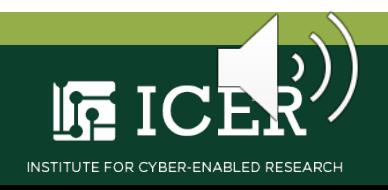

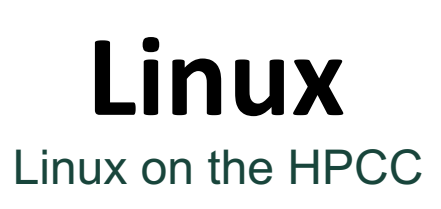

**Exercise:** Change path back to 'home' and make a new directory with **mkdir**, or make directory, command

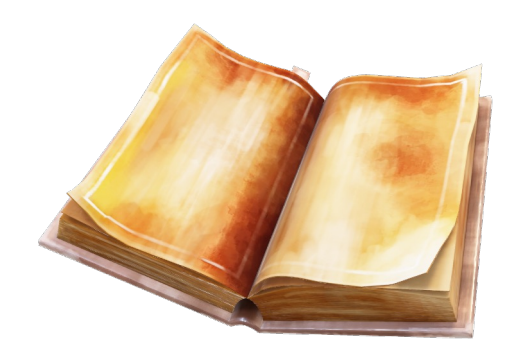

parvizim@dev-intel18 Documents]\$ cd ../; mkdir MyIntro2Linux; ls Intro2Linux [parvizim@dev-intel18 ~]  $\sqrt{5}$ 

**Type in Your Terminal:**

**[user@computer] \$** cd ../; mkdir MyIntro2Linux; ls

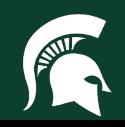

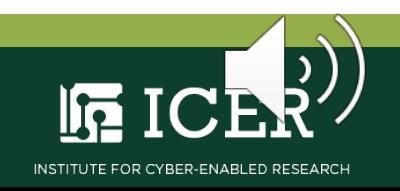

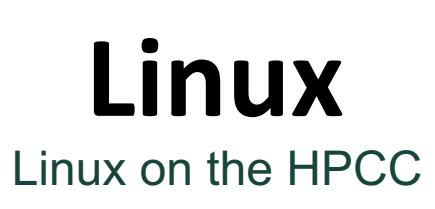

**Exercise:** Move the 'test.txt' file from 'Documents' to the new directory with **mv**, or move, command

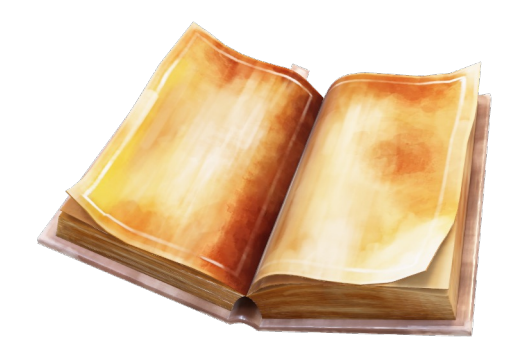

 $parvizim@dev-intel18 ~\sim$ ] S mv  $\sim$ /Documents/test.txt  $\sim$ /MyIntro2Linux  $parvizim@dev-intel18 ~~s$  cd MyIntro2Linux/; ls test.txt  $[parvizim@dev-intel18 MyIntro2Linux]$ \$

**Type in Your Terminal:**

**[user@computer] \$** mv ~/Documents/test.txt ~/MyIntro2Linux

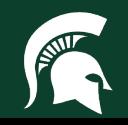

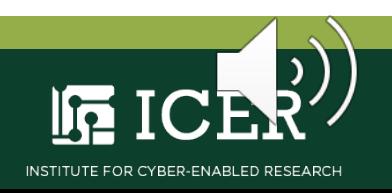

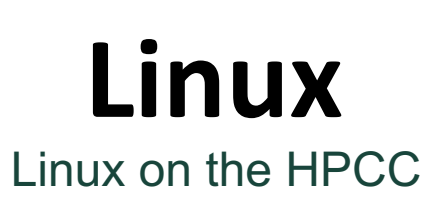

**File Permissions** determine which users may access, modify, and/or execute files

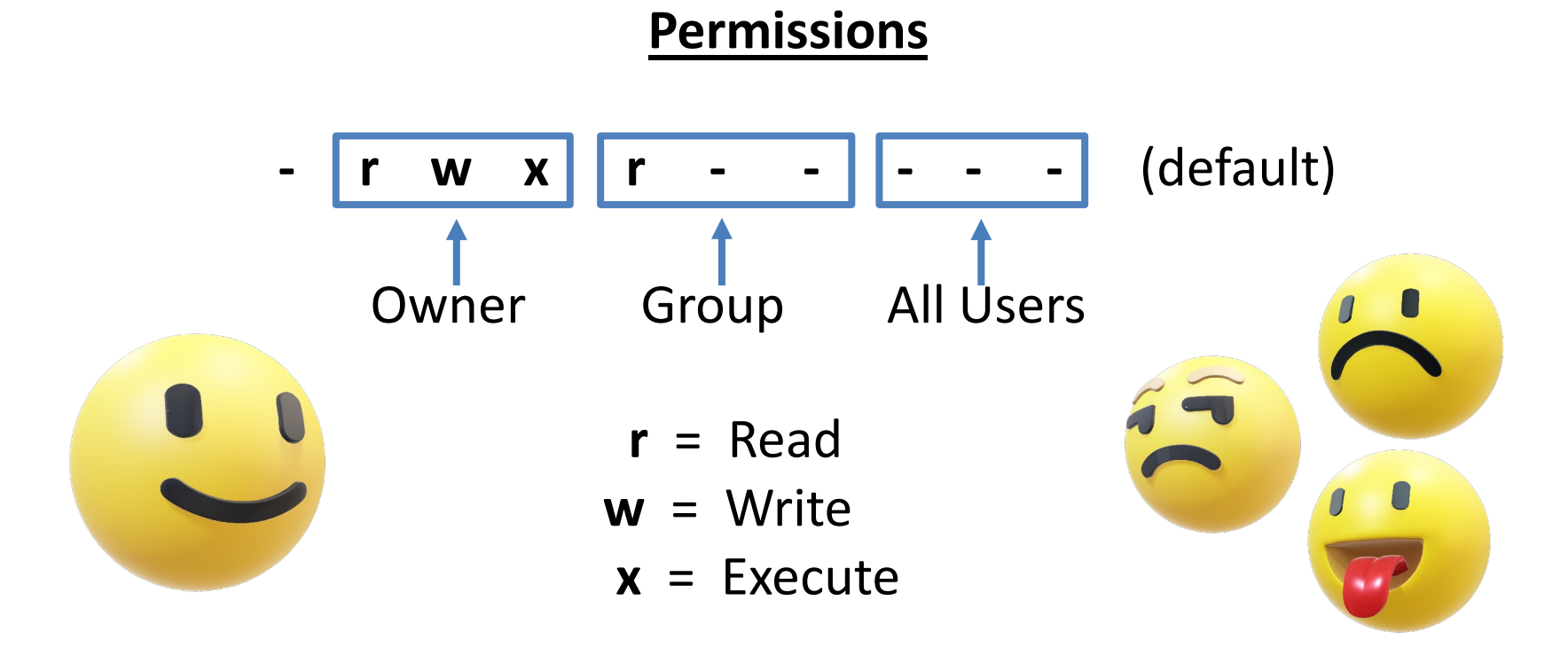

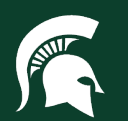

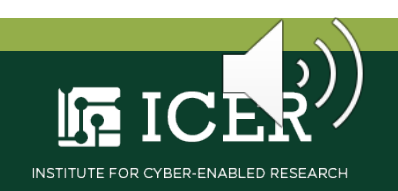

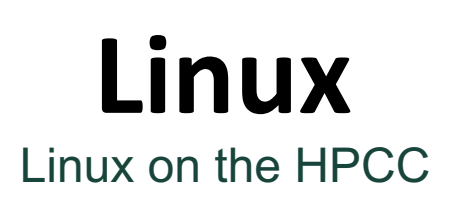

**chmod**, or change mode, command is used to change file permissions

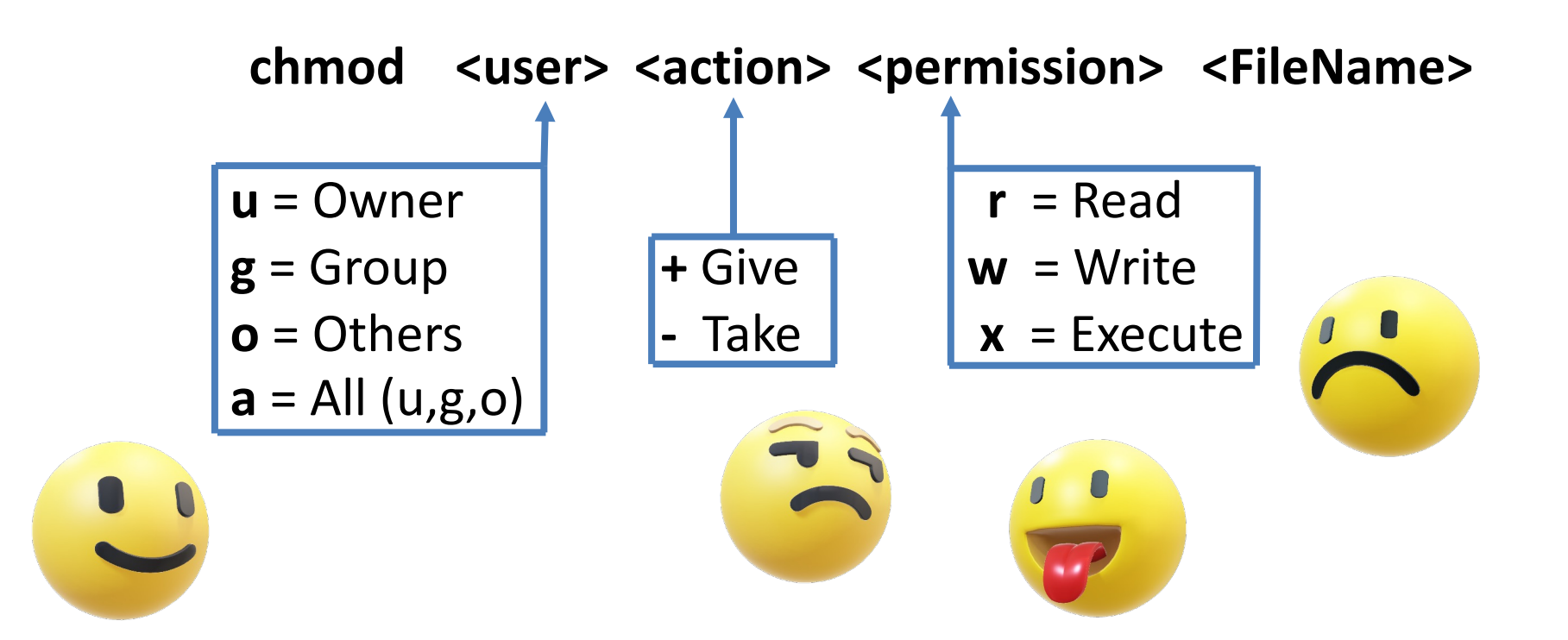

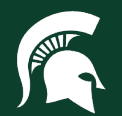

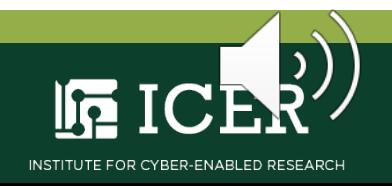

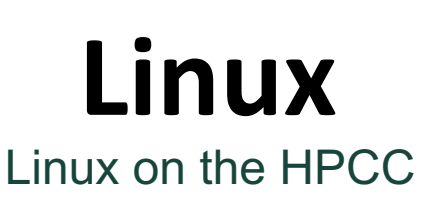

**Exercise:** list the permissions for 'test.txt' by using the **ls** command with the **– l,** or long, option

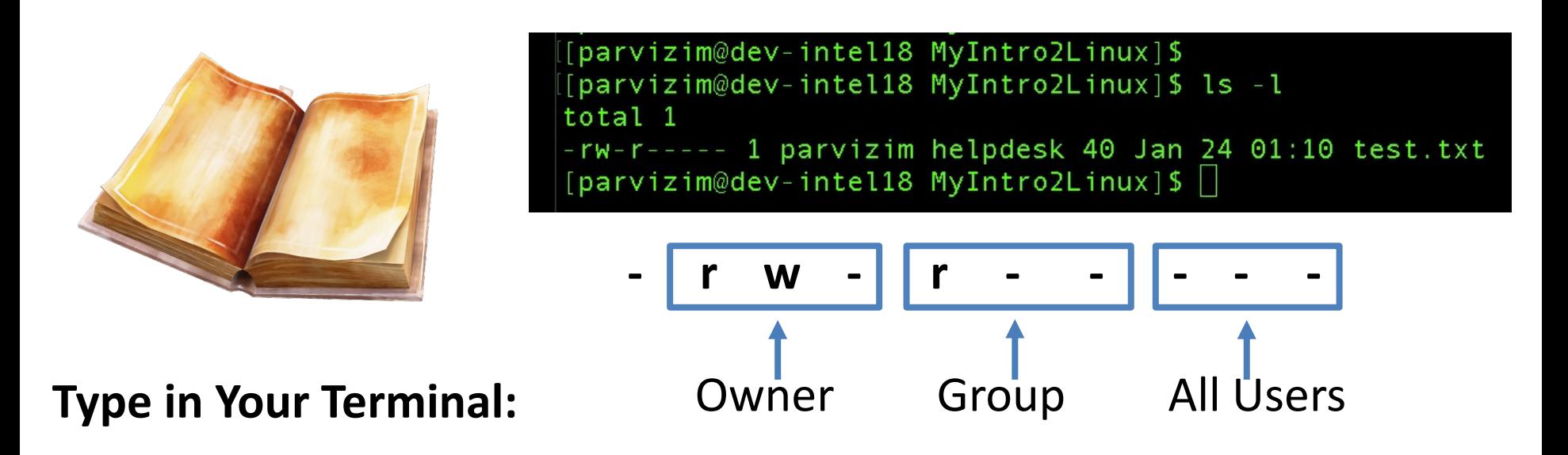

**[user@computer] \$** ls -l

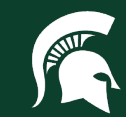

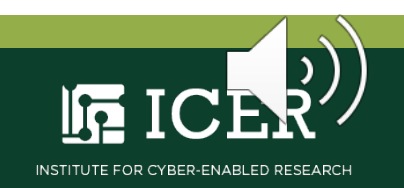

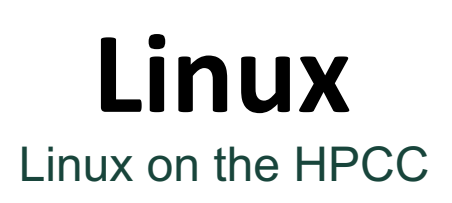

**Exercise:** Change permissions of 'test.txt' to allow group members to write to the file

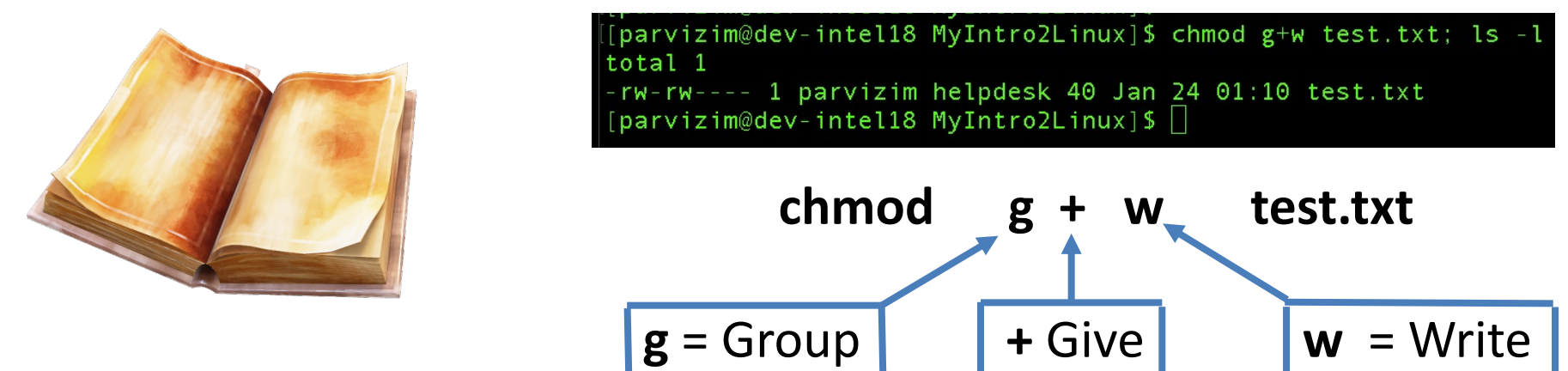

**Type in Your Terminal:**

**[user@computer] \$** cd MyIntro2Linux/; chmod g+w test.txt; ls -l

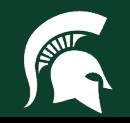

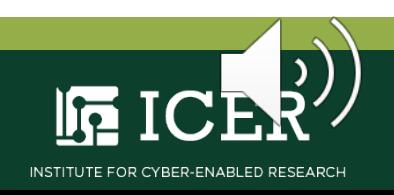

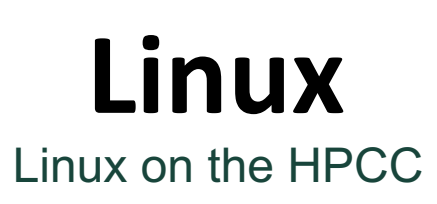

**Exercise:** Remove the 'test.txt' file from 'MyIntro2Linux' with **rm**, or remove, command

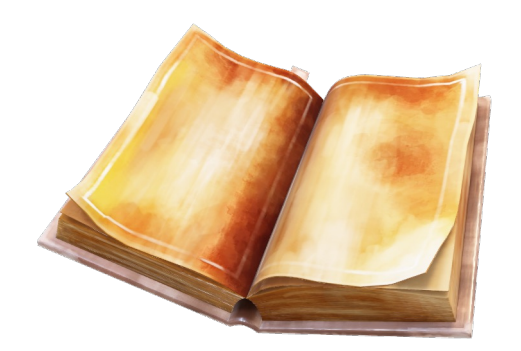

[[parvizim@dev-intel18 MyIntro2Linux]\$ [parvizim@dev-intel18 MyIntro2Linux]\$ rm test.txt; ls [parvizim@dev-intel18 MyIntro2Linux]\$

**Type in Your Terminal:**

**[user@computer] \$** rm test.txt; ls

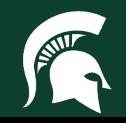

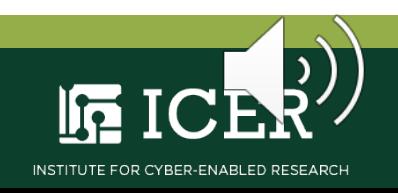

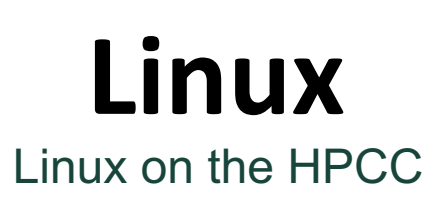

**Exercise:** Remove the directory 'MyIntro2Linux' with **rmdir**, or remove directory, command

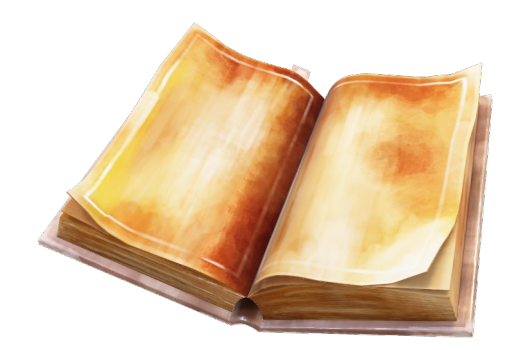

[parvizim@dev-intel18 MyIntro2Linux]\$ [parvizim@dev-intel18 MyIntro2Linux]\$ cd ~; rmdir MyIntro2Linux  $\lceil$ parvizim@dev-intel18 ~1\$

**Type in Your Terminal:**

**[user@computer] \$** cd ~; rmdir MyIntro2Linux

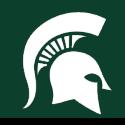

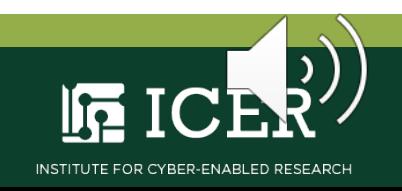

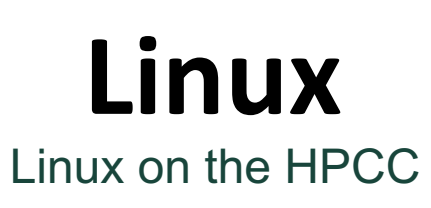

**Exercise:** Open a 2<sup>nd</sup> terminal, create file 'my.txt', and copy it to the HPCC with **scp**, or secure copy, command

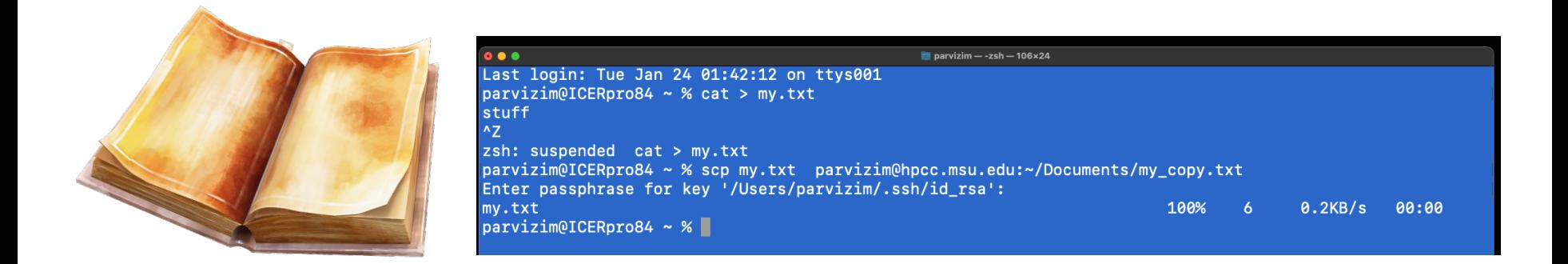

#### **Type in Your Terminal:**

**[user@computer] \$** scp my.txt <NetID>@hpcc.msu.edu:~/Documents/my\_copy.txt

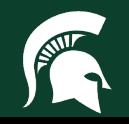

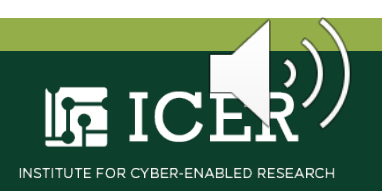

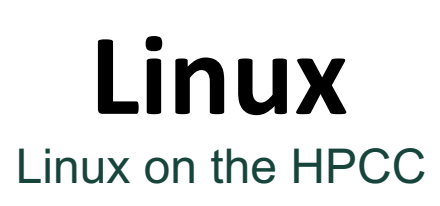

**Exercise:** Copy file 'my\_copy.txt', from the HPCC with **scp**, or secure copy, command

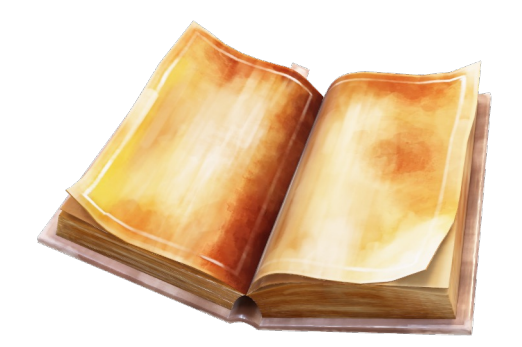

parvizim@ICERpro84 ~ % parvizim@ICERpro84 ~ % scp parvizim@hpcc.msu.edu:~/Documents/my copy.txt ./ Enter passphrase for key '/Users/parvizim/.ssh/id\_rsa': my\_copy.txt 100%  $0.1KB/s$ 00:00  $parvizim@ICERpro84 ~ ~ %$ 

#### **Type in Your Terminal:**

**[user@computer] \$** scp <NetID>@hpcc.msu.edu:~/Documents/my\_copy.txt ./

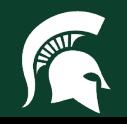

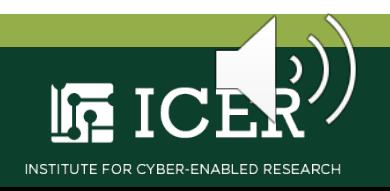

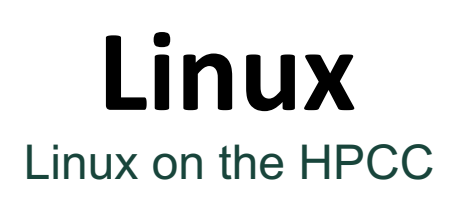

**Exercise:** Use **sfps**, or secure file transfer protocol, to move files to and from the HPCC

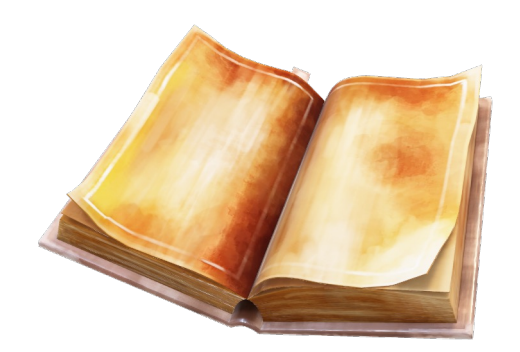

**Type in Your Terminal:**

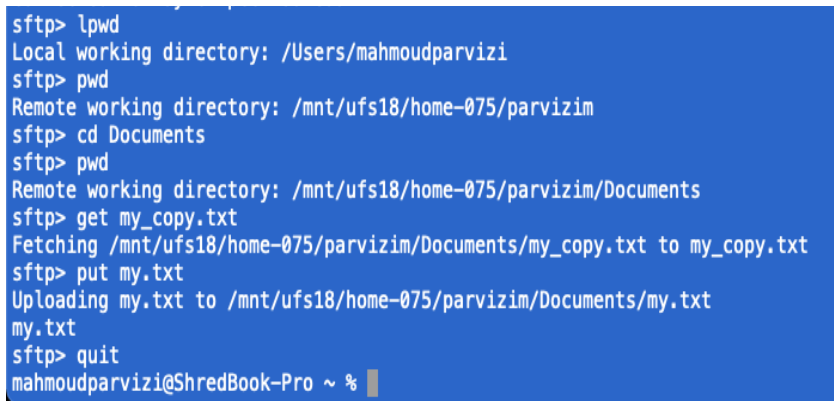

- 1. Use **lpwd** for local; **pwd** for HPCC
- **2. cd** to your HPCC "Documents" directory
- 3. Use **get** my\_copy.txt to copy *from* HPCC
- 4. Use **put** my.txt to copy *to* HPCC
- 5. Use **quit** to close sftp connection

**[user@computer] \$** sftp <NetID>@hpcc.msu.edu

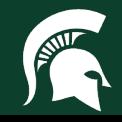

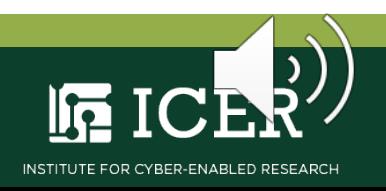

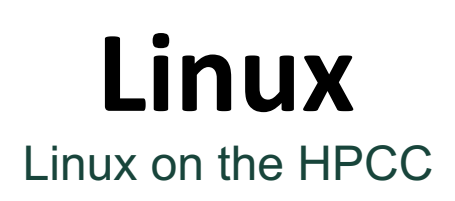

#### **Exercise:** Download 'iris' dataset from the web to HPCC with **wget**, or web get, command

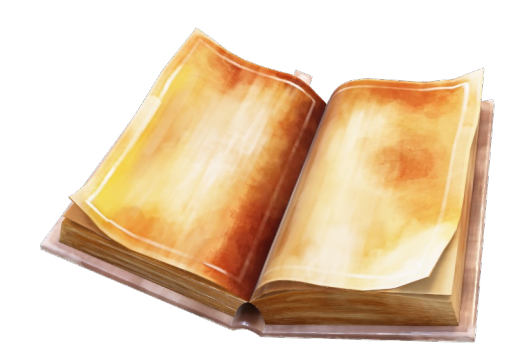

**Type in Your Terminal:**

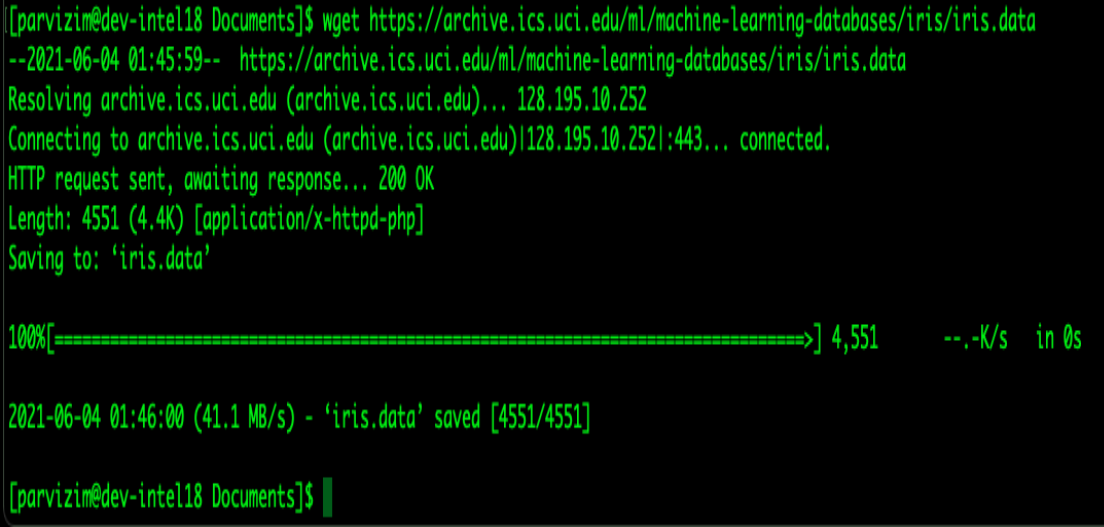

**[user@computer] \$** wget https://archive.ics.uci.edu/ml/machine-learningdatabases/iris/iris.data

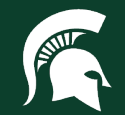

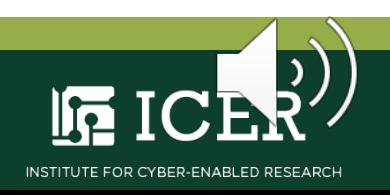
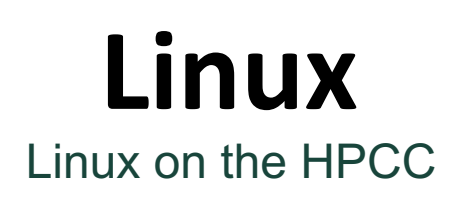

### File transfer GUI **Globus** provided by MSU

# **<https://www.globus.org/data-transfer>**

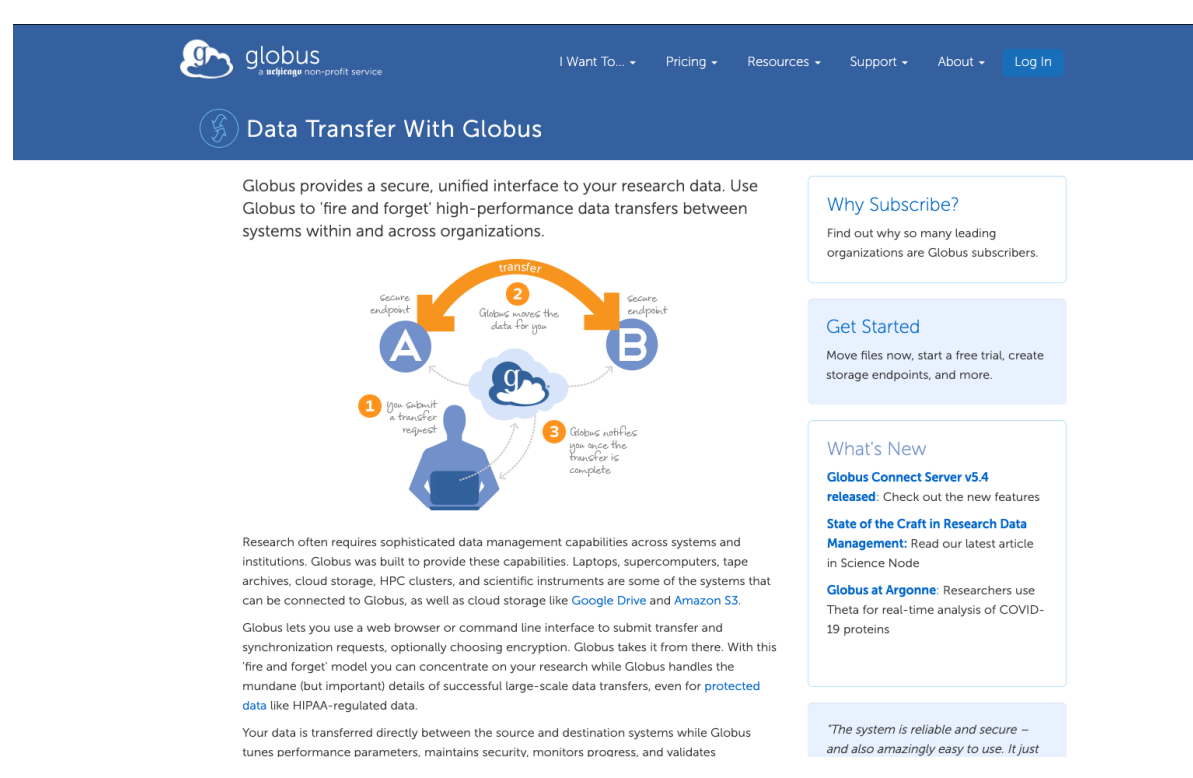

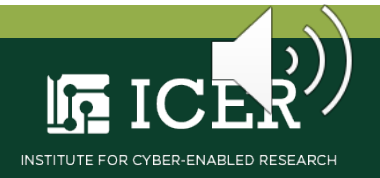

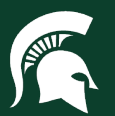

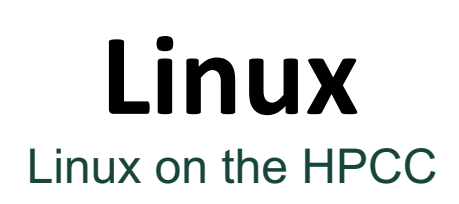

The HPCC **module system** manages the software environment you need to run your computations

- **Environment:** User specified software applications and their dependencies
- **Dependency:** Any file needed by an executable software application
- **Module:** User loaded file(s) that comprise an environment

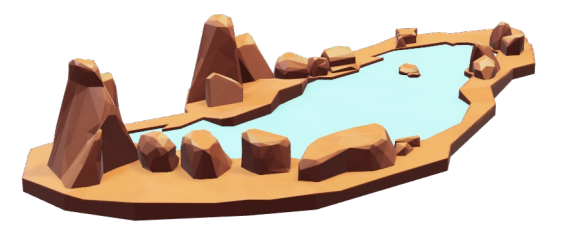

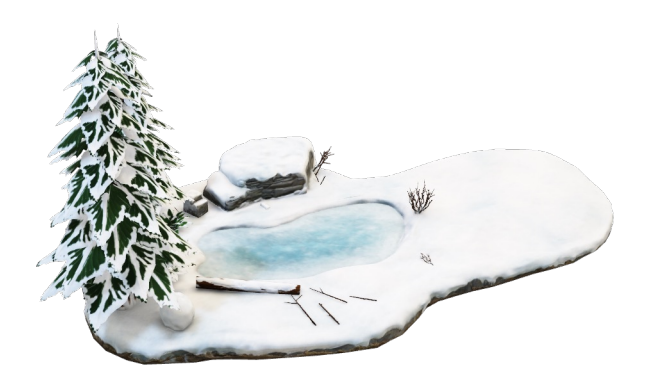

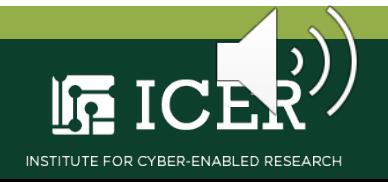

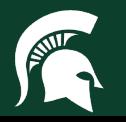

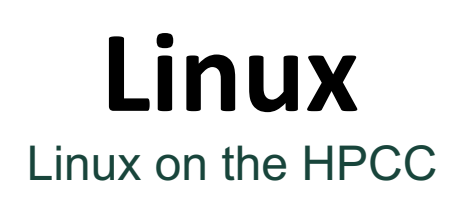

Examples of HPCC modules include **compilers** and **libraries**

- **Compiler:** Software that translates code e.g., source to machine (GCC, intel, CUDA)
- **Library: Collection of software** resources used by the compiler and other executables; e.g., Math (BLAS, LaPACK)

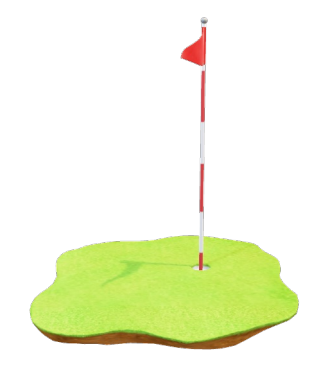

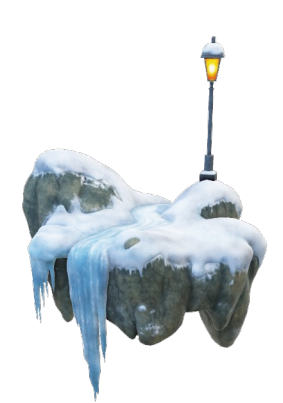

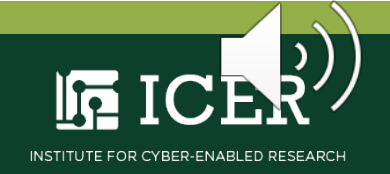

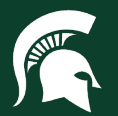

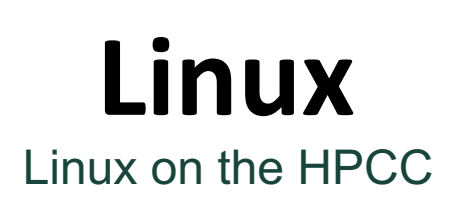

**Exercise:** List default HPCC modules with the **module list** command

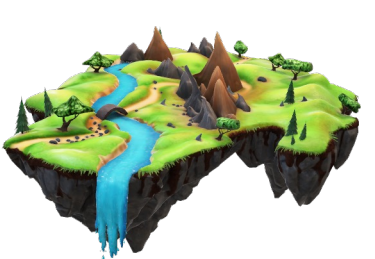

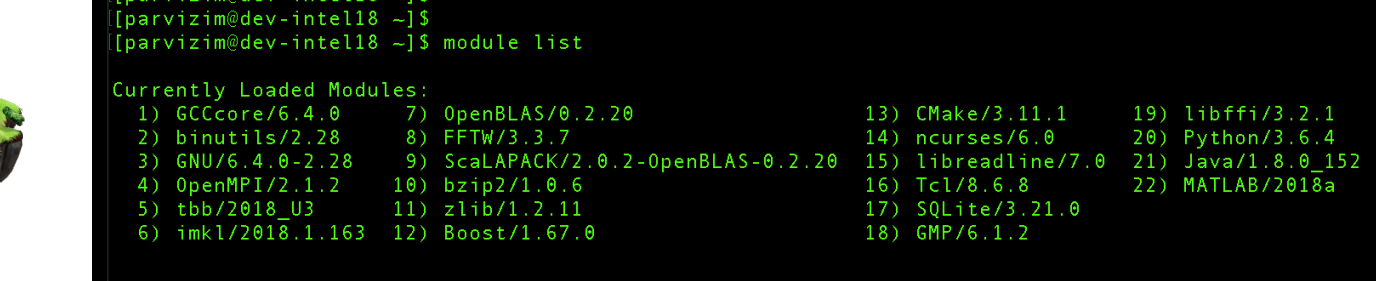

**Type in Your Terminal:**

**[user@computer] \$** module list

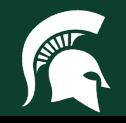

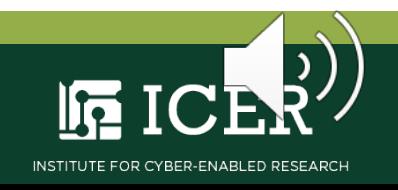

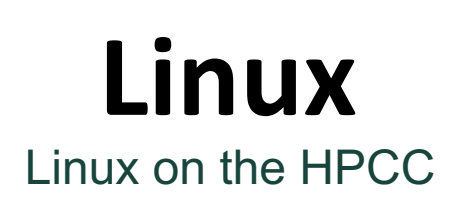

**Exercise:** Find specific modules with the **module spider** command

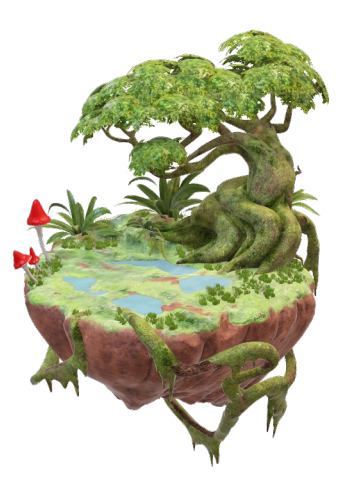

**Type in Your Terminal:**

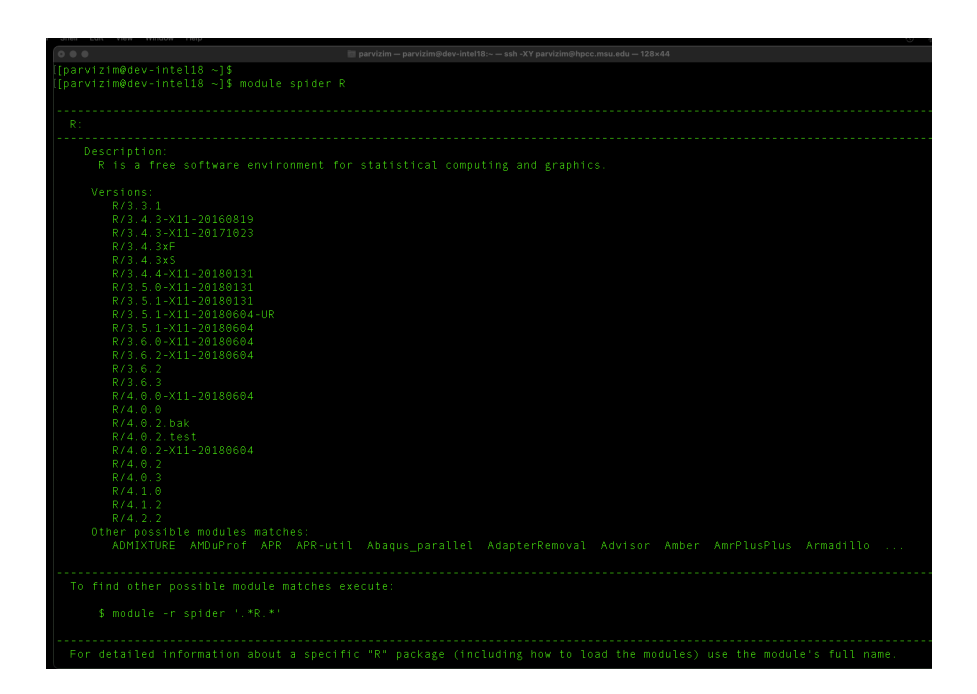

**[user@computer] \$** module spider R

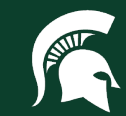

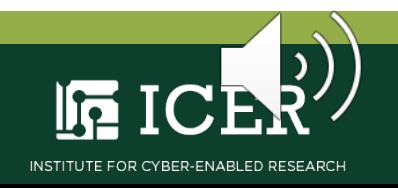

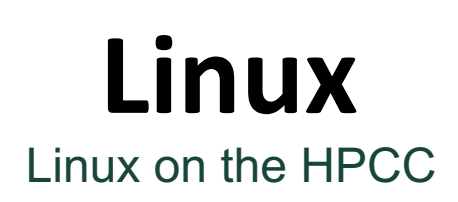

**Exercise:** Find all HPCC modules with the **module avail** command

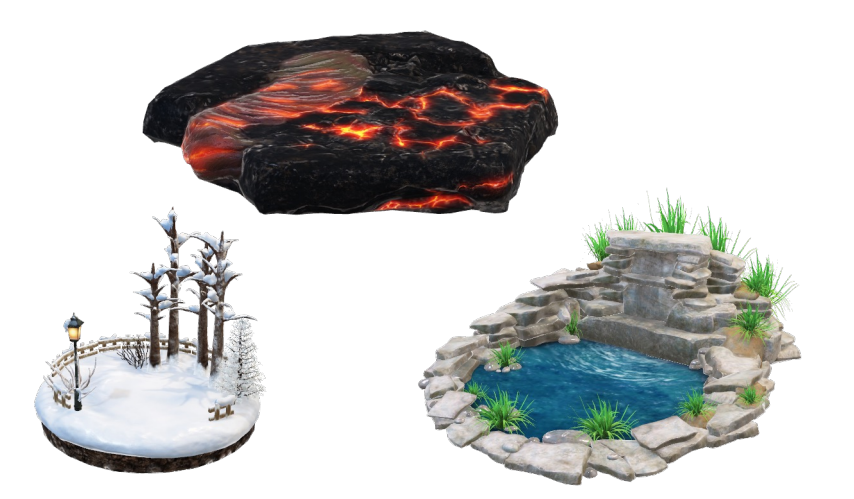

**Type in Your Terminal:**

**[user@computer] \$** module avail

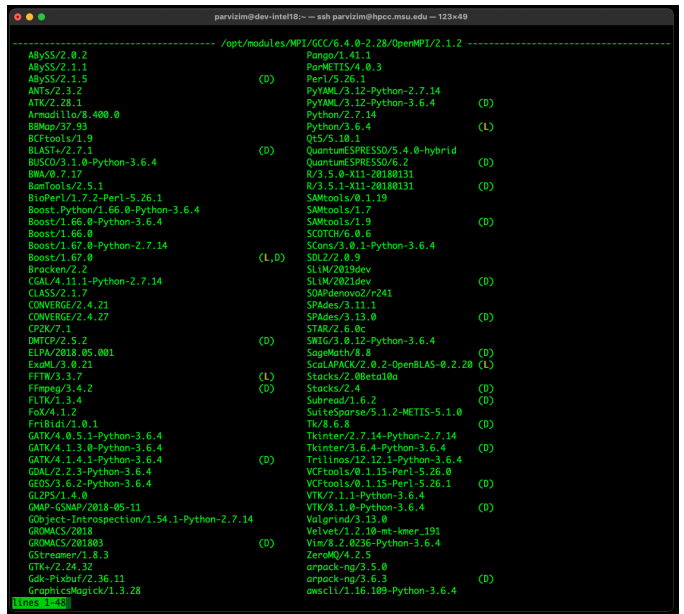

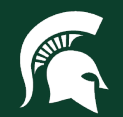

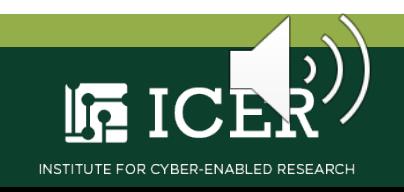

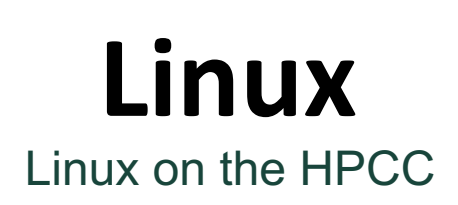

**Exercise:** Load HPCC modules with the **module load** command

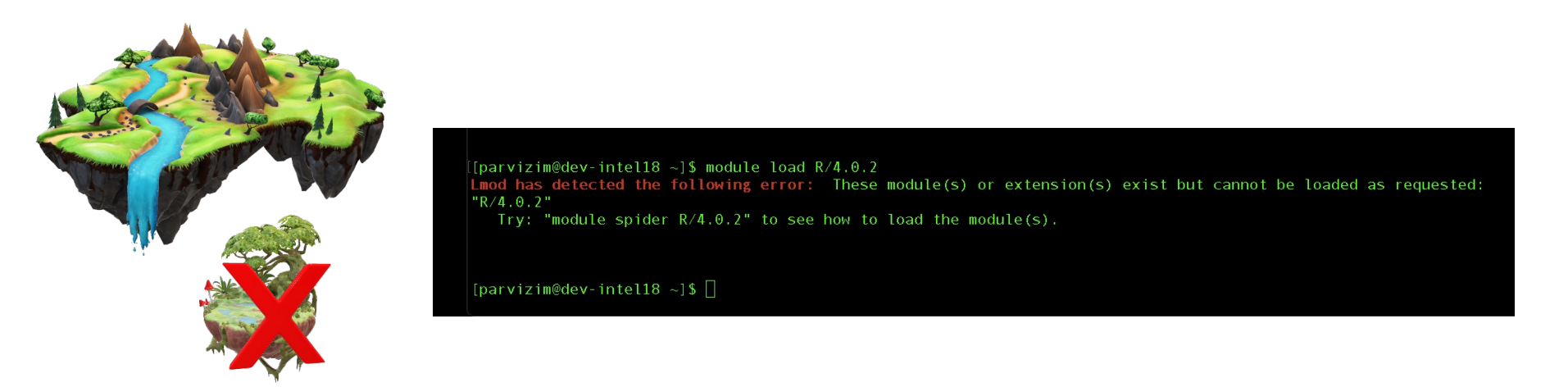

**Type in Your Terminal:**

**[user@computer] \$** module load R/4.0.2

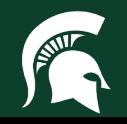

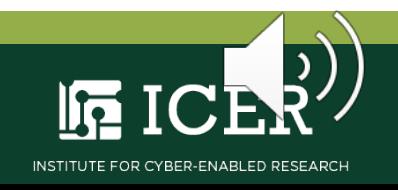

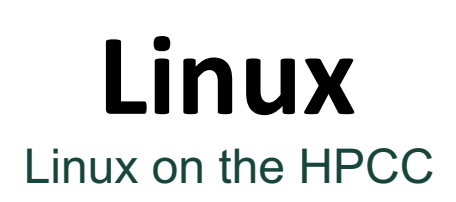

**Exercise:** Load HPCC modules with the **module load** command

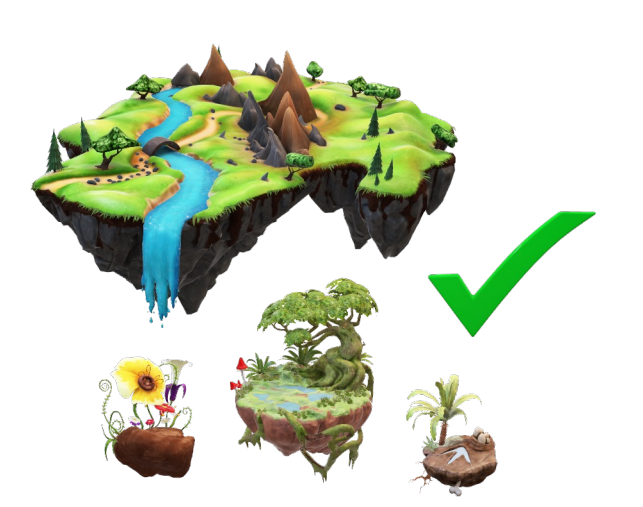

**Type in Your Terminal:**

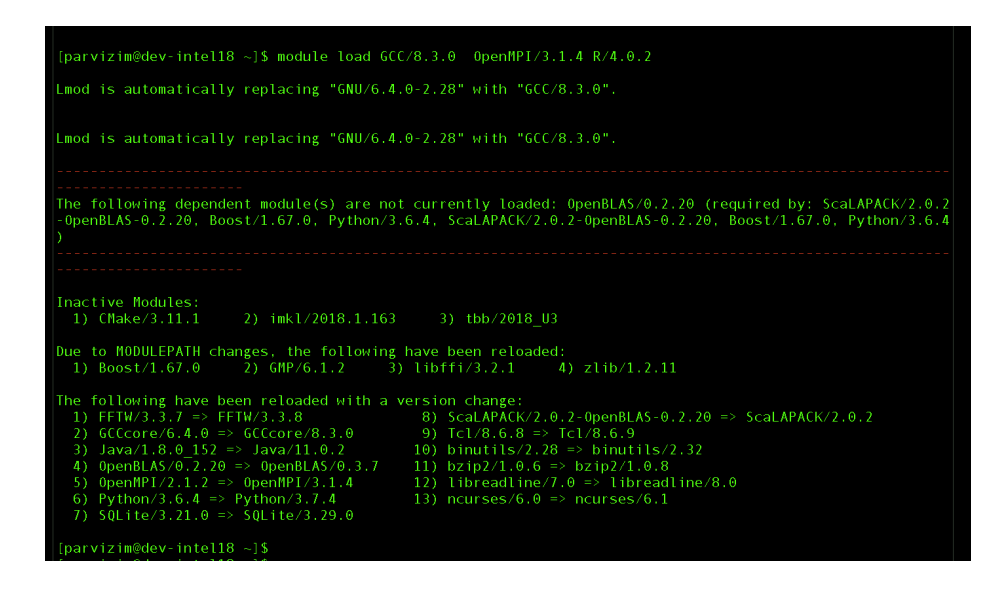

**[user@computer] \$** module load GCC/8.3.0 OpenMPI/3.1.4 R/4.0.2

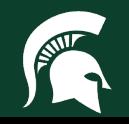

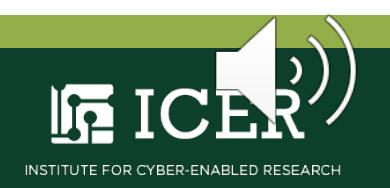

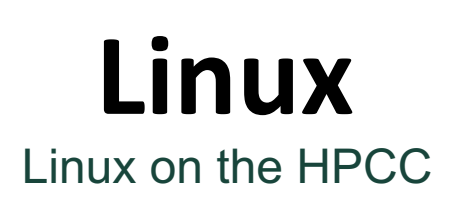

**Exercise:** Unload HPCC modules with the **module unload** command

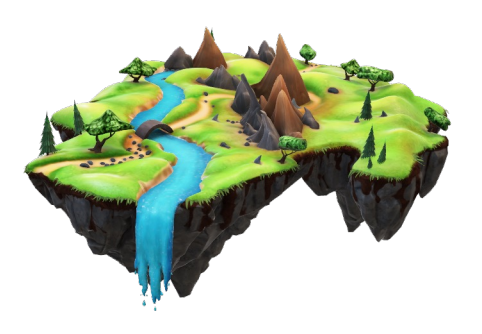

**Type in Your Terminal:**

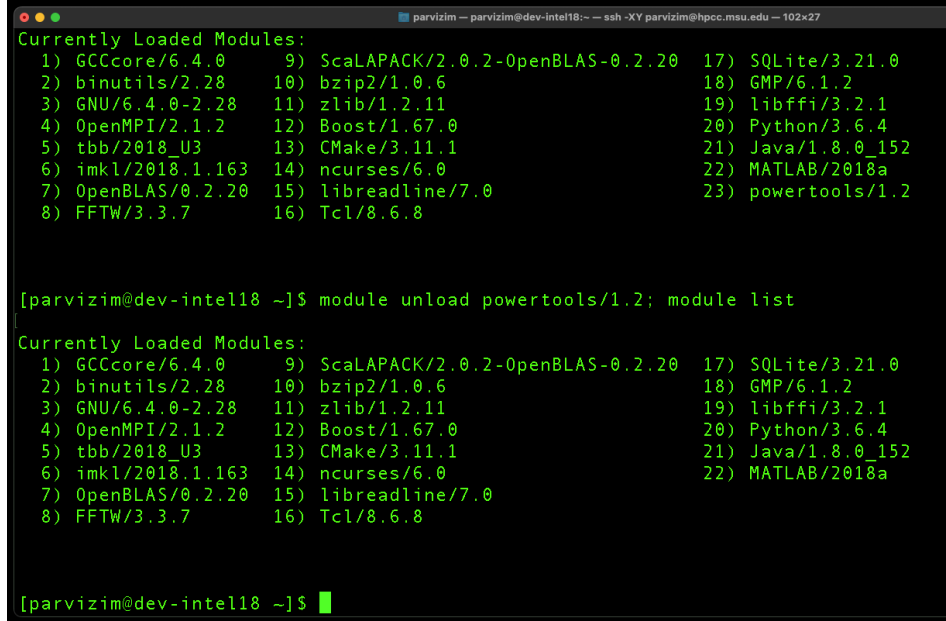

**[user@computer] \$** module unload powertools/1.2; module list

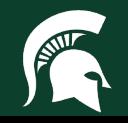

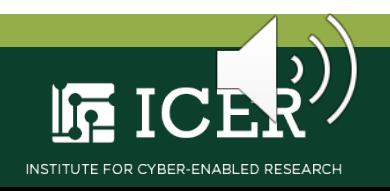

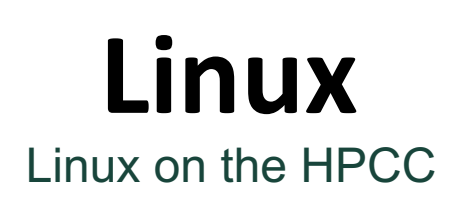

**Exercise:** Unload all HPCC modules with **module purge** command

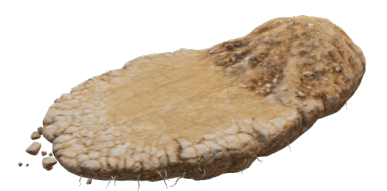

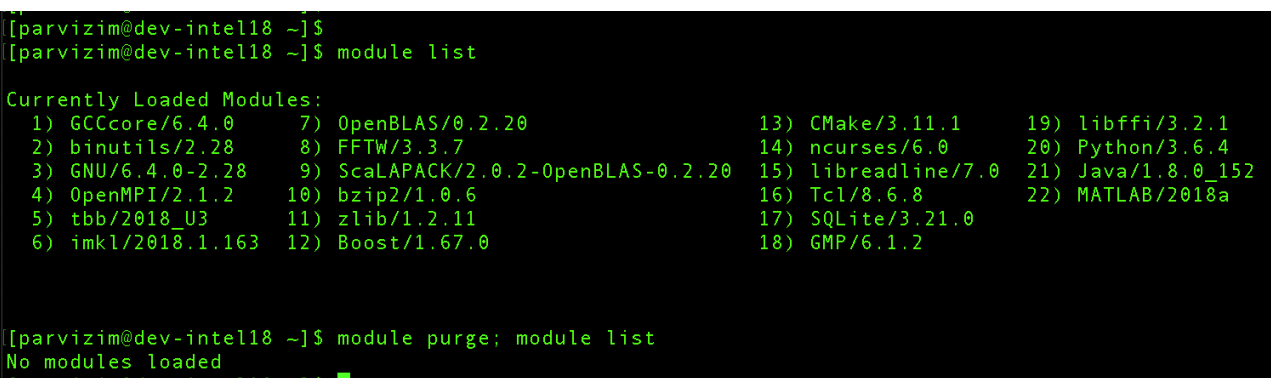

# **Type in Your Terminal:**

**[user@computer] \$** module purge; module list

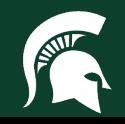

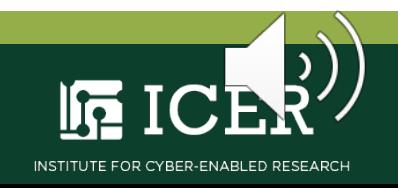

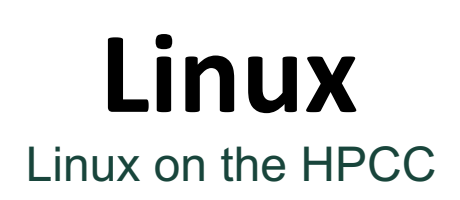

**Exercise:** Reload default HPCC modules with the **logout** command

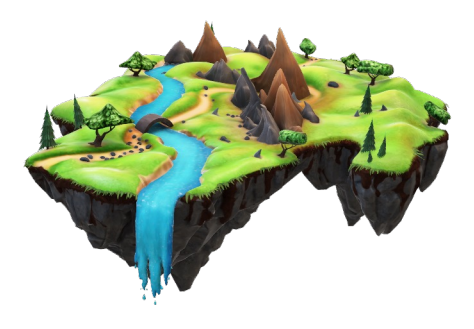

**Type in Your Terminal:**

**[user@computer] \$** logout

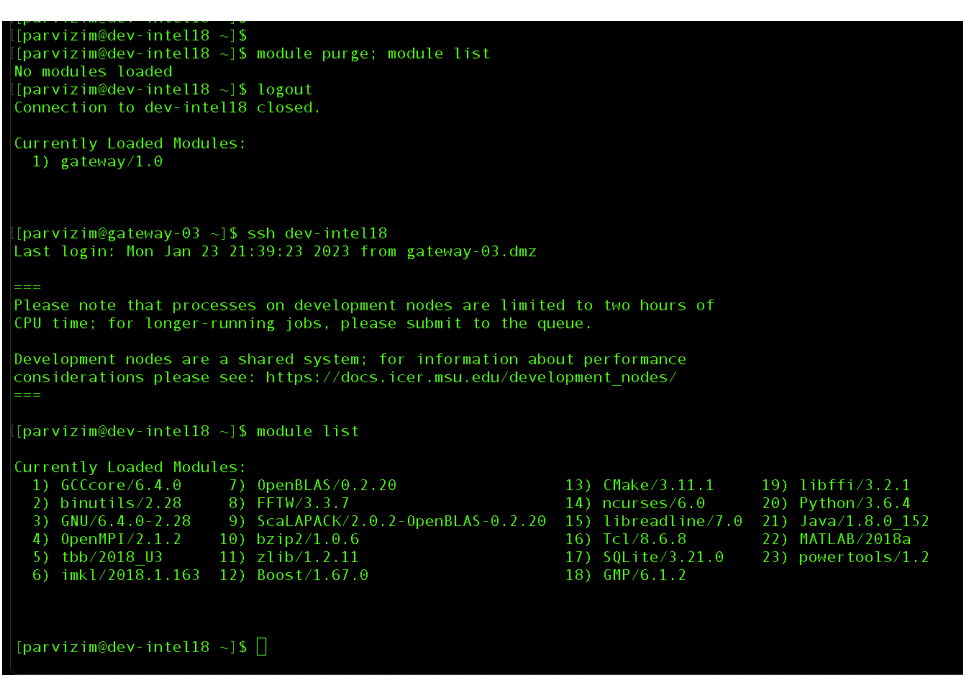

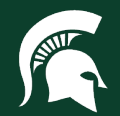

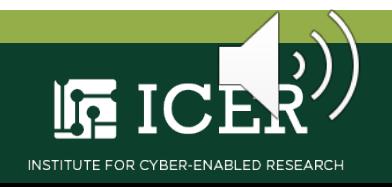

# **Linux** Linux on the HPCC

**Exercise:** Write a 'Hello World' script with c

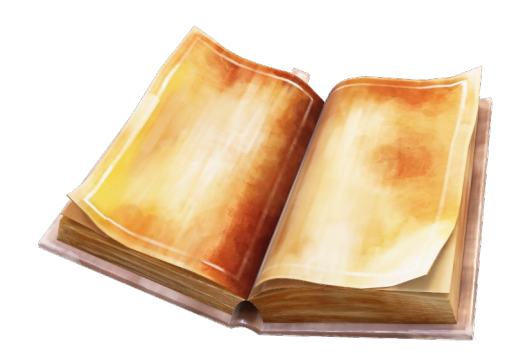

**Type in Your Terminal:**

**[user@computer] \$** vi hello.c

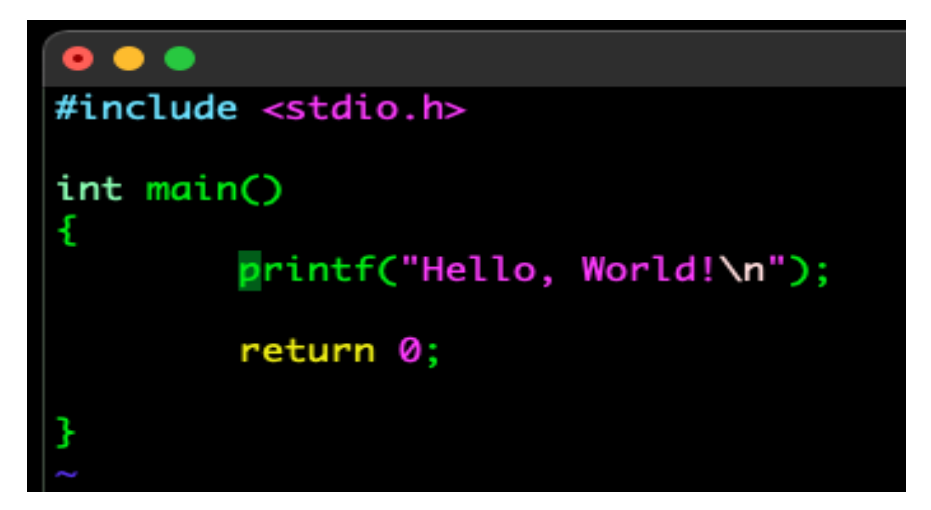

- 1. #include <stdio.h>
- 2. int main()
- 3. {
- 4. printf("Hello, World!\n");
- 5. return 0;
- 6.}

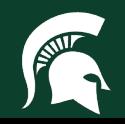

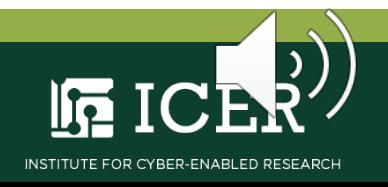

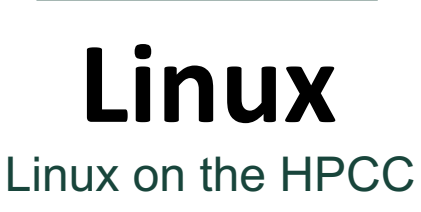

**Exercise:** Load the GNU/8.2.0-2.31.1 compiler module

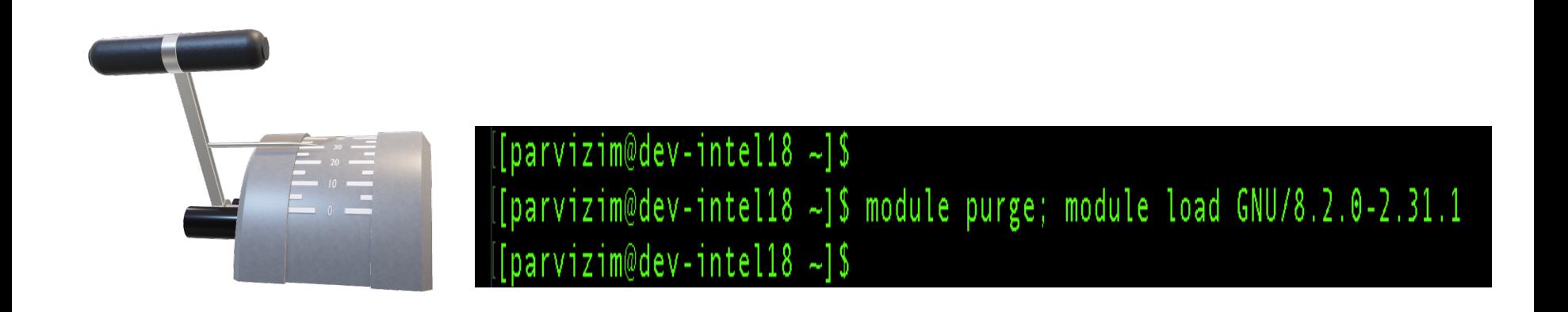

**Type in Your Terminal:**

**[user@computer] \$** module purge; module load GNU/8.2.0-2.31.1

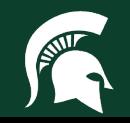

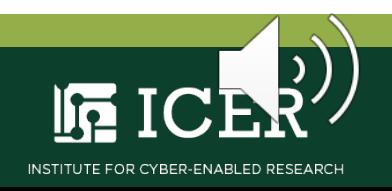

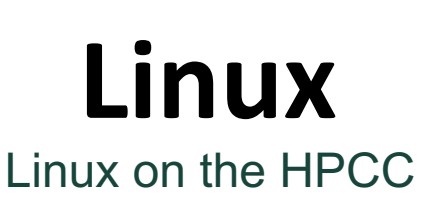

**Exercise:** Compile and run the 'Hello World' script with GNU

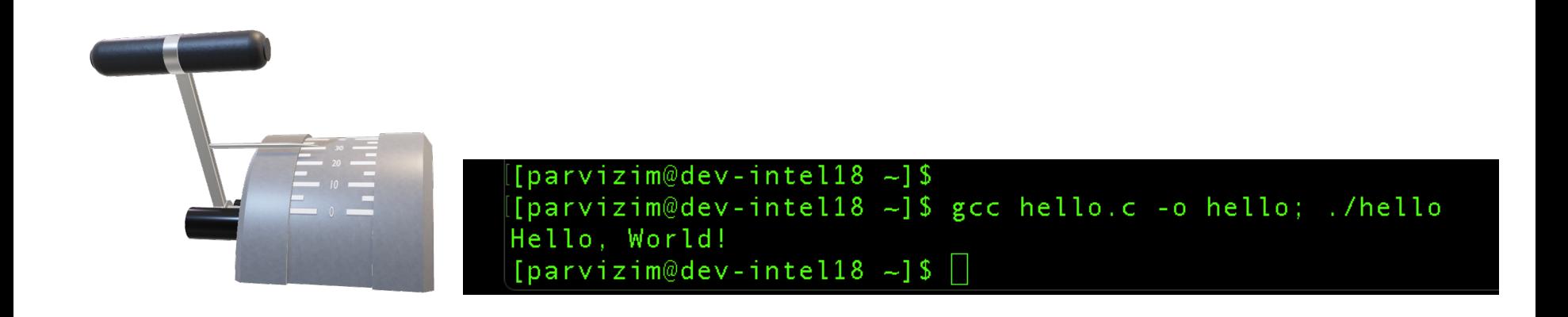

**Type in Your Terminal:**

**[user@computer] \$** gcc hello.c -o hello; ./hello

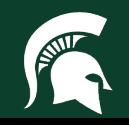

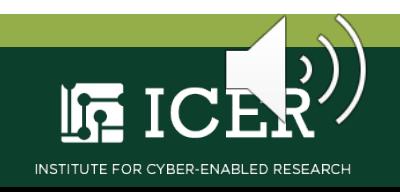

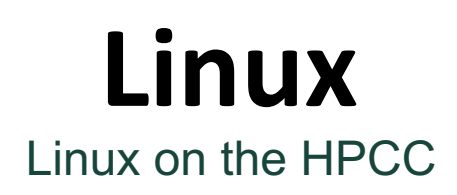

The simple Linux utility for resource management (**SLURM**) is the HPCC workload manager i.e., **job scheduler**

- Framework for executing and monitoring jobs
- Allocates nodes/CPUs to users for a specified duration
- Manages the queue of pending jobs; arbitrates contentions

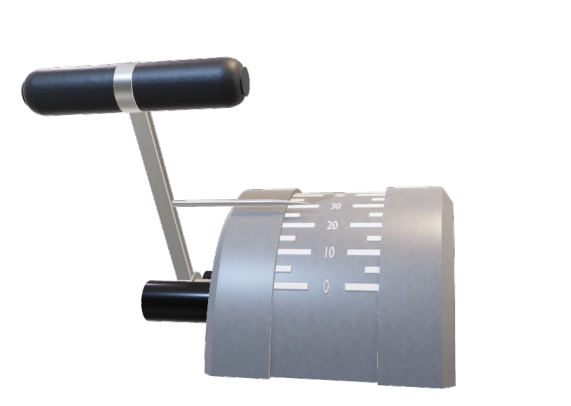

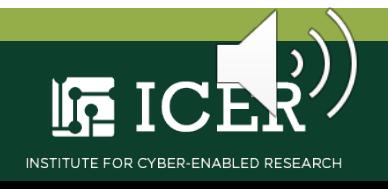

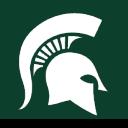

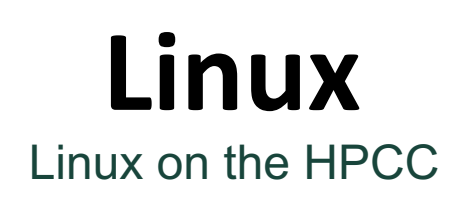

# Exercise: Write a bash script 'my\_job.sb' to schedule a SLURM job that runs your 'hello.c' script

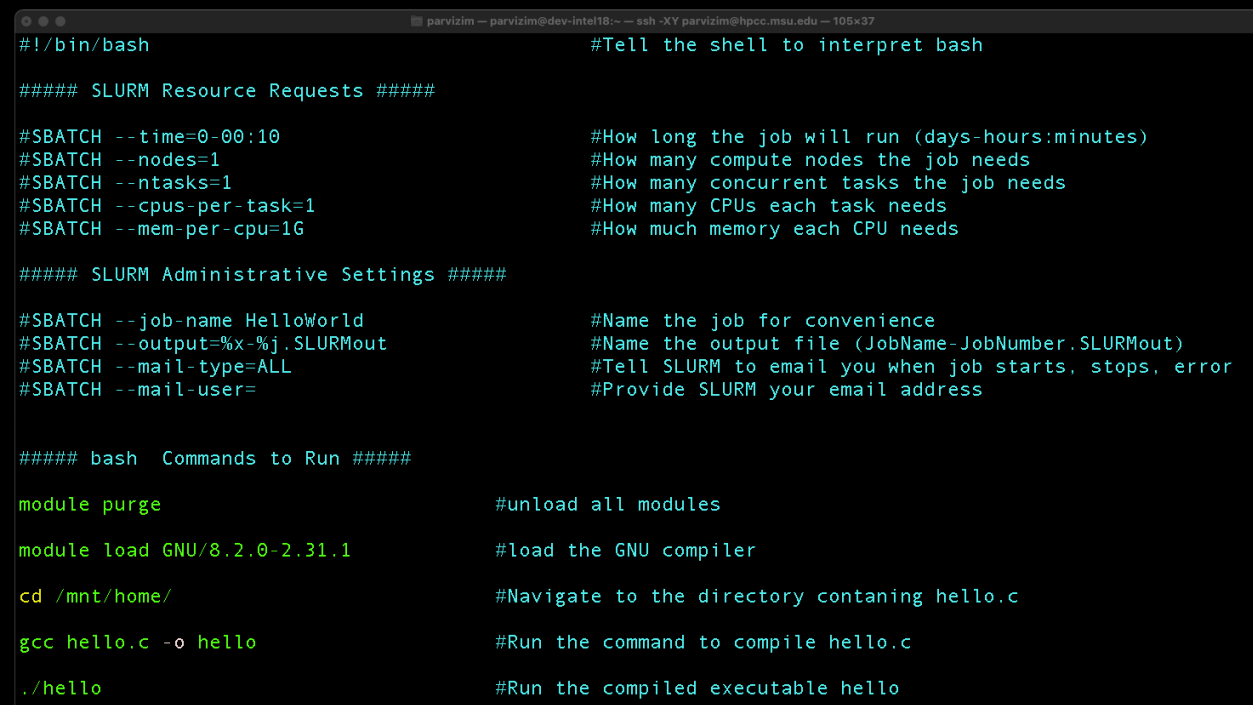

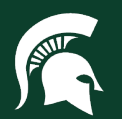

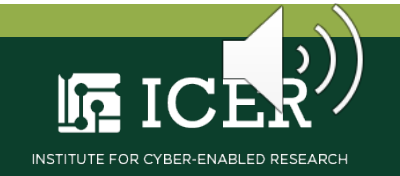

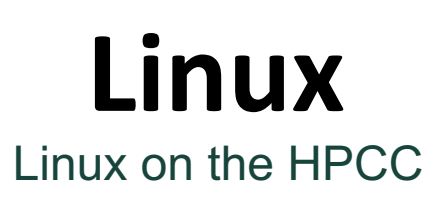

**Exercise:** Submit 'my\_job.sb' to SLURM with the **sbatch** command

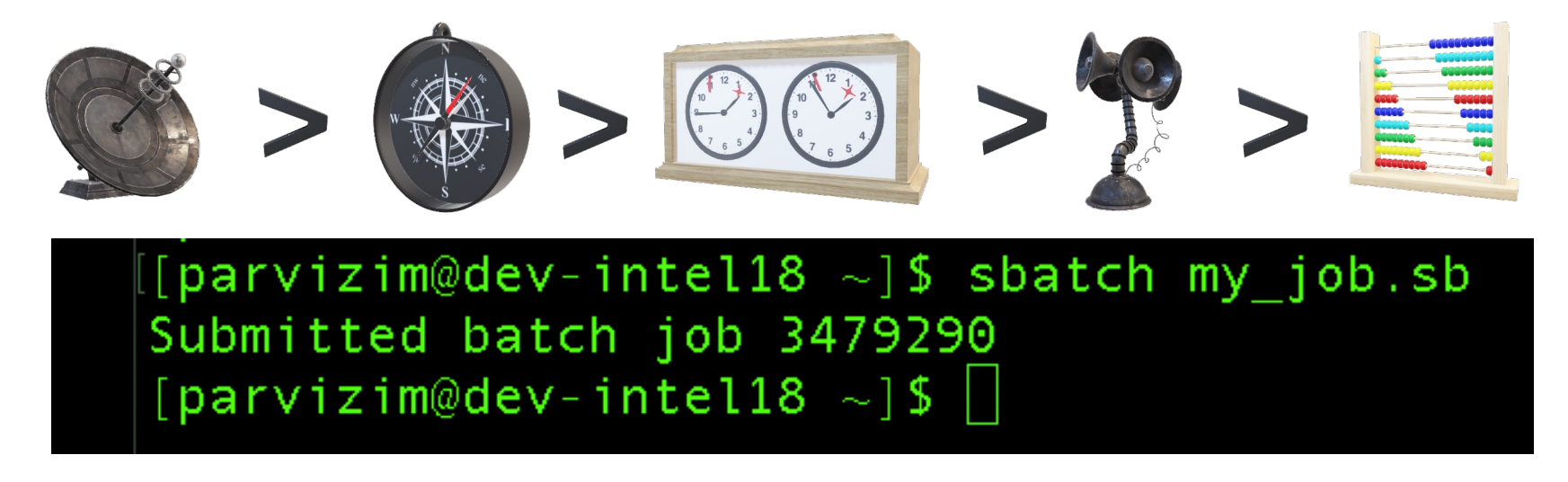

**Type in Your Terminal:**

**[user@computer] \$** sbatch my\_job.sb

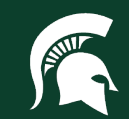

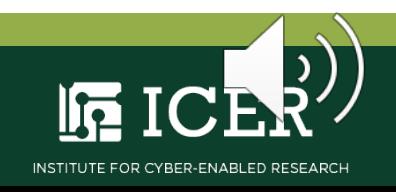

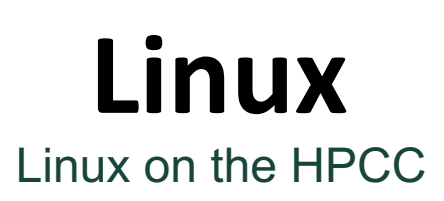

**Exercise:** Check the output file 'HelloWorld-xxxxxxx.SLURMout'

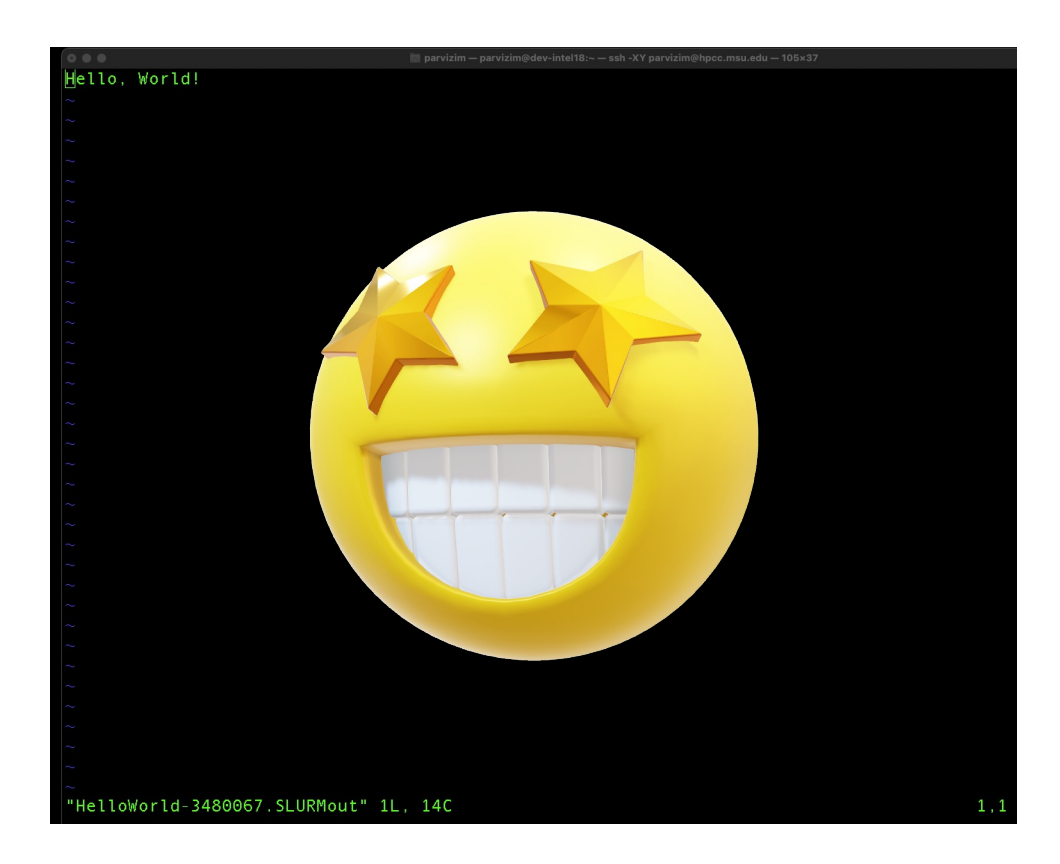

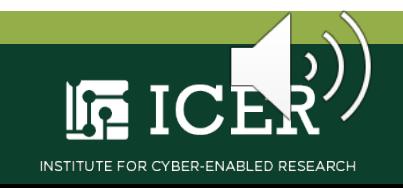

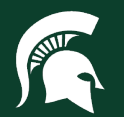

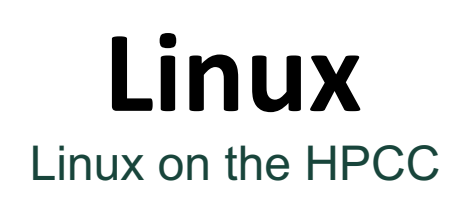

## **HPCC** OnDemand **[ondemand.hpcc.msu.edu](https://ondemand.hpcc.msu.edu/)**

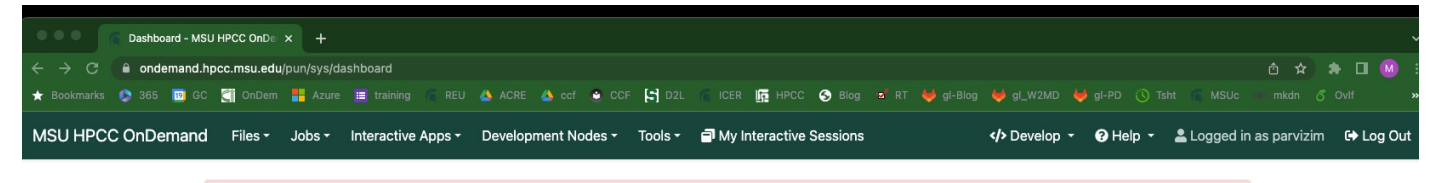

Quota limit warning for /mnt/home/parvizim Using 41.3 GB of quota 50 GB. Consider deleting or archiving files to free up disk space.

Reload page to see updated quota. Quotas are updated every 15 minutes

**MICHIGAN STATE** Institute for Cyber-Enabled Research UNIVERSITY

OnDemand is an integrated access point for the MSU High Performance Computing Center's resources.

Please Contact Us if you have any questions, feedback, or suggestions.

Message of the Day

### **ICER's OnDemand Resources**

In 30 minutes or less, this non-credit, self-paced training course introduces OnDemand Resources available to utilize the High Performance Computing Center (HPCC) provided by the Institute for Cyber-Enabled Research (ICER) at Michigan State University. No prior knowledge is required for this course.

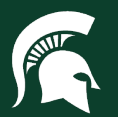

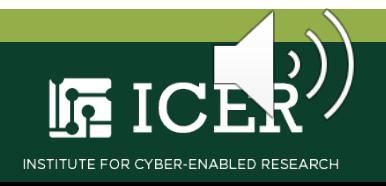

# **Linux**

Linux on the HPCC

# **HPCC** Documentation, AKA "The Wiki", [docs.icer.msu.edu](https://docs.icer.msu.edu/)

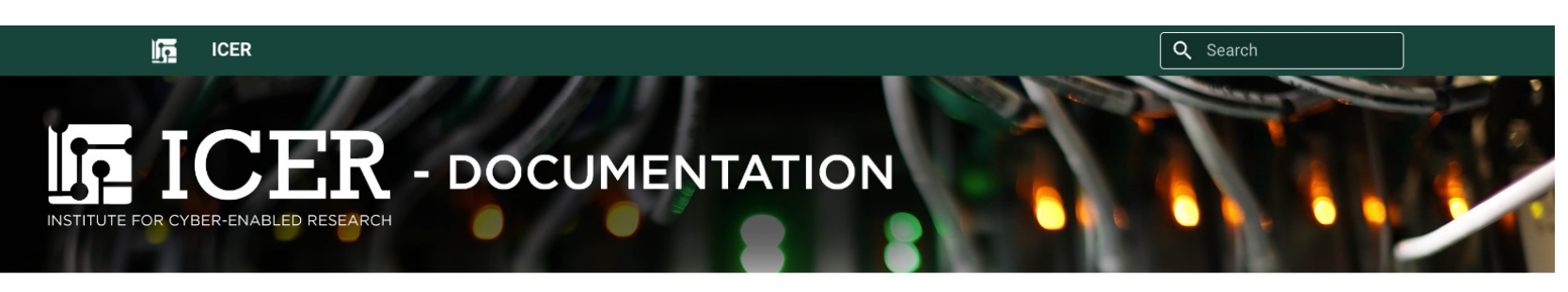

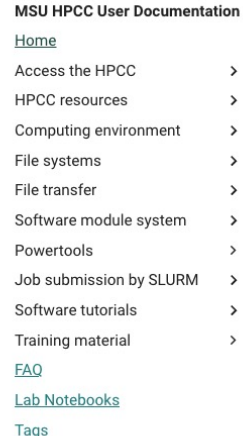

### Home

 $\,$ 

 $\,$ 

 $\,$ 

 $\rightarrow$ 

 $\rightarrow$ 

 $\,$ 

 $\rightarrow$  $\rightarrow$  $\,$ 

 $\rightarrow$ 

### Getting Access to the HPCC

For potential users with an MSU NetID, accounts must be requested by a MSU tenure-track faculty member. Researchers at partner institutions should use the mechanism specified by their institution's agreement with MSU. For more information, see: Obtain an HPCC Account and on the ICER website.

### CPU and GPU Time Limits

Non-buyin users are limited to 500,000 CPU hours (30,000,000 minutes) and 10,000 GPU hours (600,000 minutes) every year (from January 1st to December 31st). More information is available at Job Policies.

### **Table of contents**

**Getting Access to the HPCC** CPU and GPU Time Limits **Buy-in Options** Questions? **Online Helpdesk Hours HPCC Workshops and Training** Acknowledgements

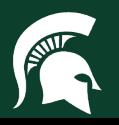

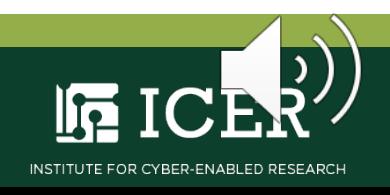

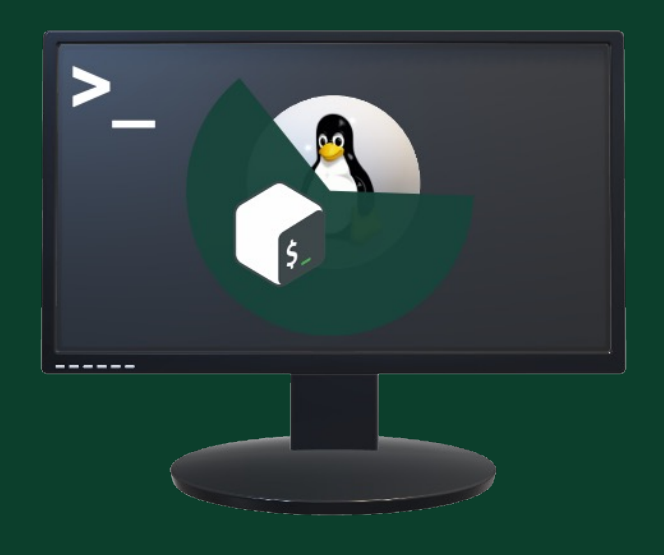

# **Contact ICER**

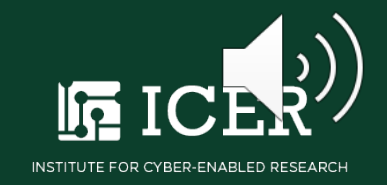

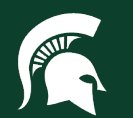